## <span id="page-0-0"></span> **LAPORAN KERJA PRAKTEK**

## **PEMBUATAN APLIKASI PENJUALAN DI CV MASTER MOTOR DENGAN PHP MY SQL**

**Oleh : Deni Budi Kriswanto 1461505057 PROGRAM SARJANA PROGRAM STUDI TEKNIK INFORMATIKA FAKULTAS TEKNIK UNIVERSITAS 17 AGUSTUS 1945 SURABAYA 2021 KERJA SITAGUSHER TEXNS 17 AGUS UNTAGE AND SURABAYA**<br>
UNITAGE SURABAYA<br>
UNITAGE SURABAYA<br>
Deni Budi Kriswanto<br>
1461505057<br>
PROGRAM SARJANA<br>
PROGRAM SARJANA<br>
PROGRAM STUDI TEKNIK INFORMATIKA

## **LEMBAR PENGESAHAN**

# <span id="page-1-0"></span>**LAPORAN KERJA PRAKTEK PEMBUATAN APLIKASI PENJUALAN DI CV MASTER MOTOR DENGAN PHP MY SQL**

Sebagai salah satu syarat untuk melaksanakan Kerja Praktek

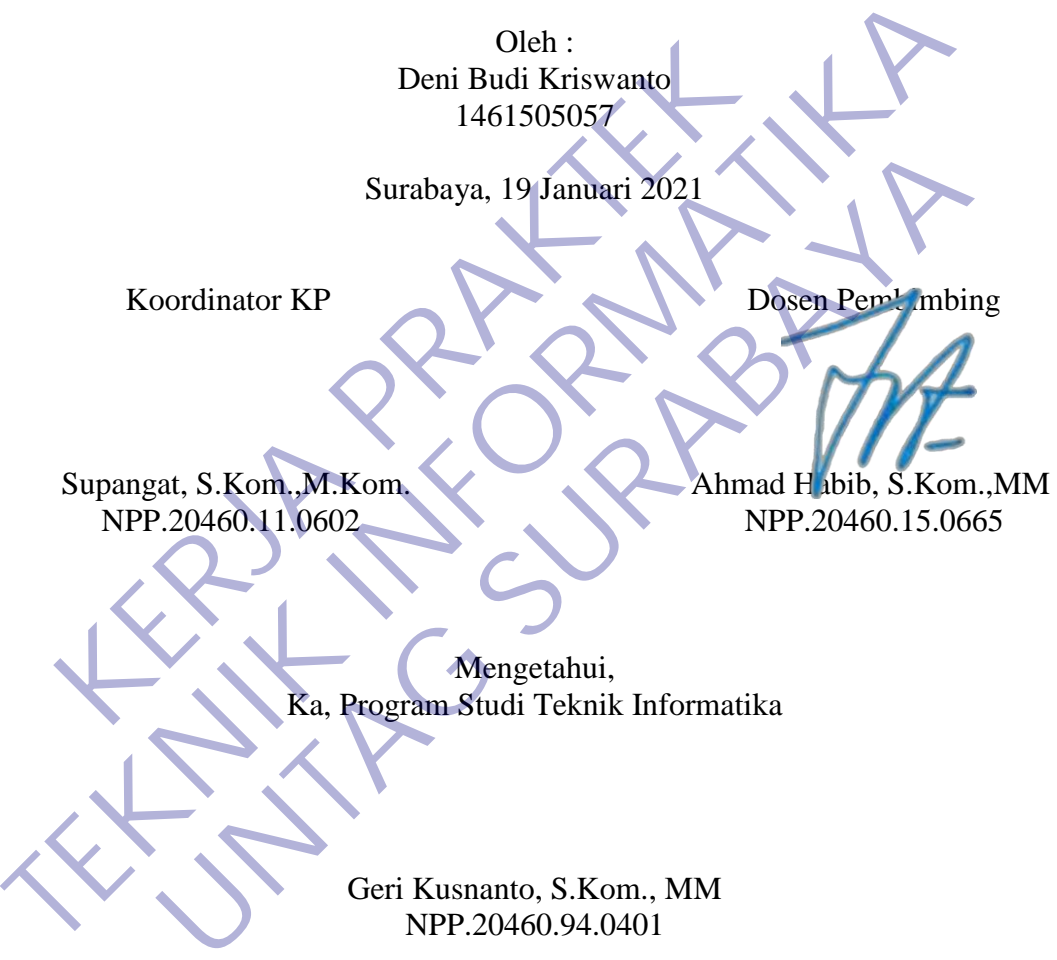

## **KATA PENGANTAR**

<span id="page-2-0"></span>Puji syukur kami panjatkan kepada Allah SWT yang telah melimpahkan rahmat, taufik serta hidayah-Nya sehingga kami dapat melaksanakan Kerja Praktek serta dapat menyelesaikan laporannya tepat waktu dan tanpa adanya halangan yang berarti.

Laporan Kerja Prakek ini disusun berdasarkan apa yang telah saya lakukan pada saat dilapangan yakni pada kerja praktek yang beralamat JL. Kedung Doro No 119, Kedung Doro, Kota Surabaya, Jawa Timur 60271.

Dalam penyusunan laporan hasil kerja praktek ini kami banyak mendapatkan bantuan dari berbagai pihak, oleh sebab itu kami ingin mengungkapkan rasa terima kasih kepada :

1. Bapak Geri Kusnanto S.kom., MM selaku Kepala Program Studi Teknik Informatika Universitas 17 Agustus 1945 Surabaya.

2. Bapak Ahmad Habib, S.KOM., MM. selaku pembimbing yang telah banyak memberikan arahan dan masukan kepada kami dalam melaksanakan kerja praktek dan juga penyelesaian laporan kerja praktek lapangan ini.

3. Bapak Ferry Gunawan selaku Pemilik di "CV. Master Motor" yang juga telah banyak menerima Kerja Praktek sehingga dapat pelaksanaan kerja praktek dapat terlaksana dengan baik dan lancar.

Saya tidaklah sempurna seperti kata pepatah tak ada gading yang tak retak begitu pula dalam penulisan ini, apabila nantinya terdapat kekeliruan dalam penulisan laporan kerja praktek ini kami sangat mengharapkan kritik dan sarannya. Akhir kata semoga laporan kerja praktek ini dapat memberikan banyak manfaat bagi kita semua. tuan dari berbagai pihak, oleh sebab itu kami ingin meng<br>ih kepada :<br>Bapak Geri Kusnanto S.kom., MM selaku Kepada I<br>Bapak Geri Kusnanto S.kom., MM selaku Kepada I<br>Bapak Ahmad Habib, S.KOM., MM. selaku pembimb<br>mberikan arah Dalam penyusunan laporan hasil kerja praktek ini kami banyak menda<br/>pantuan dari berbagai pihak, oleh sebab itu kami ingin mengungkapkan rasa kasih kepada : 1. Bapak Geri Kusnanto S.kom., MM selaku Kepada Program Studi Geri Kusnanto S.kom., MM selaku Kepala Program Studi<br>
Universitas 17 Agustus 1945 Surabaya.<br>
Inmad Habib, S.KOM., MM. selaku pembimbing yang telah<br>
n arahan dan masukan kepada kami dalam melaksanakan kerja<br>
nyelesaian lapo

Surabaya, 19 Januari 2021

Penulis

# **DAFTAR ISI**

<span id="page-3-0"></span>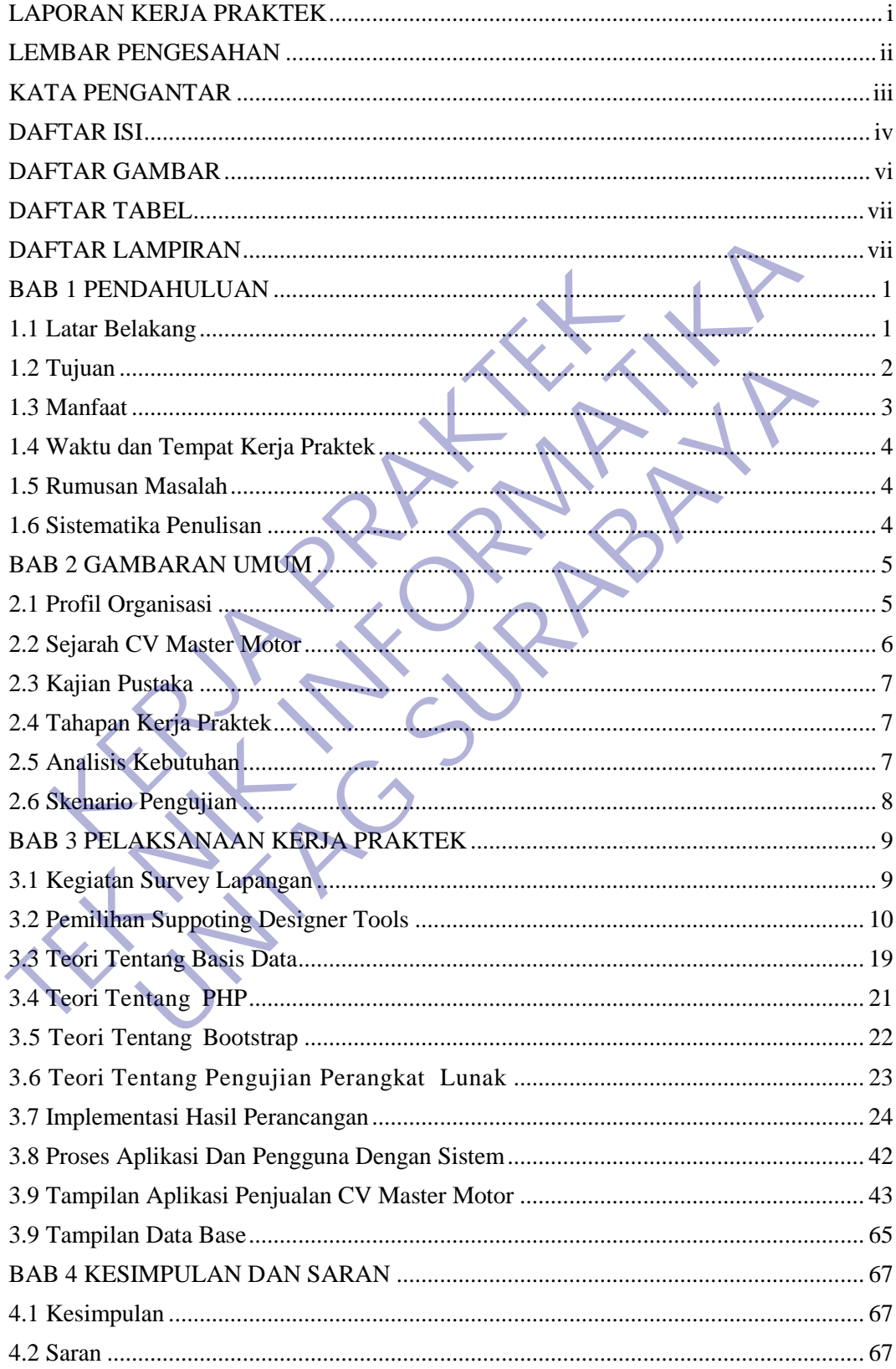

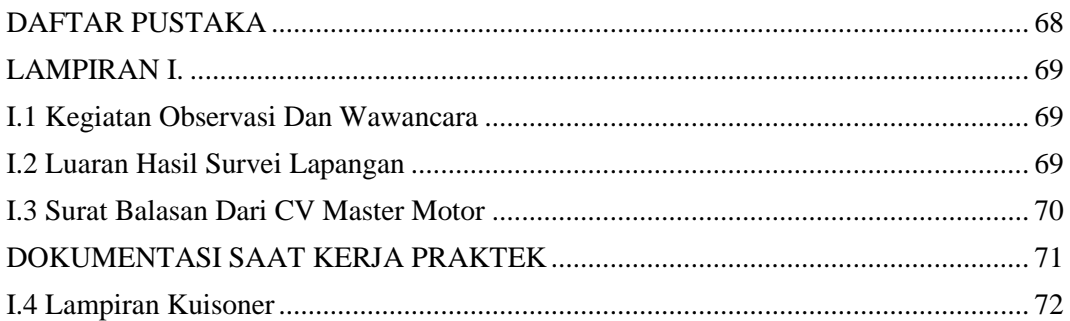

**RETAINS PROPERTYLE IN** 

# **DAFTAR GAMBAR**

<span id="page-5-0"></span>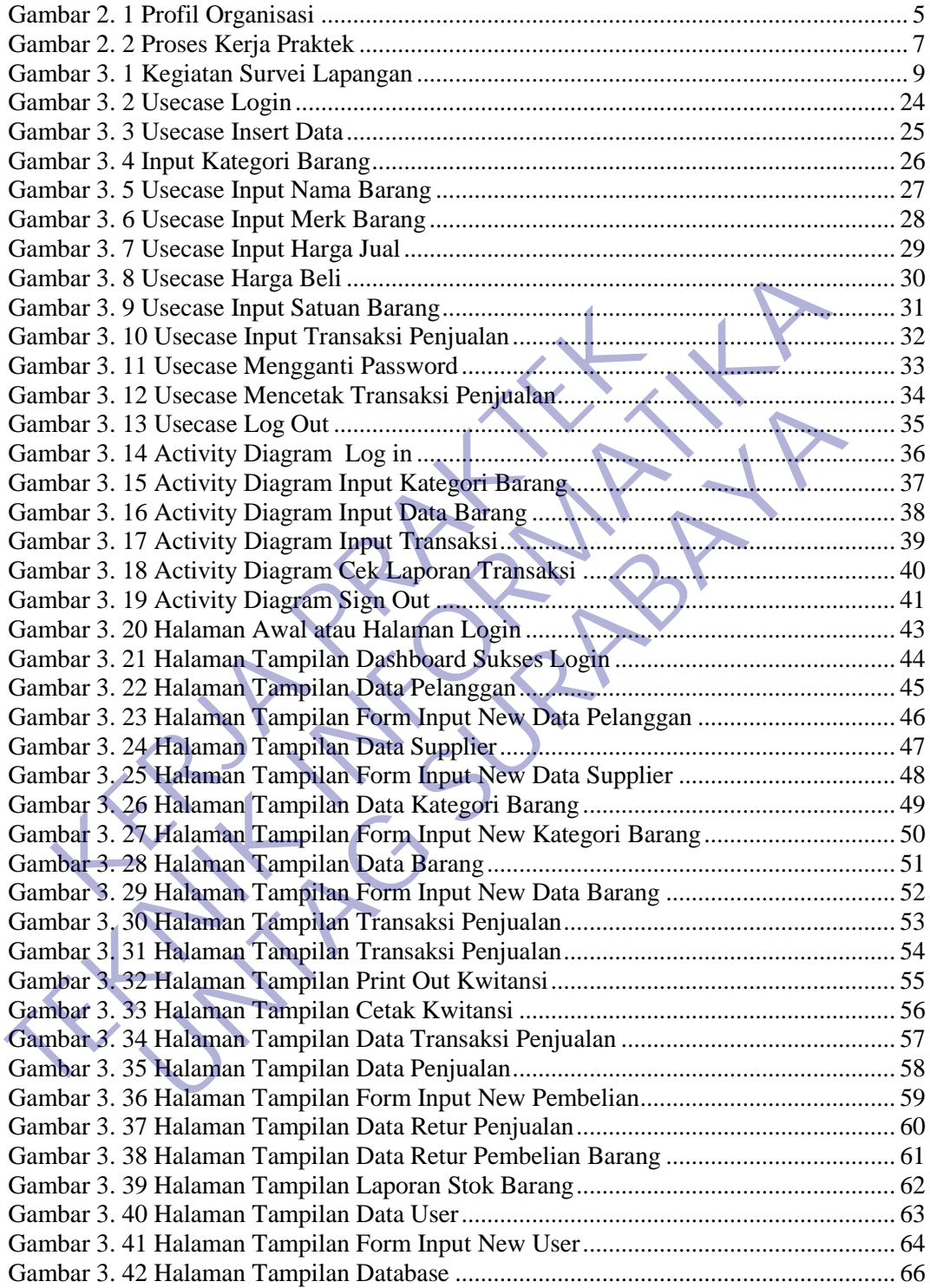

## **DAFTAR TABEL**

<span id="page-6-0"></span>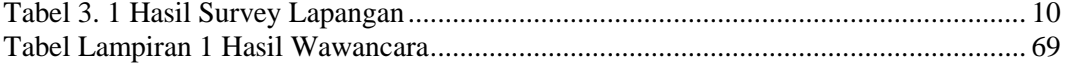

# **DAFTAR LAMPIRAN**

<span id="page-6-1"></span>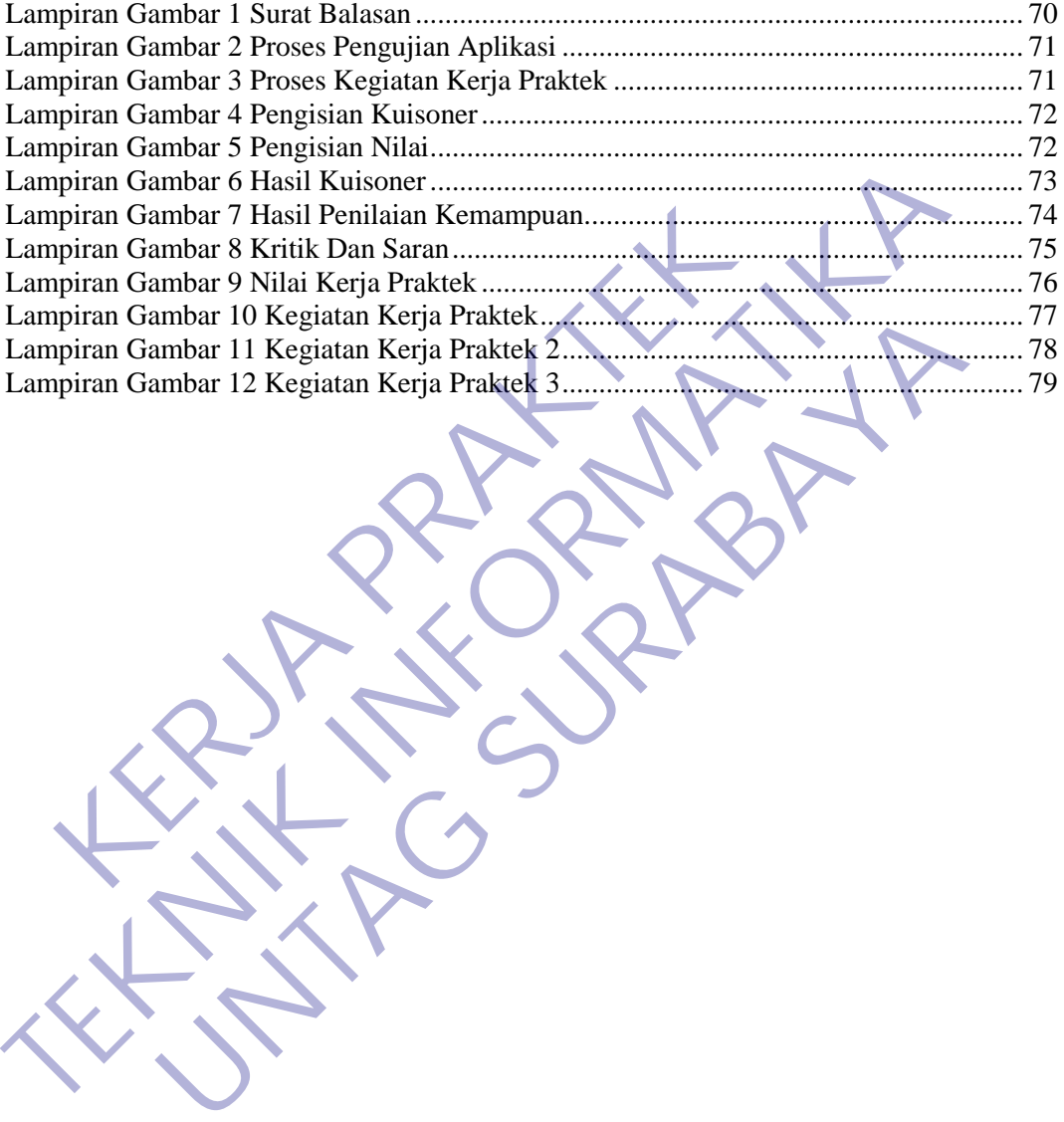

## **BAB 1 PENDAHULUAN**

### <span id="page-7-1"></span><span id="page-7-0"></span>**1.1 Latar Belakang**

Semakin pesatnya perkembangan ilmu pengetahuan dan teknologi yang semakin canggih, sejalan dengan kemajuan zaman maka penggunaan komputer semakin meningkat dan perannya sangat penting dalam membantu pekerjaan manusia. Kemajuan komputerisasi telah melanda dan semakin berpengaruh terhadap berbagai bidang kehidupan manusia, sehingga menimbulkan dampak positif bagi perkembangan teknologi di lingkungan masyarakat terutama di bidang informasi dan komunikasi yang semakin canggih dan modern.

Kemajuan teknologi komputer juga dirasakan dalam dunia usaha, banyak perusahaan menggunakan jasa komputer sebagai alat untuk membantu segala kegiatan yang sedang berjalan di perusahaan. Manusia merupakan sumber daya yang dituntut untuk mempunyai keahlian, pengalaman dan kepekaan dalam mengatasi dan menghadapi berbagai permasalahan dan tantangan yang terjadi didunia kerja. Begitu juga dengan mahasiswa yang nantinya akan terjun ke dunia kerja. Untuk memasuki dunia kerja mahasiswa bisa melakukan percobaan dengan kerja praktek agar terbiasa dengan dunia kerja. KER KERJA PRAKTER<br>
INI Dagi perkembangan teknologi di migkungan masyarah<br>
Imaxi dan komunikasi yang semakin canggih dan mode<br>
Kemajuan teknologi komputer juga dirasakan dalam<br>
Iniatan yang sedang berjalan di perusahaan. Ma

Berdasarkan hal tersebut maka kerja praktek sangat membantu kami dalam mengenal dan sebagai gambaran supaya kami tidak asing lagi ketika memasuki dunia kerja. Selain itu kerja praktek adalah salah stau syarat mata kuliah wajib dan salah satu syarat sebelum melaksanakan penyusunan tugas akhir (skripsi). Kerja praktek dilaksanakan di CV. Master Motor Surabaya Indonesia dapat memberi kesempatan untuk mengimplementasikan disiplin ilmu yag kami pelajari dibangku kuliah dan juga kami mendapatkan pengetahuan baru yang sangat berguna bagi kami. Dari latar belakang Kerja Praktek ini kami dapat membuat Aplikasi dengan judul "Aplikasi Penjualan di CV Master Motor Dengan PHP My Sql " yang merupakan salah satu tugas yang diberikan untuk memenuhi syarat mata kuliah kerja praktek. eruatar veroluga volang kentuapan manasia, semingga menamakan dan positif bagi perkembangan teknologi di lingkungan masyarakat terutama di bi<br>
informasi dan komunikasi yang semakin canggih dan modern.<br>
Kenajuan teknologi k menggunakan jasa komputer sebagai alat untuk membantu ng sedang berjalan di perusahaan. Manusia merupakan sumbeutu untuk mempunyai keahlian, pengalaman dan kepekaan dan menghadapi berbagai permasalahan dan tantangan yang j

## <span id="page-8-0"></span>**1.2 Tujuan**

### **A. Tujuan Umun**

Dengan melaksanakan kegiatan Kerja Praktek ada beberapa tujuan antara lain :

- 1. Kerja Praktek dilakukan agar ilmu yang didapatkan di bangku kuliah dapat diterapkan di dunia nyata / di dunia kerja.
- 2. Dengan melaksanakan Kerja Praktek diharapkan mahasiswa bisa melihat secara langsung permasalahan yang timbul di lapangan dan mencari solusi dari permasalahan yang ada.
- 3. Dengan melaksanakan Kerja Praktek mahasiswa bisa mengetahui situasi dan kondisi di dunia kerja yang sesungguhnya sehingga mahasiswa memiliki pengalaman dan kita sebagai calon tenaga kerja, mahasiswa dapat mempersiapkan diri secara mental untuk bersaing dalam memasuki dunia kerja. 3. Dengan melaksanakan Kerja Praktek mahas<br>
situasi dan kondisi di dunia kerja yang sesu<br>
mahasiswa memiliki pengalaman dan kita s<br>
kerja, mahasiswa dapat mempersiapkan dir<br>
bersaing dalam memasuki dunia kerja.<br>
4. Menamba dan mencari solusi dari permasalahan yang ada.<br>
3. Dengan melaksanakan Kerja Praktek mahasiswa bisa menge sung situasi dan kondisi di dunia kerja yang sesungguhnya sehing mahasiswa memiliki pengalaman dan kita sebagai calo
	- 4. Menambah wawasan, memperluas pengetahuan, mengasah keterampilan dan bakat, serta melatih untuk menjadi tenaga kerja yang profesional dan ahli dalam bidangnya masing- masing.
	- 5. Meningkatkan pemahaman mahasiswa mengenai hubungan antara teori dan penerapannya sehingga dapat memberikan bekal bagi mahasiswa untuk terjun ke masyarakat. manasiswa memmiki pengananan dan kua sebagar caron te<br>kerja, mahasiswa dapat mempersiapkan diri secara mental<br>bersaing dalam memasuki dunia kerja.<br>4. Menambah wawasan, memperluas pengetahuan, mengasal<br>keterampilan dan baka
	- 6. Meningkatkan hubungan kerja sama baik antara perguruan tinggi, pemerintah dan perusahaan.
	- 7. Memenuhi salah satu syarat kelulusan Sarjana Teknik Informatika Universitas 17 Agustus 1945

## **B. Tujuan Khusus**

Adapun tujuan Khusus dilaksanakan kerja praktek ini adalah sebagai

### berikut :

- 1. Meningkatkan kemampuan mahasiswa dalam mengidentifikasi Suatu permasalahan dan mencari pemecahan untuk permasalahan tersebut pada dunia kerja.
- 2. Menerapkan materi yang diperoleh selama kuliah ke dalam Praktek Kerja dan melaporkan hasil.
- 3. Dapat meningkatkan kemampuan penulis baik dalam kemampuan *soft skill* Maupun kemampuan *hard skill.*
- 4. Meluaskan pandangan mahasiswa terhadap jenis-jenis kerja yang ada dibidang Yang bersangkutan atau tempat praktek dengan segala peraturan yang ditetapkan ditempat kerja*.*

### <span id="page-9-0"></span>**1.3 Manfaat**

## **A. Manfaat untuk mahasiswa**

Adapun beberapa manfaat bagi mahasiswa melaksanakan kegiatan Kerja Praktek (KP) adalah:

- 1. Mahasiswa dapat mengetahui dan mendapatkan wawasan dalam dunia kerja yang sebenarnya.
- 2. Mahasiswa bisa memperoleh keterampilan dan pengalaman dalam dunia kerja.
- 3. Mengenalkan dan membiasakan diri terhadap suasana kerja sebenarnya sehingga dapat membangun etos kerja yang baik, serta sebagai upaya untuk memperluas cakrawala wawasan kerja.
- 4. Melatih mahasiswa untuk bekerja secara professional.
- 5. Mahasiswa dapat mengenali kebutuhan pekerjaan di tempat kerja praktek.
- 6. Mendapatkan pengalaman tentang kerja teknis di lapangan yang sesungguhnya, sehingga akan didapat gambaran yang sama tentang berbagai hal mengenai dunia kerja yang aplikatif.
- 7. Mengenal dan mempelajari tentang berbagai permasalahan yang sering terjadi di lapangan dunia kerja, dan kemudian dicari penyelesainnya berdasarkan ilmu yang telah didapatkan di bangku kuliah. Experimentational sehingga dapat membangun e serta sebagai upaya untuk memperluas cakr<br>
4. Melatih mahasiswa untuk bekerja secara pr<br>
5. Mahasiswa dapat mengenali kebutuhan pek<br>
praktek.<br>
6. Mendapatkan pengalaman tentang 3. Mengenalkan dan membiasakan diri terhadap suasana sebenarnya sehingga dapat membiangun etos kerja yang serta sebagai upaya untuk memperluas cakrawala wawasan 4. Melatih mahasiswa untuk bekerja secara professional.<br>5. Ma 4. Melatih mahasiswa untuk bekerja secara professional.<br>
5. Mahasiswa dapat mengenali kebutuhan pekerjaan di tempa<br>
praktek.<br>
6. Mendapatkan pengalaman tentang kerja teknis di lapangan<br>
sesungguhnya, sehingga akan didapat

## **B. Manfaat Untuk Instansi / Perusahaan**

Adapun beberapa manfaat bagi mahasiswa melaksanakan kegiatan Kerja Praktek (KP) adalah:

- 1. Tugas mahasiswa yang merupakan inti dari program KP dapat dimanfaatkan sebagai mitra tukar pikiran dalam menghadapi berbagai masalah yang terjadi dalam kegiatan praktis yang berhubungan dengan Teknik Informatika.
- 2. Tugas mahasiswa yang merupakan inti dari program KP, yaitu studi kasus (Case Study) dan pemecahan masalah (Problem Solving), dapat dimanfaatkan oleh instansi atau perusahaan untuk menyelesaikan suatu topik secara khusus.
- 3. Instansi atau perusahaan dapat mengusulkan persoalan-persoalan yang timbul di dalam instansi atau perusahaan dan mahasiswa dapat diminta untuk mengidentifikasi persoalan yang ada
- 4. Kegiatan pekerjaan yang ada dalam suatu instansi / perusahaat yang terkait bisa terbantu dengan mahasiwa yang melaksanakan kegiatan Kerja Praktek
- 5. Kegiatan Kerja Praktek yang dilakukan perusahaan secara tidak langsung dapat meningkatkan citra instansi / perusahaan.

## <span id="page-10-0"></span>**1.4 Waktu dan Tempat Kerja Praktek**

1. Waktu

Waktu pelaksanaan dimulai tanggal 19 November 2020 sampai dengan 18 Desember 2020, dengan jam masuk pukul 08:00 WIB sampai dengan jam pulang pukul 16:00 WIB.

2. Tempat

Kegiatan Kerja Praktek ini dilaksankan di CV Master Motor Surabaya.

## <span id="page-10-1"></span>**1.5 Rumusan Masalah**

Berdasarkan indikator adanya permasalahan yang dijabarkan dalam latar belakang tersebut diatas, maka dalam penelitian ini masalah yang dipilih untuk diteliti adalah sebagai berikut: Desember 2020, dengan jam masuk pukul 08:00 WIB<br>
vulang pukul 16:00 WIB.<br>
Kegiatan Kerja Praktek ini dilaksankan di CV Master Me<br>
Kegiatan Kerja Praktek ini dilaksankan di CV Master Me<br>
Kegiatan Kerja Praktek ini dilaksank Waktu pelaksanaan dimulai tanggal 19 November 2020 sampai denga<br>
pulang pukul 16:00 WIB.<br>
pulang pukul 16:00 WIB.<br>
2. Tempat<br>
Kegiatan Kerja Praktek ini dilaksankan di CV Master Motor Surahaya.<br>
2. Tempat<br>
Kegiatan Kerja P Kerja Praktek ini dilaksankan di CV Master Motor Surabaya.<br> **UNTAG SURABAYARAN**<br>
ISAN Masalah<br>
Ini masalah yang dijabarkan dalam latar b<br>
tas, maka dalam penelitian ini masalah yang dipilih untuk ditelit<br>
ikut:<br>
Ini memban

- 1. Bagaimana membuat Perancangan Aplikasi Untuk Penjualan?
- 2. Bagaiamana membangun Perancangan Aplikasi tersebut?
- 3. Bagaimana melakukan uji coba dan evaluasi pada Perancangan di CV Master Motor?

### <span id="page-10-2"></span>**1.6 Sistematika Penulisan**

- 1. Bab I Pendahuluan berisi tentang latar belakang, rumusan masalah, batasan, tujuan, manfaat.
- 2. Bab II Gambaran umum Profil Organisasi.
- 3. Bab III Pelaksanaan Kerja Praktek berisi tentang implementasi hasil perancangan, hasil pengujian, Metodologi pelaksanaan berisi tentang profil organisasi, tahapan kerja praktek,analis kebutuhan, skenario pengujian.
- 4. Bab IV Kesimpulan Dan Saran.

# **BAB 2 GAMBARAN UMUM**

## <span id="page-11-1"></span><span id="page-11-0"></span>**2.1 Profil Organisasi**

Profil Organisasi adalah titik awal yang paling penting untuk self assessment dan penulisan dokumen aplikasi. Hal ini sangat penting dan kritikal dengan alasan sebagai berikut : Membantu anda dalam mengidentifikasi kesenjangan informasi dan fokus pada persyaratan kinerja penting dan hasil. Berikut ini gambar Profil Organisasi :

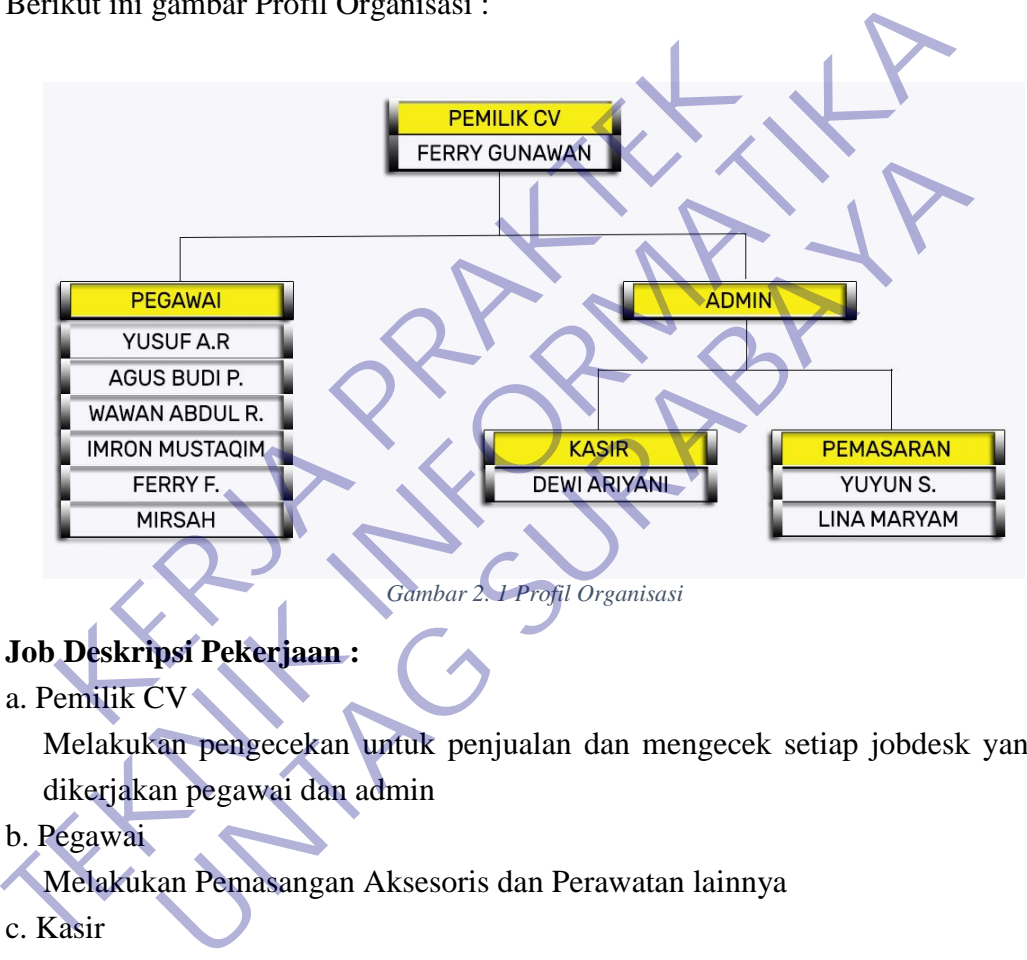

<span id="page-11-2"></span>**Job Deskripsi Pekerjaan :**

a. Pemilik CV

Melakukan pengecekan untuk penjualan dan mengecek setiap jobdesk yang dikerjakan pegawai dan admin

b. Pegawai

Melakukan Pemasangan Aksesoris dan Perawatan lainnya

c. Kasir

Melakukan transaksi penjualan dan segala aktifitas pembelian

d. Pemasaran

Melayani pembeli atau cutomer yang datang ketoko dan merekomendasikan barang baru atau barang yang terlaris

#### <span id="page-12-0"></span>**2.2 Sejarah CV Master Motor**

Toko Variasi Master Motor Kedungdoro berdiri sejak tahun 1987. Toko Variasi Mater Motor Kedungdoro ini merupakan salah satu toko variasi terlengkap di kota Surabaya. Menurut penuturan dari pemilik toko Ferry Gunawan. Toko Variasi Master Motor Kedungdoro bermula dari bengkel motor yang dibangun oleh orang tuanya.

Dengan berjalannya waktu Kota Surabaya berkembang pesat menjadi kota besar yang sebagian masyarakatnya menggunakan alat transportasi mobil, sehingga pemilik toko melihat peluang dan mengembangkan usahanya dengan menyediakan berbagai perlengkapan kendaraan bermotor seperti oli motor & mobil, spare part dll. Toko Variasi Master Motor mulai diketahui oleh banyak pelanggan, dan banyak pelanggan toko yang menanyakan tentang variasi mobil, hal ini yang membuat pemilik terus mengembangkan usahanya menjadi toko variasi mobil. ngga pemilik toko melihat peluang dan mengembangi<br>nyediakan berbagai perlengkapan kendaraan bermotor<br>bil, spare part dll. Toko Variasi Master Motor mulai d<br>nnggan, dan banyak pelanggan toko yang menanyakan t<br>ini yang membu besar yang sebagian masyarakatnya menggunakan alat transportasi menjadi kerakunga dan mengembangkan usahannya den menyedakan berbagai perlengkana kendaraan bermotor seperti oli mot<br>mobil, spare part dll. Toko Variasi Maste

Toko Variasi Master Motor terletak di lokasi yang sangat strategis tepat di tepi jalan kedungdoro no 119, secara geografis Toko Variasi Master Motor berbatasan dengan :

Barat : perkampungan kedung rukem. Timur : jalan raya kedung doro. Selatan: jalan raya kedung sari. Utara : jalan raya blauran.

Toko Variasi Master Motor berdiri diatas lahan seluar 10x25 m², dan mempunyai luas bangunan sekitar 8 x 20 meter.Toko Variasi Master Motor Kedungdoro buka setiap hari mulai pukul 08.00 sd 19.00, hari libur nasional tetap buka. Toko Variasi Master Motor Kedungdoro melayani transaksi secara retail/eceran maupun secara grosir/partai besar. Pengalaman yang sudah puluhan tahun bergelut di dunia variasi mobil menjadikan semua teknisi Master Motor Kedungdoro menjadi tenaga yang profesional dan matang. Karyawan dari Toko Variasi Master Motor Kedungdori berjumlah 9 karyawan, yang terbagi menjadi 3 bagian yaitu 6 mekanik, 1 kasir, dan 2 di bagian pemasaran. Entreman Hotel Valual Masket Motor India university of the dam banyak pelanggan toko yang menanyakan tentang variasi ali.<br>
Unriasi Master Motor terletak di lokasi yang sangat strategis tendungdoro no 119, secara geografis

Visi dan Misi CV Master Motor :

Misi : Ingin mengembangkan CV dengan cara evakuasi.

Visi : Menjadi CV yang terbaik dalam segala hal dan bisa memberikan kenyamanan untuk setiap pelanggan.

## <span id="page-13-0"></span>**2.3 Kajian Pustaka**

Kajian pustaka merupakan kegiatan untuk meningkatkan literasi dan kemampuan analisis dalam pemecahan masalah yang sedang dihadapi dalam kerja praktek ini. Kajian pustaka meliputi tinjauan konsep dan teori yang relevan dalam permasalahan, termasuk dengan memahami hasil-hasil penelitian terdahulu yang bersumber dari publikasi jurnal ilmiah. Adapun kajian pustaka yang digunakan dalam kerja praktek dapat dijelaskan pada bagian berikut ini.

### <span id="page-13-1"></span>**2.4 Tahapan Kerja Praktek**

Dibawah ini adalah alur dari awal sampai akhir proses kerja praktek :

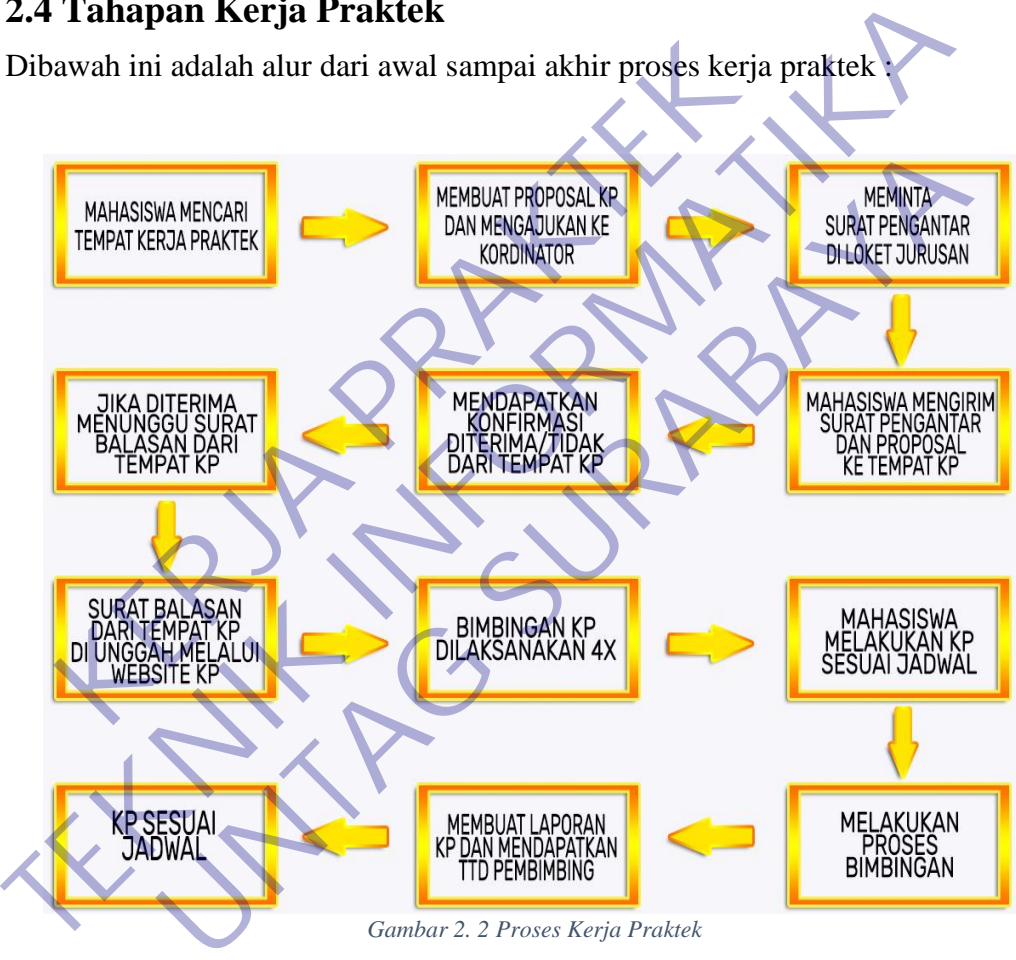

*Gambar 2. 2 Proses Kerja Praktek*

## <span id="page-13-3"></span><span id="page-13-2"></span>**2.5 Analisis Kebutuhan**

Pada dasarnya analisis kebutuhan fungsional diperoleh dari hasil survei lapangan. Oleh karena itu dengan mengacu pada hasil survei lapangan, maka hasil analisis kebutuhan fungsional dapat dijelaskan sebgai berikut :

a. Membuat aplikasi bekerja dengan sebagaimana mestinya.

b. Menampilkan sejumlah laporan dari input ke ouput data.

## <span id="page-14-0"></span>**2.6 Skenario Pengujian**

Pada tahap ini dilakukan pengujian pada kebutuhan fungsional maupun nonfungsional sistem. Masing-masing tools yang akan diuji sesuai fungsi masingmasing apakah masih ada kekurangan atau tidak. Aplikasi penjualan dengan menggunakan php my sql yang akan diuji apakah sudah dapat menjadi aplikasi yang bisa maksimal untuk digunakan di cv master motor Surabaya.

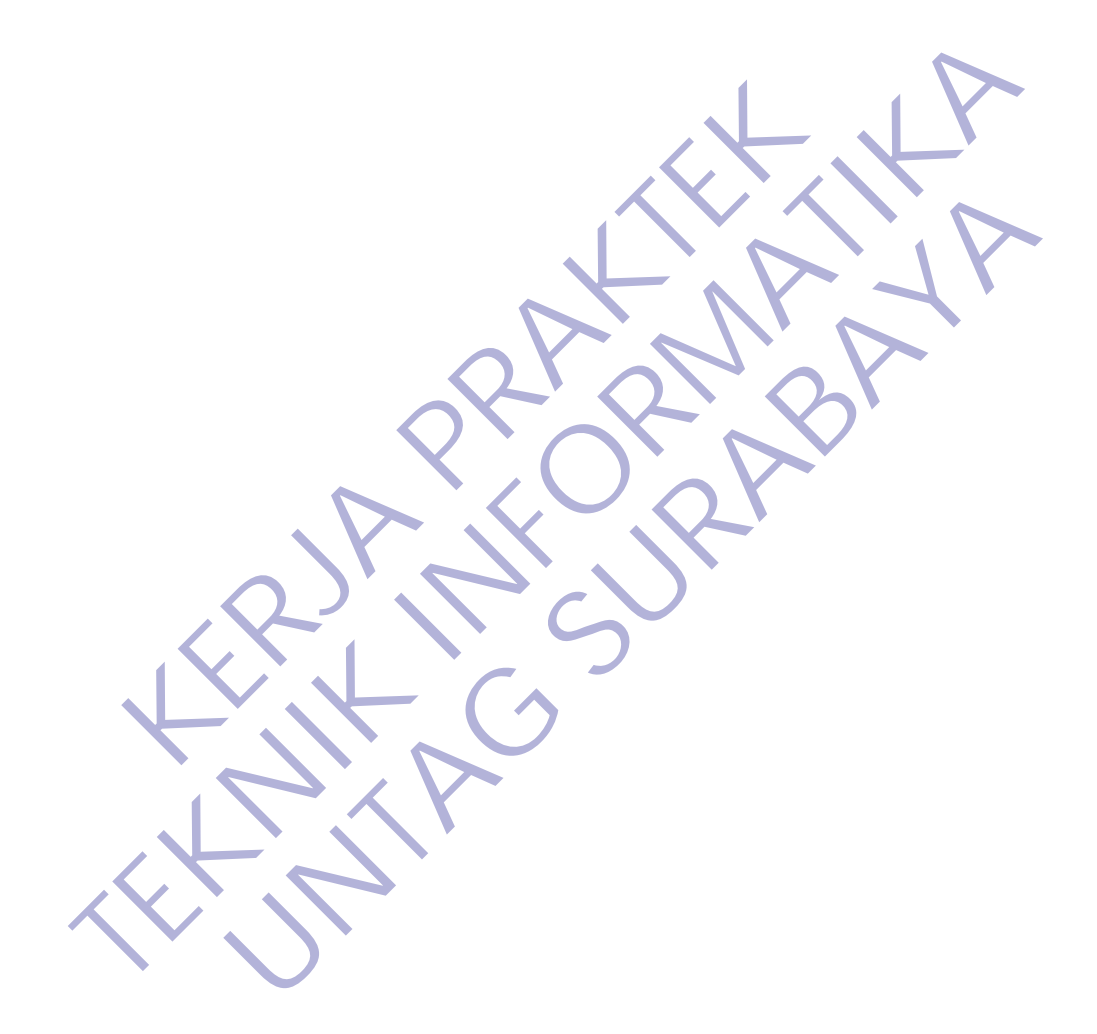

# **BAB 3 PELAKSANAAN KERJA PRAKTEK**

## <span id="page-15-1"></span><span id="page-15-0"></span>**3.1 Kegiatan Survey Lapangan**

Pelaksanaan kerja praktek dimulai dengan kegiatan survey lapangan untuk mengakuisisi data sebagai bahan bentuk user requirement dalam pembuatan aplikasi.Adapaun kegiatan survei dilakukan dalam dua bentuk, yaitu observasi dan wawancara. Kegiatan observasi yang kami lakukan berupa mengamati proses atau aktivitas sehari-hari untuk memahami kebutuhan dari perusahaan.Untuk kegiatan wawancara dilakukan dengan dialog untuk mendapatkan informasi terkait aplikasi yang akan dibuat untuk kebutuhan dari perusahaan.Kami juga menjelaskan sedikit gambaran aplikasi yang akan kami buat agar lebih mudah dipahami dan bisa digunakan dengan mudah.Untuk memahami kegiatan survei lapangan dapat dilihat pada gambar berikut ini :

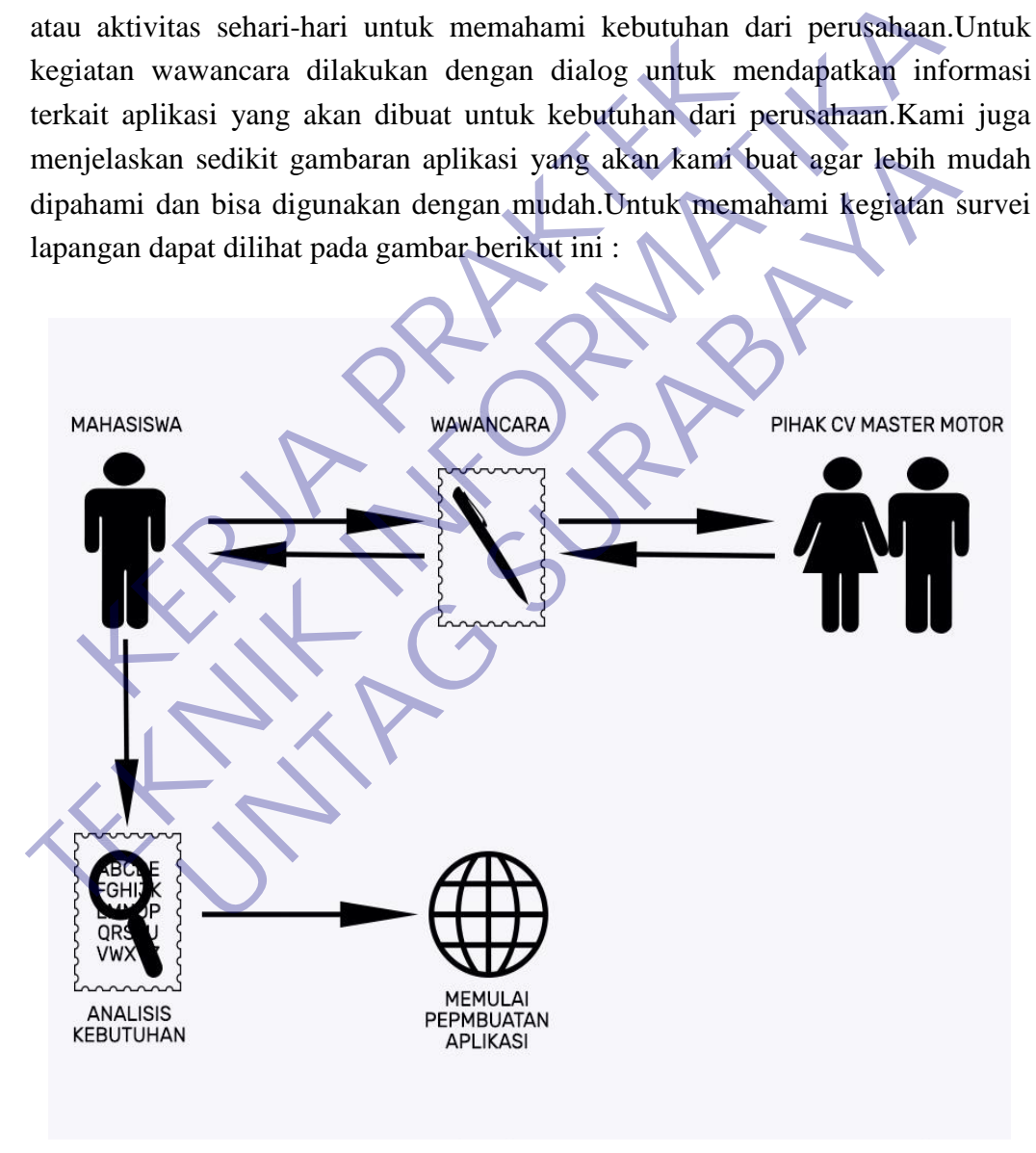

<span id="page-15-2"></span>*Gambar 3. 1 Kegiatan Survei Lapangan*

Kegiatan survei lapangan ini merupakan bagian dari proses pembuatan aplikasi penjualan. Proses ini cukup penting dikarenakan sebagai landasan dalam membuat rancangan aplikasi untuk mendapatkan hasil yang kita inginkan. Adapun hasil yang diperoleh dari kegiatan survei lapangan dapat dilihat pada tabel berikut ini :

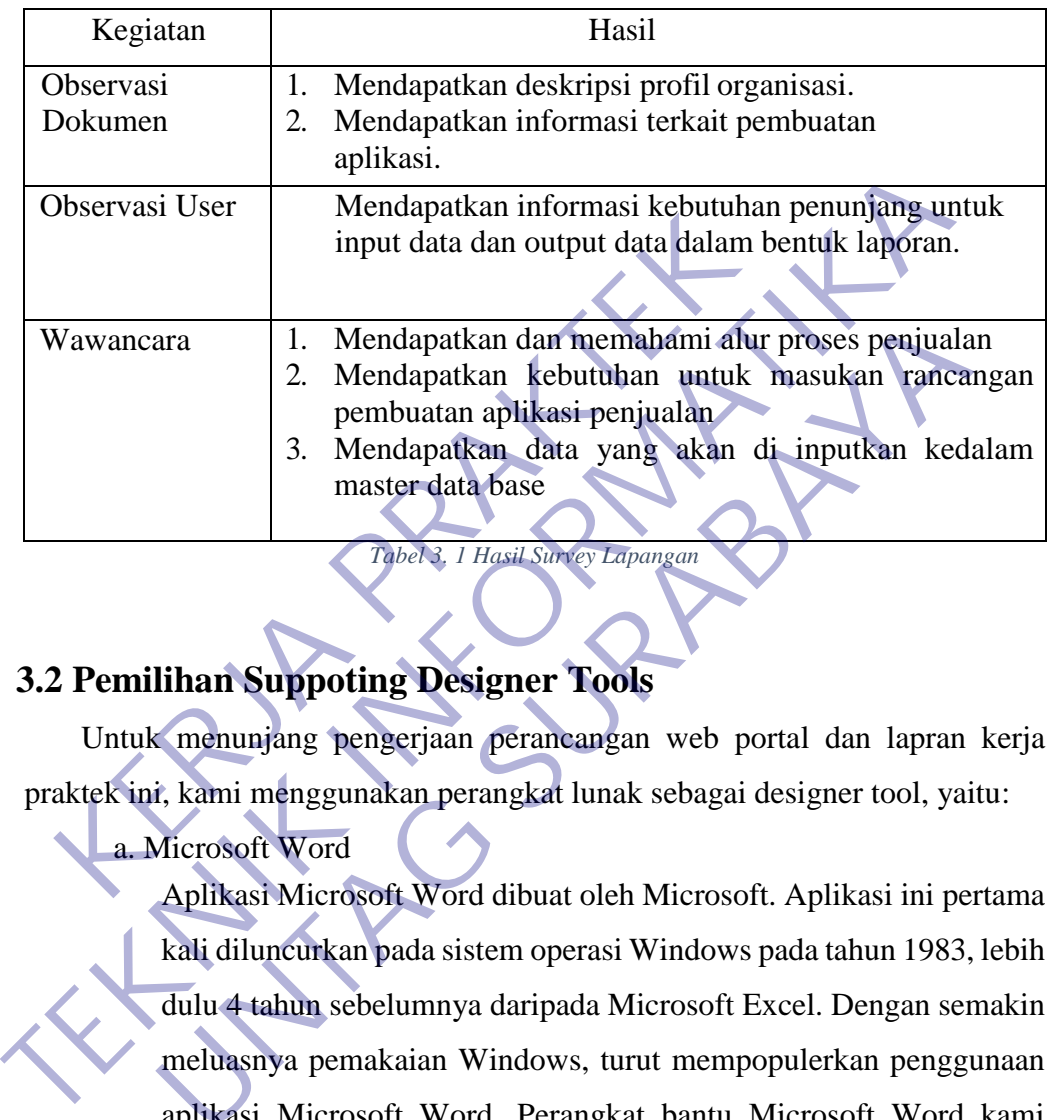

# <span id="page-16-1"></span><span id="page-16-0"></span>**3.2 Pemilihan Suppoting Designer Tools**

Untuk menunjang pengerjaan perancangan web portal dan lapran kerja praktek ini, kami menggunakan perangkat lunak sebagai designer tool, yaitu:

a. Microsoft Word

Aplikasi Microsoft Word dibuat oleh Microsoft. Aplikasi ini pertama kali diluncurkan pada sistem operasi Windows pada tahun 1983, lebih dulu 4 tahun sebelumnya daripada Microsoft Excel. Dengan semakin meluasnya pemakaian Windows, turut mempopulerkan penggunaan aplikasi Microsoft Word. Perangkat bantu Microsoft Word kami gunakan untuk menyusun laporan kerja praktek, dengan adanya microsoft word kami dapat menyusun laporan secara komprehensif sebagai bagian dari proses dokumentasi. Microsoft Word mempuyai berbagai macam fitur yang mendukung dalam penyelesaian laporan, sehingga dapat lebih mudah digunakan. 1. Mendapatkan dan memahami alur proses penjual<br>
2. Mendapatkan kebutuhan untuk masukan ranci<br>
1. Mendapatkan kebutuhan untuk masukan ranci<br>
1. Mendapatkan dan yang akan di inputkan kec<br>
1. Mendapatkan dan yang akan di inp

Berikut ini adalah beberapa pendapat tentang pengertian Microsoft word.

#### **Pengertian Microsoft Word Menurut Wahana Komputer**

Wahana Komputer yang merupakan salah satu produsen alat-alat dan perangkat komputer di Indonesia, mendifinisikan bahwa Microsoft Word adalah sebuah program aplikasi pengolah kata. Fungsinya yakni membantu manusia dalam pembuatan berbagai macam dokumen.Masih menurut Wahana Komputer, dokumen yang dapat dibuat menggunakan Microsoft Word bisa dimulai dari yang paling sederhana hingga kompleks dengan tingkat kerumitan tinggi. Seperti halnya ada penambahan gambar, diagram, tabel serta warna-warna lain pada setiap komponennya.Dengan kata lain, Anda dapat menggunakan aplikasi itu untuk membuat berbagai macam hal yang ada hubungannya dengan kata. Hal ini meliputi berkas atau dokumen lembaran, amplop surat, buku, majalah, karya ilmiah dan masih banyak lagi lainnya.

### **Pengertian Microsoft Word Menurut Purnomo**

Pengertian Microsoft Word selanjutnya diungkapkan oleh Purnomo yang merupakan seorang ahli komputer di Indonesia. Ia menuturkan jika hal itu merupakan sebuah perangkat pengolah kata terbaru keluaran perusahaan Microsoft. Ini menandakan jika sebelumnya telah ada *software* serupa.Jadi,dengan menggunakan Microsoft Word, Anda telah memanfaatkan program pengolah kata paling baru. Oleh sebab itu, maka konten di dalamnya pun sudah pasti lengkap serta *update* mengikuti perkembangan zaman. Tampilannya pun sangat menarik dan mudah digunakan bagi pemula.Dengan adanya teknologi terbaru dan terlengkap di program pengolah kata itu, Anda bisa memanfaatkannya sebaik mungkin. Gunakan fitur-fiturnya untuk membantu pekerjaan sehari-hari agar lebih cepat selesai. *Update* juga *software*nya secara berkala agar tidak kadaluarsa serta *error*. lain pada setiap komponennya.Dengan kata<br>menggunakan aplikasi itu untuk membuat berb<br>ada hubungannya dengan kata. Hal ini meliputi<br>lembaran, amplop surat, buku, majalah, kary<br>banyak lagi lainnya.<br>**Pengertian Microsoft Word** halnya ada penambahan gambar, diagram, tabel serta warna-<br>
lain pada setiap komponennya.<br>Dengan kata lain, Anda menggunakan aplikasi itu untuk membuat berbagai macam hal<br>
ada hubungannya dengan kata Atal ini meliputi berka ada hubungannya dengan kata. Hal ini meliputi berkas atau dolembaran, amplop surat, buku, majalah, karya ilmiah dan banyak lagi lainnya.<br> **Pengertian Microsoft Word Menurut Purnomo**<br>
Pengertian Microsoft Word selanjutnya d

#### **Pengertian Microsoft Word Menurut Iskandar**

Iskandar (2003) menyebutkan bahwa Microsoft Word adalah sebuah aplikasi pengolah kata yang banyak digunakan oleh pengguna komputer dalam berbagai bidang, baik itu pendidikan, bisnis maupun perusahaan berskala kecil dan besar dengan jangkauan penggunaan yang sangat luas.Selanjutnya, Iskandar (2003) juga menuturkan jika aplikasi pengolah kata itu memiliki beberapa versi dari sejak kemunculannya hingga sekarang. Dari tahun ketahun ini selalu mengalami perubahan dan penyempurnaan lebih lengkapterkait dengan fitur beserta menu-menu di dalamnya.Dari penjelasan Iskandar di atas, dapat disimpulkan bahwa *software* Microsoft Word tersebut merupakan program pengolah kata yang paling banyak digunakan dan terpopuler saat ini. Fiturnya lengkap serta dapat membantu berbagai pekerjaan pembuatan dokumen secara cepat.

## **Pengertian Microsoft Word Menurut Budiharjo**

Pada tahun 2004, Budiharjo dalam bukunya menuturkan tentang arti Microsoft Word. Ia menjelaskan bahwa hal itu adalah sebuah program pengolah kata yang dapat membuat, mengubah, serta menghasilkan dokumen berupa teks. Hasilnya bisa disimpan dalam bentuk *soft file*. Dengan menggunakan Microsoft Word, maka pengguna dapat membuat dokumen baru terkait pekerjaan yang ingin mereka buat seperti halnya cerita, puisi, surat, buku dan sebagainya. Fitur di dalamnya sangat lengkap dan bisa dimanfaatkan untuk menambahkan berbagai komponen.Selain membuat dokumen baru, program pengolah kata itu juga bisa digunakan untuk mengedit atau mengubah teks lama yang ingin diperbaharui lagi. Jadi, dalam hal ini pengguna tidak perlu repot melakukan pengubahan terhadap *file* secara keseluruhan sehingga bisa tersimpan dengan rapi. Iskandar di atas, dapat disimpulkan bahwa *soft*<br>tersebut merupakan program pengolah kata<br>digunakan dan terpopuler saat ini. Fiturnya<br>membantu berbagai pekerjaan pembuatan dokur<br>**Pengertian Microsoft Word Menurut Budiha**<br>P dengan fitur beserta menu-menu di dalamnya.<br>Dari penjel Iskandar di atas, dapat disimpulkan bahwa software Microsoft Mersebut merupakan program pengolah kata yang paling ba digunakan dan terpopuler saat ini. Fiturnya lengk digunakan dan terpopuler saat ini. Fiturnya lengkap serta<br>membantu berbagai pekerjaan pembuatan dokumen secara cepa<br>**Pengertian Microsoft Word Menurut Budiharjo**<br>Pada tahun 2004, Budiharjo dalam bukunya menuturkan tenta<br>Mi

#### b. PHP

PHP atau kependekan dari Hypertext Preprocessor adalah salah satu bahasa pemrograman open source yang sangat cocok atau dikhususkan untuk pengembangan web dan dapat ditanamkan pada sebuah skripsi HTML. Bahasa PHP dapat dikatakan menggambarkan beberapa bahasa pemrograman seperti C, Java, dan Perl serta mudah untuk dipelajari. PHP merupakan bahasa scripting server – side, dimana pemrosesan datanya dilakukan pada sisi server.

Sederhananya, serverlah yang akan menerjemahkan skrip program, baru kemudian hasilnya akan dikirim kepada client yang melakukan permintaan. Adapun pengertian lain PHP adalah akronim dari Hypertext Preprocessor, yaitu suatu bahasa pemrograman berbasiskan kode – kode (script) yang digunakan untuk mengolah suatu data dan mengirimkannya kembali ke web browser menjadi kode HTML". Menurut Kustiyaningsih (2011:114), "PHP (atau resminya PHP: Hypertext Preprocessor) adalah skrip bersifat server – side yang ditambahkan ke dalam HTML" Pada prinsipnya server akan bekerja apabila ada permintaan dari client. Dalam hal ini client menggunakan kode-kode PHP untuk mengirimkan permintaan ke server. Sistem kerja dari PHP diawali dengan permintaan yang beasal dari halaman website oleh browser. Berdasarkan URL atau alamat website dalam jaringan internet, browser akan menemukan sebuah alamat dari webserver, mengidentifikasi halaman yang dikehendaki, dan menyampaikan segala informasi yang dibutuhkan oleh webserver. Selanjutnya webserver akan mencarikan berkas yang diminta dan menampilkan isinya di browser. Browser yang mendapatkan isinya segera menerjemahkan kode HTML dan menampilkannya. Lalu bagaimana apabila yang dipanggil oleh user adalah halaman yang mengandung script PHP? Pada prinsipnya sama dengan memanggil kode HTML, namun pada saat permintaan dikirim ke web-server, web-server akan memeriksa tipe file yang diminta user. Jika tipe file yang diminta adalah PHP, maka akan memeriksa isi script dari halaman PHP tersebut. Apabila dalam file tersebut tidak mengandung script PHP, permintaan user akan langsung ditampilkan ke browser, namun jika dalam file tersebut mengandung script PHP, maka proses akan dilanjutkan ke modul PHP sebagai mesin yang menerjemahkan script-script PHP dan mengolah script tersebut, sehingga dapat dikonversikan ke kode-kode HTML lalu ditampilkan ke browser user. kode-kode PHP untuk mengirimkan permintan kerja dari PHP diawali dengan permintaan yang<br>website oleh browser. Berdasarkan URL atau a<br>jaringan internet, browser akan menemukan<br>webserver, mengidentifikasi halaman yang<br>menyam apabila ada permintaan dari client. Dalam hal ini client menggun kode-kode PHP untuk mengirimkan, permintaan ke server. Si kerja dari PHP diawali dengan permintaan yang beasal dari hal website oleh browser. Berdasarkan URL website oleh browser. Berdasarkan URL atau alamat website jaringan internet, browser akan menemukan sebuah alama<br>webserver, mengidentifikasi halaman yang dikehendaki,<br>menyampaikan segala informasi yang dibutuhkan oleh webs

#### c. CSS

CSS (Cascading Style Sheet) adalah salah satu bahasa desain web (style sheet language) yang mengontrol format tampilan sebuah halaman web yang ditulis dengan menggunakan penanda (markup laguage. Biasanya CSS digunakan untuk mendesain sebuah halaman HTML dan XHTML, tetapi sekarang CSS bisa diaplikasikan untuk segala dokumenXML, termasuk SVG dan XUL bahkan ANDROID. CSS dibuat untuk memisahkan konten utama dengan tampilan dokumen yang meliputi layout, warna da font. Pemisahan ini dapat meningkatkann daya akses konten pada web, menyediakan lebih banyak fleksibilitas dan kontrol dalam spesifikasi darisebuah karakteristik dari sebuah tampilan, memungkinkan untuk membagi halaman untuk sebuah formatting dan mengurangi kerumitan dalam penulisan kode dan struktur dari konten, contohnya teknik tableless pada desain web. Tujuan utama CSS diciptakan untuk membedakan konten dari dokumen dan dari tampilan dokumen, dengan itu, pembuatan ataupun pemrograman ulang web akan lebih mudah dilakukan. Hal yang termasuk dalam desain web diantaranya adalah warna, ukura dan formatting. Dengan adanya CSS, konten dan desain web akan mudah dibedakan, jadi memungkinkan untuk melakukan pengulangan pada tampilan- tampilan tertentu dalam suatu web, sehingga akan memudahkan dalam membuat halaman web yang banyak, yang pada akhirnya dapat memangkas waktu pembuatan web.

d. MySQL dan Basis Data

Menurut Kustiyahningsih (2011:145), "MySQL adalah sebuah basis data yang mengandung satu atau jumlah tabel. Tabel terdiri atas sejumlah baris dan setiap baris mengandung satu atau sejumlah tabel.Tabel terdiri atas sejumlah baris dan setiap baris mengandung satu atau sejumlah tabel". Menurut Wahana Komputer (2010:21), MySQL adalah database server open source yang cukup popular keberadaannya. Dengan berbagai keunggulan yang dimiliki, membuat software database ini banyak digunakan oleh praktisi untuk membangun suatu project.Adanya fasilitas API (Application Programming Interface yang dimiliki oleh MySQL, memungkinkan bermacam – macam aplikasi komputer yang ditulis dengan berbagai bahasa pemrograman dapat mengakses basis data MySQL. Tipe data MySQL, menurut Kustiyahningsih (2011:147), "Tipe data MySQL adalah data yang terdapat dalam sebuah tabel berupa field – field yang berisi nilai dari data tersebut.Nilai data dalam field memiliki tipe sendiri – sendiri". warna, ukura dan formatting. Dengan adanya C.<br>
web akan mudah dibedakan, jadi memungkink<br>
pengulangan pada tampilan- tampilan tertent<br>
sehingga akan memudahkan dalam membuat<br>
banyak, yang pada akhirnya dapat memangkas w<br>
d dilakukan. Hal yang termasuk dalam desain web diantaranya a<br>
warna, ukura dan formatting. Dengan adanya CSS, konter dan d<br>
web akan mudah dibedakan, jadi memungkinkan untuk melak<br>
pengulangan pada tampilan- tampilan terten pengulangan pada tampilan-tampilan tertentu dalam suatu<br>sehingga akan memudahkan dalam membuat halaman web<br>banyak, yang pada akhirnya dapat memangkas waktu pembuatat<br>MySQL dan Basis Data<br>Menurut Kustiyahningsih (2011:145),

#### e. Dreamweafer

Menurut jurnal Rozaq, Lestari dan Handayani (2015) Adobe Dreamweaver adalah : "aplikasi desain dan pengembangan web yang menyediakan editor WYSIWYG visual (bahasa sehari-hari yang disebut sebagai Design view) dan kode editor dengan fitur standar seperti syntax highlighting, code completion, dan code collapsing serta fitur lebih canggih seperti real-time syntax checking dan code introspection untuk menghasilkan petunjuk kode untuk membantu pengguna dalam menulis kode".Macromedia Dreamweaver8 yang diciptakan pada tahun 1997, merupakan program aplikasi web editor yang cukup populer untuk pembuatan website, selain tampilannya yang menarik, kemampuan fitur- fiturnya juga memudahkan para pemakainnya untuk menciptakan halaman web. Namun sekarang Macromedia dimiliki oleh adobe yang mengakuisi pada tahun 2005, dan berganti nama menjadi Adobe Dreamweaver.

Adobe dreamweaver adalah script editor profesional yang digunakan untuk melakukan desain secara visual dan mengelola halaman web serta pembuat aplikasi web. Pengembang dan programer aplikasi web lebih menyukai menggunakan Dreamweaver, karena Dreamweaver berbasiskan WYSIWYG (What You See Is What You Get). (Mahdi:21) Dreamweaver adalah sofware yang digunakan untuk mendesain web yang menawarkan cara mendesain web dengan dua langkah sekaligus dalam satu waktu, yaitu mendesain dan memprogram. Script akan mengisi secara otomatis dan langsung mengisi program pengaturan. yang cukup populer untuk pembuatan website<br>yang menarik, kemampuan fitur-fiturnya jug<br>pemakainnya untuk menciptakan halaman we<br>Macromedia dimiliki oleh adobe yang mengakt<br>dan berganti nama menjadi Adobe Dreamweave<br>Adobe dr TECHUKAAN pada tahun 1997, merupakan program aplikasi web yang cukup populer untuk pembuatan website, selain tampila yang menarik, kemampuan fitur-fiturnya juga memudahkan pemakainnya untuk menciptakan halaman web. Namun s pemakainnya untuk menciptakan halaman web. Namun sel<br>Macromedia dimiliki oleh adobe yang mengakursi pada tahun<br>dan berganti nama menjadi Adobe Dreamweaver.<br>Adobe dreamweaver adalah script editor profesional yang digu<br>untuk

Dreamweaver mengendalikan fitur visual editing, sehingga pengguna dapat secara cepat melakukan desain dan memfungsikan halaman web yang diinginkan tanpa harus menuliskan beberapa baris kode pemrograman.

Komponen – komponen Dreamweaver :

#### Menu Utama

Menu utama berisi semua perintah yang dapat digunakan untuk bekerja pada Dreamweaver seperti File, Edit, View, Insert, Modify, Texts, Commands, Site, Window, dan Help

#### File menu

Berisi menu standar seperti New, Open, Save, Cut, Copy, dan Paste. File menu juga berisi beberapa perintah tambahan seperti Preview In Browser dan Print Code.

#### Edit menu

Berisi perintah seleksi dan pencarian, seperti Select Parent Tag dan Find and Replaces serta menyediakan akses ke Keyboard Shourtcut Editor dan Tag Library Editor.

#### View menu

Mengijinkan untuk melihat tampilan dokumen dengan beberapa cara (seperti Desain View dan Code View) dan untuk menampilkan atau menyembunyikan beberapa elemen pada dokumen dan peralatan yang dimiliki Dreamweaver.

## Insert menu Menyediakan alternatif untuk memasukkan objek pada dokumen.

#### Modify menu

Untuk mengubah properti elemen halaman web atau item lainnya yang dipilih. Menggunakan menu ini dapat mengedit tag, mengubah tabel dan elemen tabel serta menampilkan beberapa tindakan yang dapat dilakukan item pada library di template. View menu<br>
Mengijinkan untuk melihat tampilan dokur<br>
cara (seperti Desain View dan Code<br>
menampilkan atau menyembunyikan bel<br>
dokumen dan peralatan yang dimiliki Drear<br>
Insert menu<br>
Menyediakan alternatif untuk memasukkan<br> View menu<br>
Mengijinkan untuk melihat tampilan dokumen dengan bebasar (seperti Desain View dan Code View) dan t<br>
menampilkan atau menyembinyikki Desaraweaver.<br>
dokumen dan peralatan yang dimilikki Dreamweaver.<br>
Insert menu<br> cara (seperti Desain View dan Code View) dan<br>
menampilkan atau menyembunyikan beberapa elemen<br>
dokumen dan peralatan yang dimiliki Dreamweaver.<br>
Insert menu<br>
Menyediakan alternatif untuk memasukkan objek pada dok<br>
Modify m

#### Text Menu

teks.

Menyediakan perintah yang dibutuhkan untuk pemformatan pada

#### Commands menu

Menyediakan akses untuk beberapa macam perintah, termasuk untuk membuat album foto dengan cepat dan melakukan optimasi gambar dengan menggunakan program lain.

#### Site menu

Menyediakan item menu untuk membuat, membuka, dan mengedit site.

#### Window menu

Menyediakan akses ke semua panel, inspectors, dan jendela pada Dreamweaver8.

#### Help menu

Menyediakan akses ke dokumentasi yang dimiliki oleh Dreamweaver, termasuk cara penggunaan Dreamweaver, membuat extensi dan material lainnya yang dapat membantu dalam menggunakan Dreamweaver yang baik.

#### Insert Bar

Insert bar merupakan tempat semua perangkat kerja (tombol) yang digunakan untuk membuat halaman web. Insert Bar<br>
Insert bar merupakan tempat semua pera<br>
yang digunakan untuk membuat<br>
halaman web.<br>
Hyperlink<br>
Menu ini digunakan untuk menuju lokasi la<br>
file atau lokasi pada balaman yang sama.<br>
Email link<br>
Email link<br>
Email Insert Bar<br>
Insert bar merupakan tempat semua perangkat kerja (ton<br>
yang digunakan untuk membuat<br>
halaman web.<br>
Hyperlink<br>
Menu ini digunakan untuk memaju lokasi lain dari halaman<br>
file atau lokasi pada halaman yang sama.<br>

#### Hyperlink

Menu ini digunakan untuk menuju lokasi lain dari halaman web, file atau lokasi pada halaman yang sama.

### Email link

Email link mengizinkan pengunjung situs mengirimkan seseorang email dengan mengklik pada spesial link. Email Unix<br>
Email Unix<br>
Email Unix<br>
Email Unix<br>
Email Unix<br>
Email Unix<br>
Email Unix<br>
Email Unix<br>
Email Unix<br>
Email Unix<br>
Email Unix<br>
Email Unix<br>
Email Unix<br>
Email Unix<br>
Email Unix<br>
Email Unix<br>
Email Unix<br>
Email Unix<br>
Email

## Named Anchor

Tanda anchor ini untuk melakukan link yang membawa user kebagian lain pada halaman yang sama.

#### Insert Table

Ketika tombol ini di klik, maka muncu jendela untuk memasukan beberapa jumlah baris dan kolom pada tabel. Insert Div Tag

Untuk memasukan penempatan tag.

#### Draw Rectangle Hotspot

Layer kotak bukan tabel tapi kotak tersebut dapat diisi teks, gambar, atau apa saja dan dapat ditempatkan dimana saja.

Flash Botton Untuk memasukan elemen flash pada web. Date:

Untuk memasukan tanggal ke dalam halaman web.

Server Side Include Untuk memasukkan sisi halaman server.

#### Comment

Tool yang digunakan untuk mengingat sesuatu yang didesain pada halaman web.

Templates: Berisi contoh desain web yang sudah ada bawaan dari perangkat lunak dreamweaver.

#### Tag Chooser

memasukan spesifik HTML, tag dari daftar. Biasanya digunakan oleh Web Development yang sudah mahir.

### Toolbar Dokumen

Toolbar dokumen digunakan untuk mengubah tampilan dan mengakses fungsi- fungsi penting secara cepat dan mudah. Pada toolbar dokumen terdapat menu untuk berpindah antar dokumen kerja window dan mengatur area kerja. Menu pada dokunen toolbar yang digunakan untuk mengatur tampilan yaitu: Code, Splite, dan Design. Templates: Berisi contoh desain web yang s<br>
perangkat lunak dreamweaver<br>
Tag Chooser<br>
memasukan spesifik HTML, tag dari daftar<br>
oleh Web Development yang sudah mahir.<br>
Toolbar Dokumen<br>
Toolbar dokumen digunakan untuk men<br> Templates: Berisi contoh desain web yang sudah ada bawaar<br>
perangkat lunak dreamweaver.<br>
Tag Chooser<br>
memasukan spesifik HTML, tag dari daftar. Biasanya digun<br>
oleh Web Development yang sudah mahir.<br>
Toolbar dokumen diguna Tag Chooser<br>
memasukan spesifik HTML, tag dari daftar. Biasanya digu<br>
oleh Web Development yang sudah mahir.<br>
Toolbar Dokumen<br>
Toolbar dokumen digunakan untuk mengubah tampila<br>
mengakses fungsi-fungsi penting secara cepat

### **Code**

Merupakan kumpulan kode programyan telah disusun, dan berfungsi untuk mengedit listing dari program.

### Split

Digunakan untuk menampilkan code dan desain secara bersamaan.

#### Design

Digunakan sebagai tempat untuk meletakan objek – objek ke dalam area kerja seperti tabel, form dan lainnnya.

#### Panel Properties

Panel properties merupakan panel yang digunakan untuk melihat dan mngubah properti dari objek yang ada di area kerja. Masing – masing objek mempunyai properti dari semua objek yang ada di area kerja. Masing – masing objek mempunyai properti yang berbeda. Untuk melihat properti objek yang diinginkan, maka seleksi terlebih dahulu objek tersebut.

#### Panel Group

Panel group terdiri dari beberapa panel yang digunakan sebagai window pembantu untuk bekerja di Dreamweaver. Terdapat lima buah panel yaitu Design, Code, Aplication, Tag Inspector, dan files. Pada panel files berisi semua file (html, image, swf) jika telah mendefisikan suatu site ke dalam area kerja Dreamweaver. Pada panel code berisi semua penjelasan tag-tag HTML, dan cara penggunaannya. Panel design berisi format – format CSS yang ada pada dokumen yang sedang dikerjakan. window pembantu untuk bekerja di Dream<br>
buah panel yaitu Design, Code, Aplication<br>
files. Pada panel files berisi semua file (h<br>
telah mendefisikan suatu site ke dalam area<br>
Pada panel code berisi semua penjelasan tag<br>
pen France prosent and the bearange and the prosess window percellant and the prosess window percellant bush panel given bush panel given bush panel given bush panel given bush panel files berised sensua file (html, image, swf

## <span id="page-25-0"></span>**3.3 Teori Tentang Basis Data**

Basis data (database) adalah suatu kumpulan data yang disusun dalam bentuk table- tabel yang saling berkaitan maupun berdiri sendiri dan disimpan secara bersama-sama pada suatu media. Basis data dapat digunakan oleh satu atau lebih program aplikasi secara optimal, data disimpan tanpa mengalami ketergantungan pada program yang akan menggunakannya. Files. Pada panel files berisi semua file (html, image, sw<br>telah mendefisikan suatu site ke dalam area kerja Dreamw<br>Pada panel code berisi semua penjelasan tag-tag HTML, da<br>penggunaannya. Panel design berisi format – forma

Terdapat beberapa aturan yang harus dipatuhi pada file basis data agar dapat memenuhi kriteria sebagai suatu basis data, yaitu:

Kerangkapan data, yaitu munculnya data-data yang sama secara berulangulang pada file basis data

Inkonsistensi data, yaitu munculnya data yang tidak konsisten pada field yang sama untuk beberapa file dengan kunci yang sama, data terisolasi, disebabkan oleh pemakaian beberapa file basis data. Program aplikasi tidak dapat mengakses file tertentu dalam basis data tersebut, kecuali program aplikasi dirubah atau ditambah sehingga seolah-olah ada file yang terpisah atau terisolasi terhadap file yang lain, keamanan data, berhubungan dengan masalah keamanan data dalam sistem basis data. Pada prinsipnya file basis data hanya boleh digunakan oleh pemakai tertentuyang mempunya wewenang untuk mengakses.

Integrasi data, berhubungan dengan unjuk kerja sistem agar dapat melakukan

kendali atau kontrol pada semua bagian sistem sehingga sistem selalu beroperasi dalam pengendalian penuh.

Bagian-Bagian Basis Data Membangun basis data adalah langkah awal dari pembuatan sebuah aplikasi. Keberhasilan dalam membangun basis data akan menyebabkan program lebih mudah dibaca, mudah dikembangkan dan mudah mengikuti perkembangan perangkat lunak. Berikut ini diuraikan mengenai komponen-komponen yang terdapat dalam basis data.

#### **1. Tabel**

Tabel adalah kumpulan dari suatu field dan record. Dalam hal ini biasanya field ditunjukan dalam bentuk kolom dan record ditunjukan dalam bentuk baris.

#### **2. Field**

Field adalah sebutan untuk mewakili suatu record. Misalnya seorang pegawai dapat dilihat datanya melalui field yang diberikan padanya seperti nip, nama, alamat, dan lain-lain.

#### **3. Record**

Record adalah kumpulan elemen-elemen yang saling berkaitan menginformasikan tentang suatu isi data secara lengkap. Satu record mewakili satu data atau informasi tentang seseorang misalnya, nomor daftar, nama pendaftar, alamat, tanggal masuk. d ditunjukan dalam bentuk kolom dan record ditunjukan<br>
Kerald<br>
Kerald dalam sebutan untuk mewakili suatu record<br>
Teld adalah sebutan untuk mewakili suatu record<br>
ana, alamat, dan lain-lain.<br>
Record<br>
Record<br>
Record<br>
Record<br> adalah sebutan untuk mewakili suatu record. Misalnya se<br>pat dilihat datanya melalui field yang diberikan padanya seper<br>at, dan lain-lain.<br>dadalah kumpulan elemen-elemen yang saling ber<br>nasikan tentang suatu isi data secara

#### **4. Primary Key**

Primary key adalah suatu kolom (field) yang menjadi titik acuan pada sebuah tabel, bersifat unik dalam artian tidak ada satu nilai pun yang sama atau kembar dalam tabel tersebut, dan dalam satu tabel hanya boleh ada satu primary key. Tabel adalah kumpulan dari suatu field dan record. Dalam hal ini bias<br>
field ditunjukan dalam bentuk kolom dan record ditunjukan dalam bentuk be<br>
Field adalah sebutan untuk mewakili suatu record. Misalnya sec<br>
pegawai dapa

#### **5. Foreign Key**

Foreign key atau disebut juga kunci relasi adalah suatu kolom dalam tabel yang di gunakan sebagai "kaitan" untuk melengkapi satu hubungan yang didapati dari tabel induk, dan biasanya hubungan yang terjalin antar tabel adalah satu ke banyak (one to many).

#### **6. Index**

Index adalah struktur basis data secara fisik, yang digunakan untuk optimalisasi pemrosesan data dan mempercepat proses pencarian data.

#### <span id="page-27-0"></span>**3.4 Teori Tentang PHP**

PHP menurut Anhar (2010 : 3) adalah bahasa pemrograman web server-side yang bersifat open source, PHP juga merupakan script yeng terintegrasi dengan HTML dan berada pada server ( server side HTML embedded script). PHP juga merupakan script yang digunakan untuk membuat halaman website yang sangat dinamis, dinamis berarti halaman tampilan yang akan ditampilkan dibuat saat halaman itu diminta oleh client. PHP pertama kali dibuat oleh Rasmus Lerdorf seorang pemrogram C yang handal dari greenland Denmrak di tahun 1995, PHP diberi nama FI (Form Interpreted) yang digunakan untuk mengelola from dari web. Pada perkembangannya, kode-kode yang digunkan dirilis untuk umum sehingga mulai banyak dikembangkan oleh programer diseluruh dunia. Tahun 1997 PHP dirilis dengan versi 2.0, pada versi ini sudah terintegrasi dengan bahasa pemrograman C dan sudah dilengkapi dengan modul sehingga kualitas kerja PHP lebih meningkat secara signifikan. Ditahun yang sama sebuah perusahaan programbernama Zend merilis ulang PHP versi ini dengan lebih baik, bersih dan cepat. Seiring berkembangnya jaman ditahun 1994 PHP versi 4.0 mulai dirilis dan versi ini paling banyak digunakan pada awal abad 21 karena PHP versi ini sudah mampu membangun web komplek dengan stabilitas kecepatan yang tinggi. Ditahun 2004 perusahaan Franch Franch Banyak dikembangkan oleh programer distringga mulai banyak dikembangkan oleh programer distringga mulai banyak dikembangkan oleh programer distring hermana C dan sudah dilengkapi dengan modul sehing hemeningk web. Pada perkembangannya, kode-kode yang digunkan dirilis untuk u sehingga mulai banyak dikembangkan oleh programer diseluruh dunia. T<br>
T997 PHP dirilis dengan versi 2.0, pada versi ini sudah terintegrasi dengan banyak di an C dan sudah dilengkapi dengan modul sehingga kualitas kerj<br>ngkat secara signifikan. Ditahun yang sama sebuah perus<br>nama Zend merilis ulang PHP yersi ini dengan lebih baik, bers<br>ng berkembangnya jaman ditahun 1994 PHP ye

program Zend merilis PHP lagi dengan versi terbarunya 5.0 yang inti dari interpreter PHPH mengalami perubahan besar. Versi ini juga memasukkan model pemrograman berorientasi objek kedalam PHP untuk menjawab perkembanngan bahasa pemrograman kearah paradigma berorientasi objek.

Bahasa program PHP sering digunakan karena PHP adalah bahasa open source yang memiliki kesederhanaan dan memiliki beberapa fitur built-in yang berfungsi untuk menangani kebutuhan standart dalam pembuatan aplikasi web. PHP juga merupakan bahasa script yang paling mudah dipahami karena memiliki beberapa referensi. PHP juga dapat digunakan untuk berbagai sistem operasi anatara laina : Unix, Macintosh serta windows. PHP dapat dijalankan secara runtime melalui console serta dapat menjalakan perintah-perintah system. Open source disini memiliki arti code-code PHP terbuka untuk umum dan tidak berbayar atas pembelian dari license. Web server yang mendukung PHP dapat ditemukan dimana-mana, mulai dari Apache, IIS, Lighttpd hingga Xitami dengan configurasi yang relatif mudah. Selain itu PHP juga dilengkapi dengan berbagai macam pendukung lain seperti support langsung keberbagai macam databasea yang populer seperti Oracle, MySQL dan lain-lain

PHP adalah bahasa server-side scripting yang menyatu dengan HTML untuk membuat halaman web yang dinamis. Maksud dari server-side scripting adalah syntax dan perintah-perintah yang diberikan sepenuhnya dijalankan diserver tetapi disertakan pada dokumen HTML. Pembuatan web ini merupakan kombinasi antara PHP sendiri sebagai bahasa pemrograman dan HTML sebagai pembangun halaman web. Ketika seorang pengguna internet akan membuka suatu situs yang menggunakan fasilitas server-side scripting PHP, maka terlebih dahulu server yang bersangkutan akan memproses semua perintah PHP diserver lalu mengirimkan hasilnya dalam format HTML ke web browser pengguna internet tadi. Dengan demikian seorang pengguna internet tidak dapat melihat kode program yang ditulis dalam PHP sehingga keamanan dari halaman web menjadi lebih terjamin.

PHP juga dapat dibangun sebagai modul pada web server Apache dan sebagai binary yang dapat berjalan sebagai CGI. PHP dapat mengirim HTTP header, dapat mengakses cookies, mengatur authentication dan redirect user. PHP dapat berintegrasi dengan beberapa library eksternal yang membuat anda dapat melakukan segalanya mulai dari membuat dokumen PDF hingga mem-parse XML. PHP juga mendukung komunikasi dengan layanan lain melalui protokol IMAP, SNMP, NNTP, POP3, atau bahkan HTTP. Hampir seluruh apikasi berbasis web dapat dibuat dengan PHP. France scripting FTH, maka tertoon dantiful server<br>
In memproses semua perintah PHP diserver lalu me<br>
am format HTML ke web browser pengguna internet<br>
Ilis dalam PHP sehingga keamanan dari halaman<br>
amin.<br>
PHP juga dapat di France-side scripting PHP, maka terlebih dahulu server yang bersangk<br>
akan memproses semua perintah PHP diserver lalu-mengirimkan hasi<br>
dalam format HTML ke web browser pengguna internet tadi. De<br>
demikian seorang pengguna mat HTML ke web browser pengguna miernet taan. D<br>
eorang pengguna internet tidak dapat melihat kode program<br>
Im PHP sehingga keamanan dari halaman web menjadi<br>
juga dapat dibangun sebagai modul pada web server Apach<br>
lary

## <span id="page-28-0"></span>**3.5 Teori Tentang Bootstrap**

Bootstrap adalah alat untuk mendesain UI web. Bootstrap dalam bahasa umum biasanya mengacu pada awal proses mandiri seharusnya untuk melanjutkan tanpa masukan eksternal. Dalam teknologi computer biasanya disingkat menjadi boothing. Biasanya mengacu pada proses loading server.Dasar pada memori computer setelah power-on atau ulangumum, terutama system operasi yang kemudian akan mengurus perangkat lunak lain yang diperlukan. boothing adalah rangkaian peristiwa yang di mulai dengan pelaksanaan prosedur berbasis hardware dan kemudian dapat tangan –off ke firmware dan software yang dimuat ke memori uatama.

Booth sering melibatkan proses seperti melakukan tediri, memuat pengaturan konfigurasi, memuat BIOS, monitor penduduk, hypervisor, sebuah system informasi, perangkat lunak orutility.

### <span id="page-29-0"></span>**3.6 Teori Tentang Pengujian Perangkat Lunak**

Pengujian perangkat lunak (bahasa Inggris: software testing) merupakan suatu investigasi yang dilakukan untuk mendapatkan informasi mengenai kualitas dari produk atau layanan yang sedang diuji. Pengujian perangkat lunak juga memberikan pandangan mengenai perangkat lunak secara obyektif dan independen, yang bermanfaat dalam operasional bisnis untuk memahami tingkat risiko pada implementasinya. Teknik-teknik pengujian mencakup, namun tidak terbatas pada, proses mengeksekusi suatu bagian program atau keseluruhan aplikasi dengan tujuan untuk menemukan bug perangkat lunak (kesalahan atau cacat lainnya). ara obyektif dan independen, yang bermanfaat dalan uk memahami tingkat risiko pada implementasi gujian mencakup, namun tidak terbatas pada, pr<br>tu bagian program atau keseluruhan aplikasi denemukan bug perangkat lunak (kesa nerangkat lunak juga memberikan pandangan mengenai perangkat lunak juga memberikan pandangan mengenai perangkat di secara obyektif dan independen, yang bermanfaat dalam operasional buntuk memahami tingkat risiko pada imple mencakup, namun tidak terbatas pada, proses mengeks<br>
an program atau keseluruhan aplikasi dengan tujuan<br>
n bug perangkat lunak (kesalahan atau cacat lainnya).<br>
1916 perangkat lunak dapat dinyatakan sebagai proses validasi<br>

Pengujian perangkat lunak dapat dinyatakan sebagai proses validasi dan verifikasi bahwa sebuah program / aplikasi / produk:

- 1. Memenuhi kebutuhan (requirement) yang mendasari perancangan dan pengembangan perangkat lunak tersebut.
- 2. Berjalan sesuai dengan yang diharapkan.
- 3. Dapat diterapkan menggunakan karakteristik yangsama.
- 4. Memenuhi kebutuhan semua pihak yang berkepentingan.

## <span id="page-30-0"></span>**3.7 Implementasi Hasil Perancangan**

## **1. Usecase Diagram**

## 1. Melakukan login

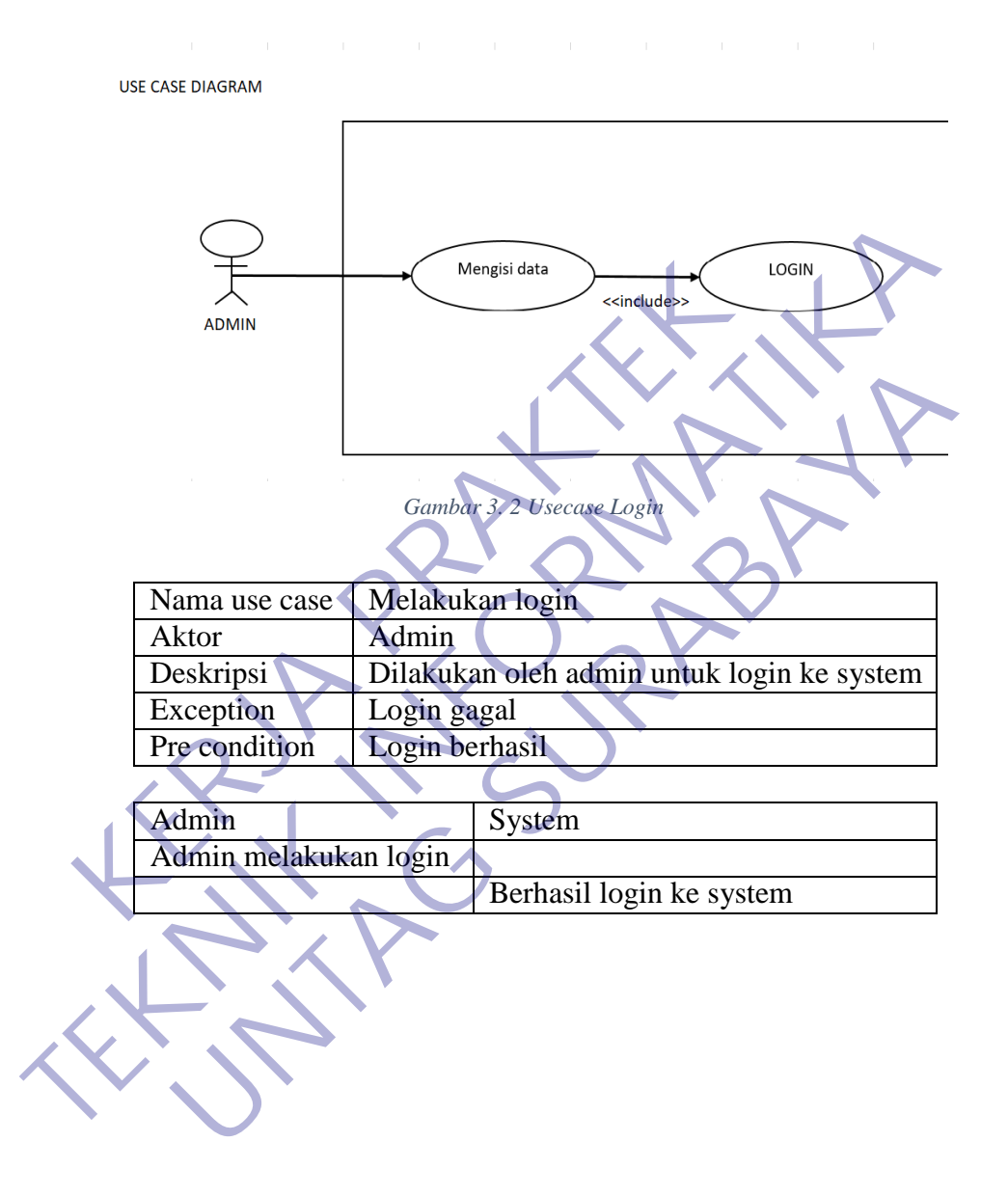

## 2. Insert Data

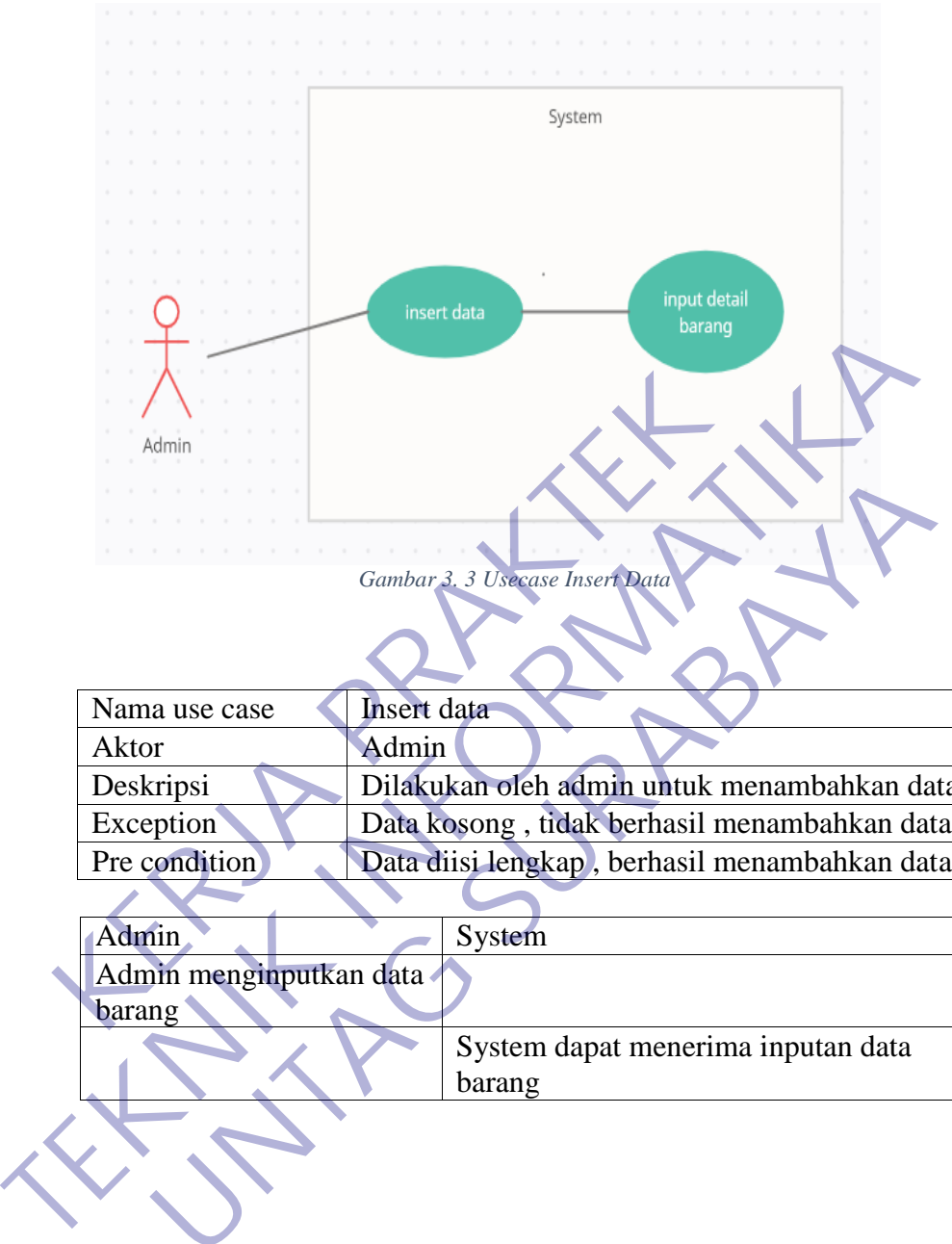

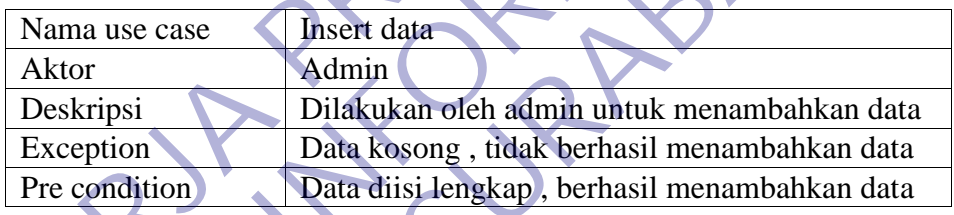

<span id="page-31-0"></span>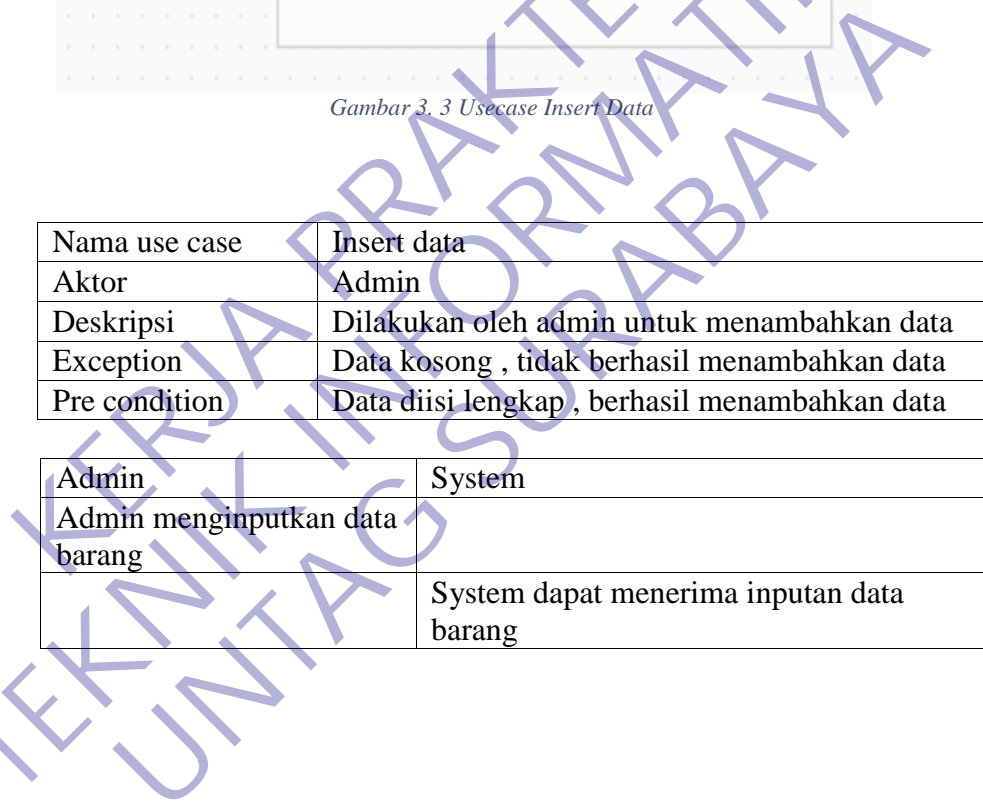

## 3. Menginputkan kategori barang

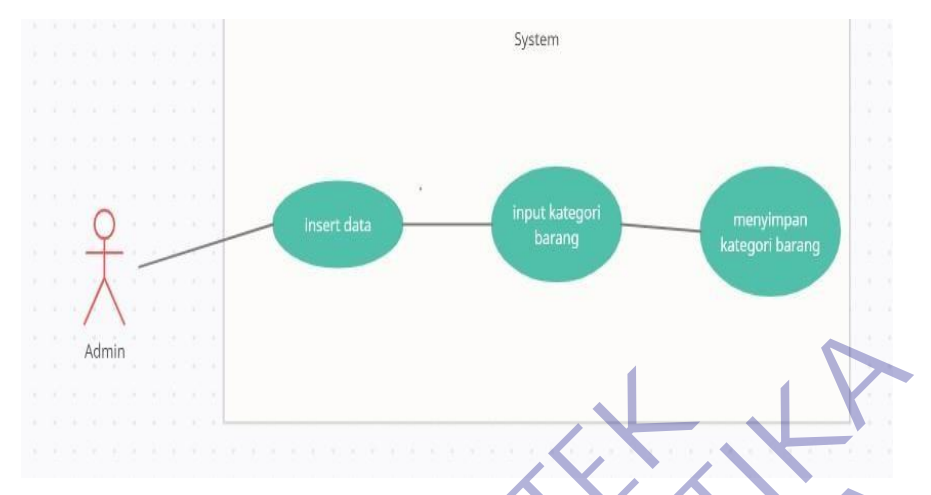

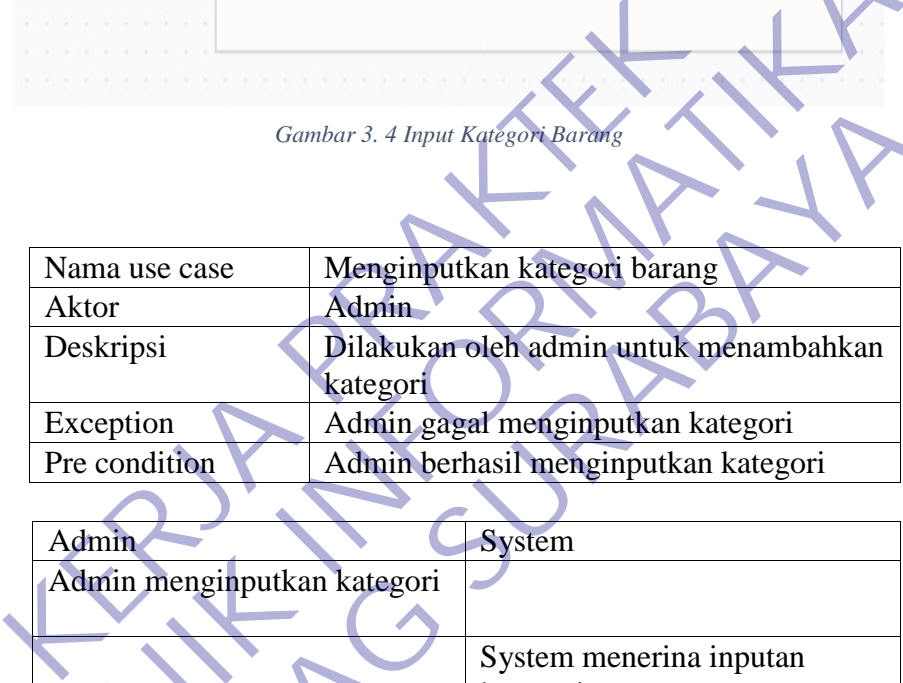

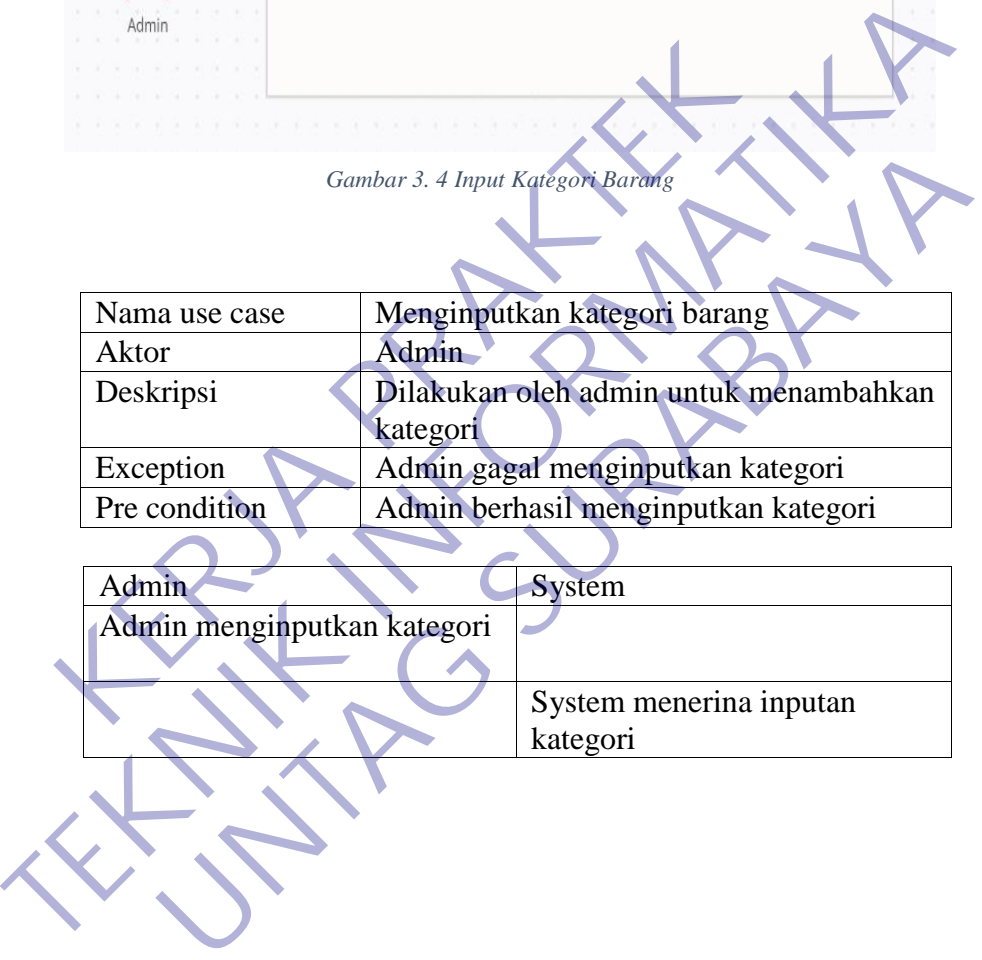

# 4. Menginputkan nama barang

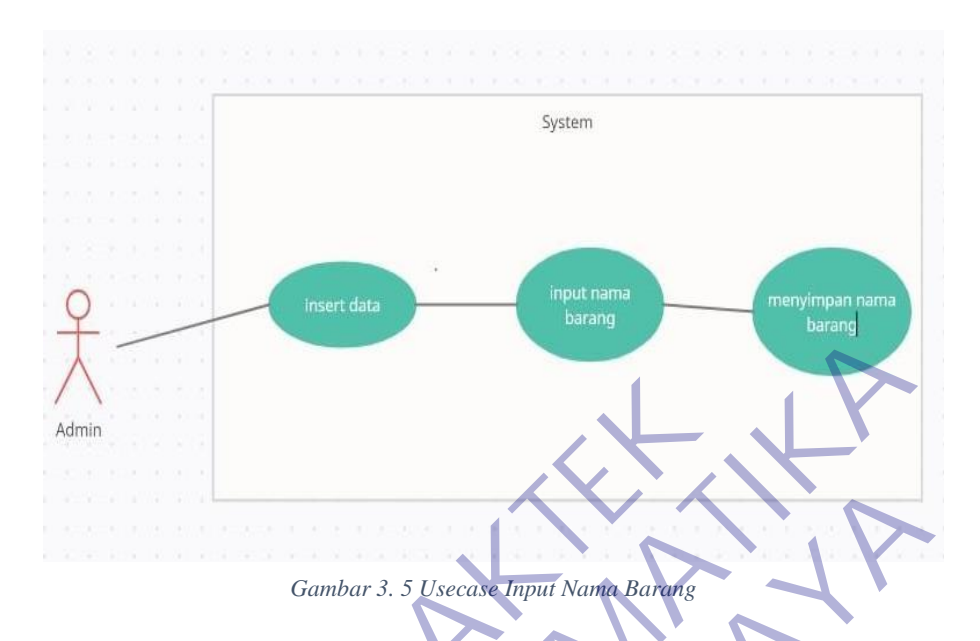

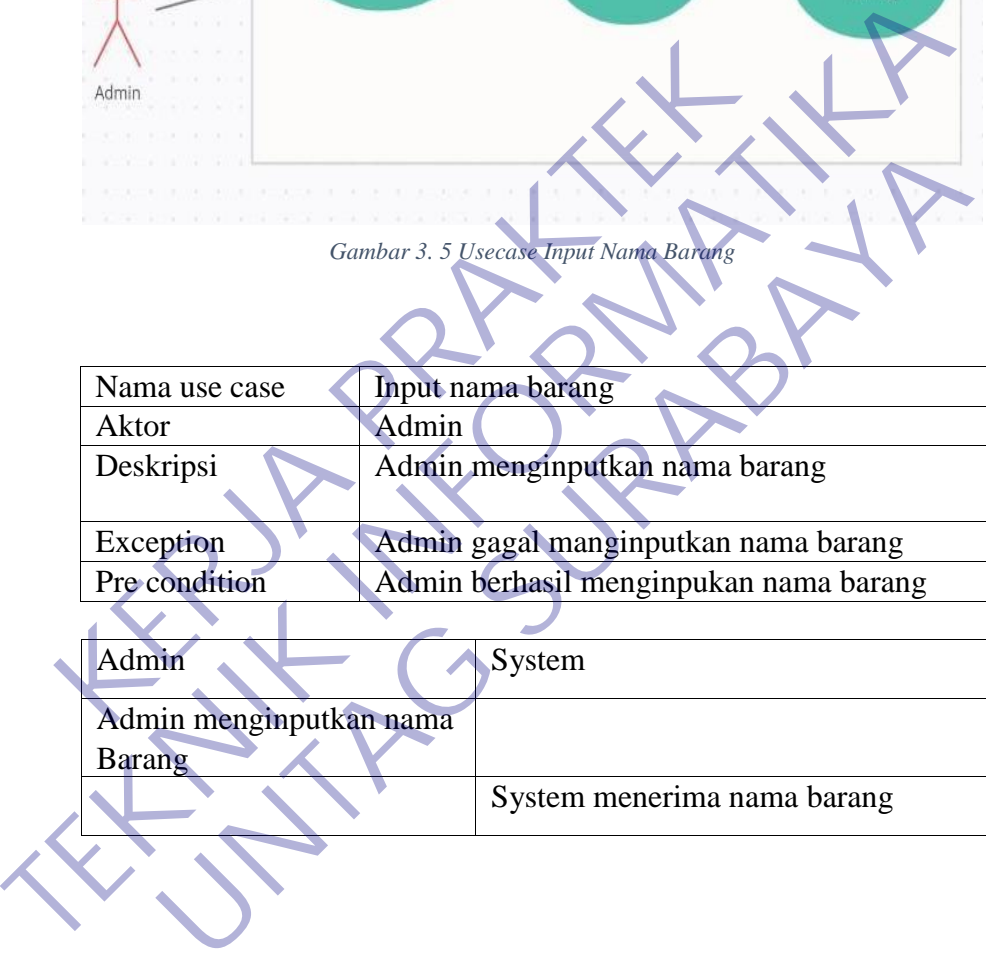

## 5. Menginputkan merk barang

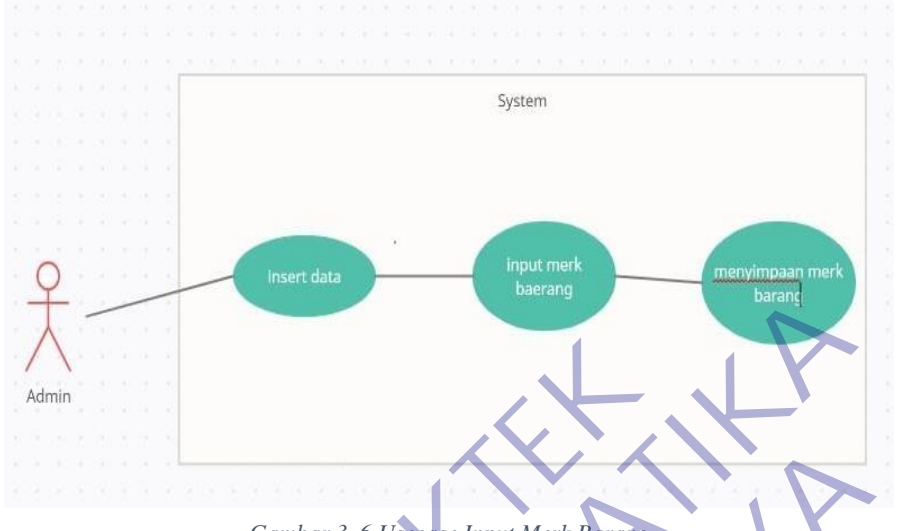

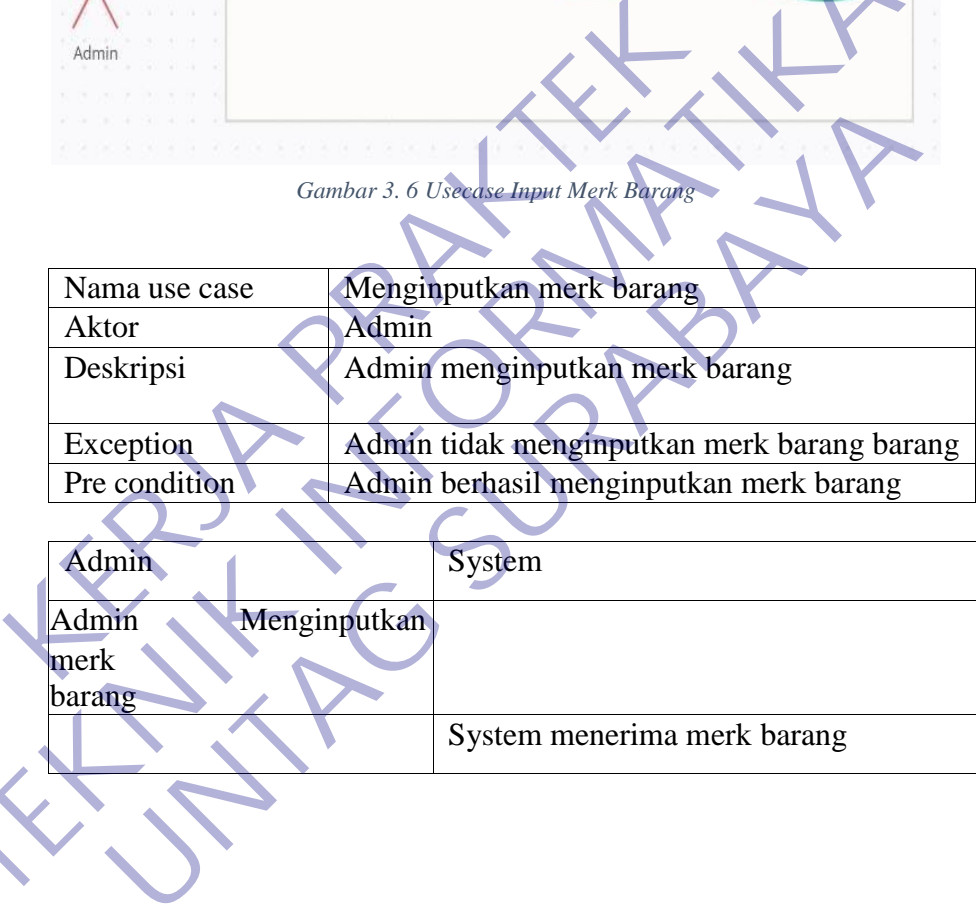

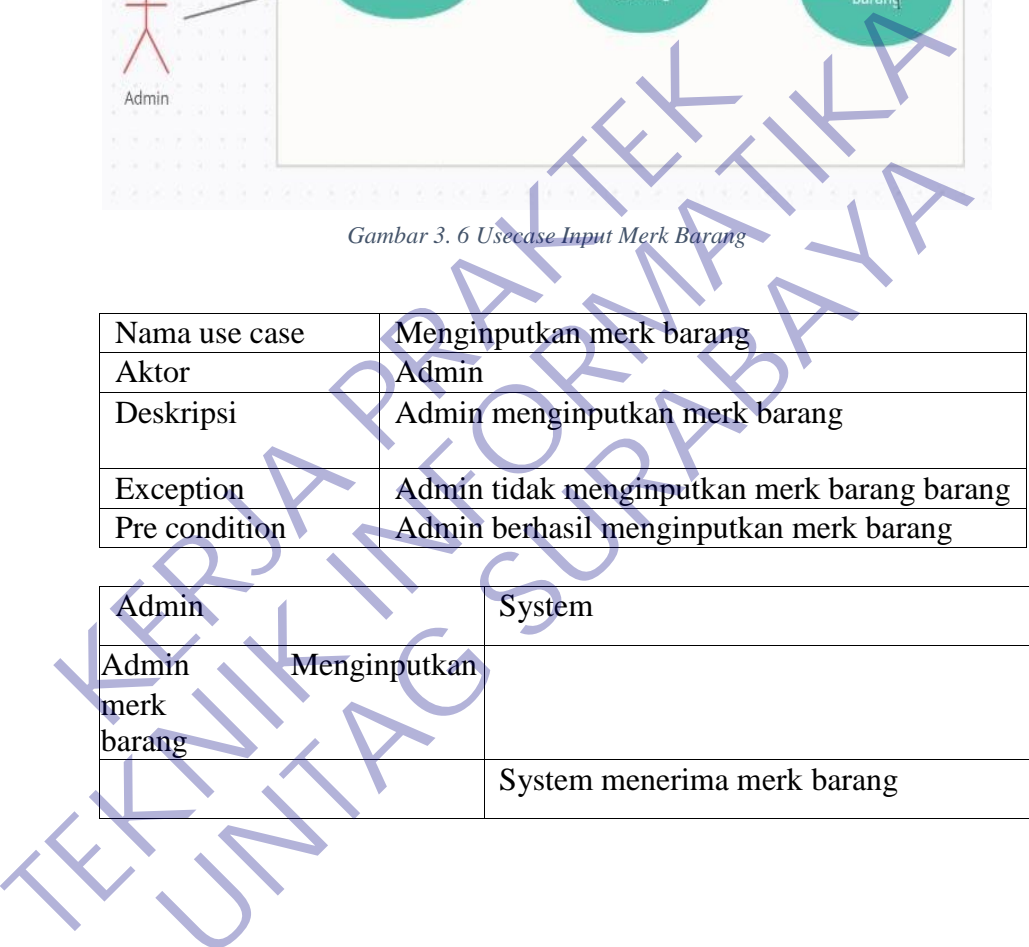

## 6. Menginputkan harga jual barang

<span id="page-35-0"></span>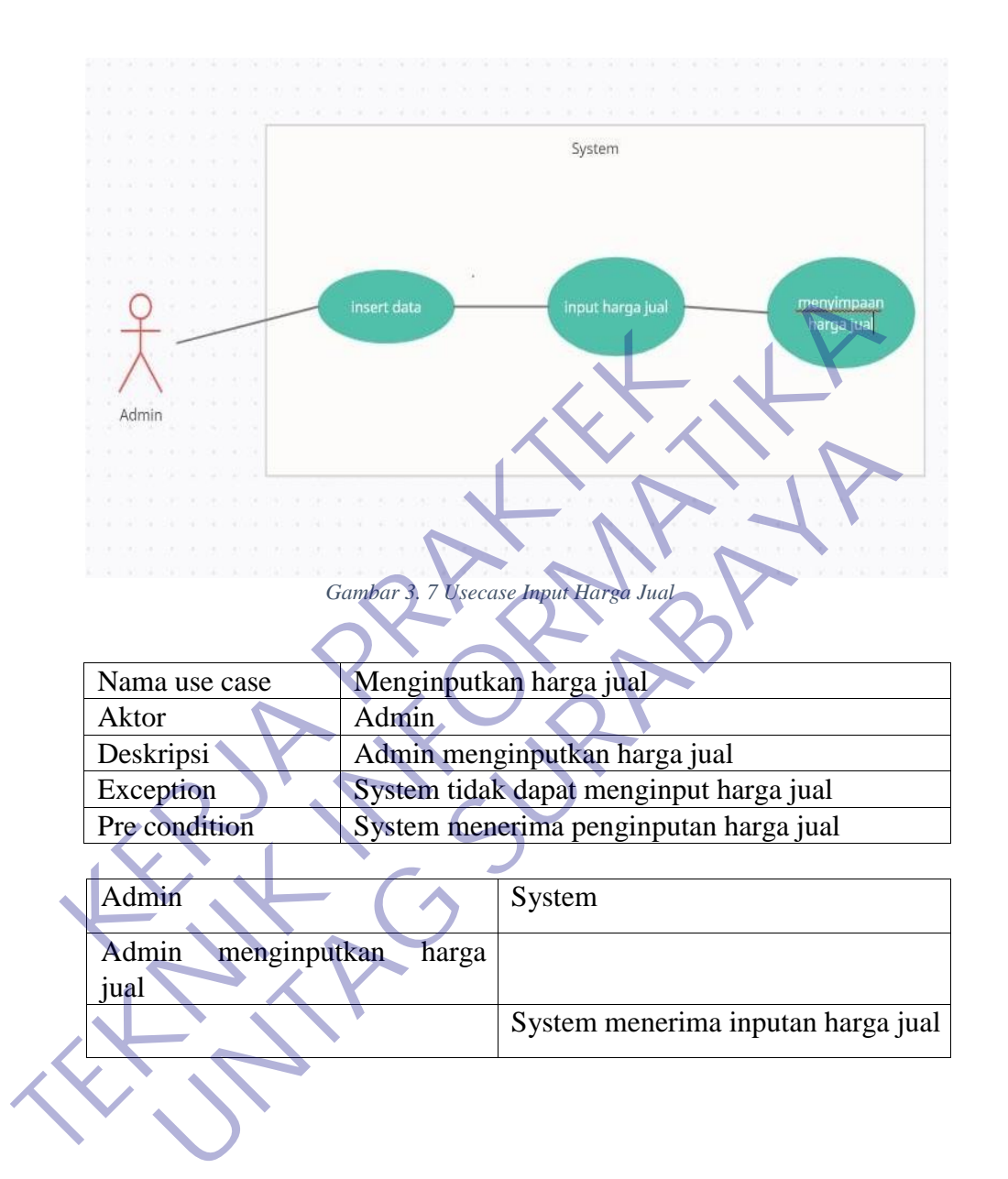
# 7. Menginputkan harga beli barang

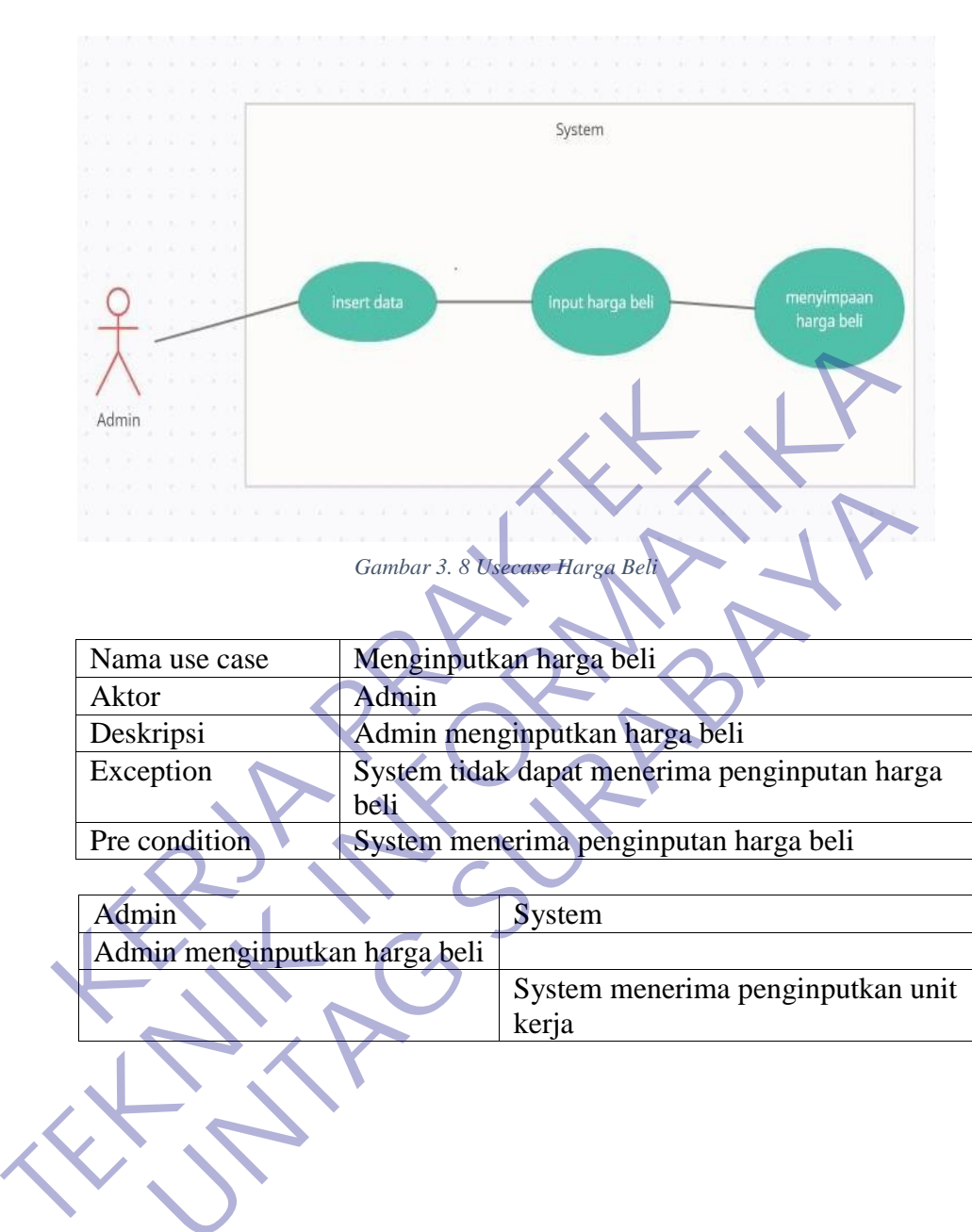

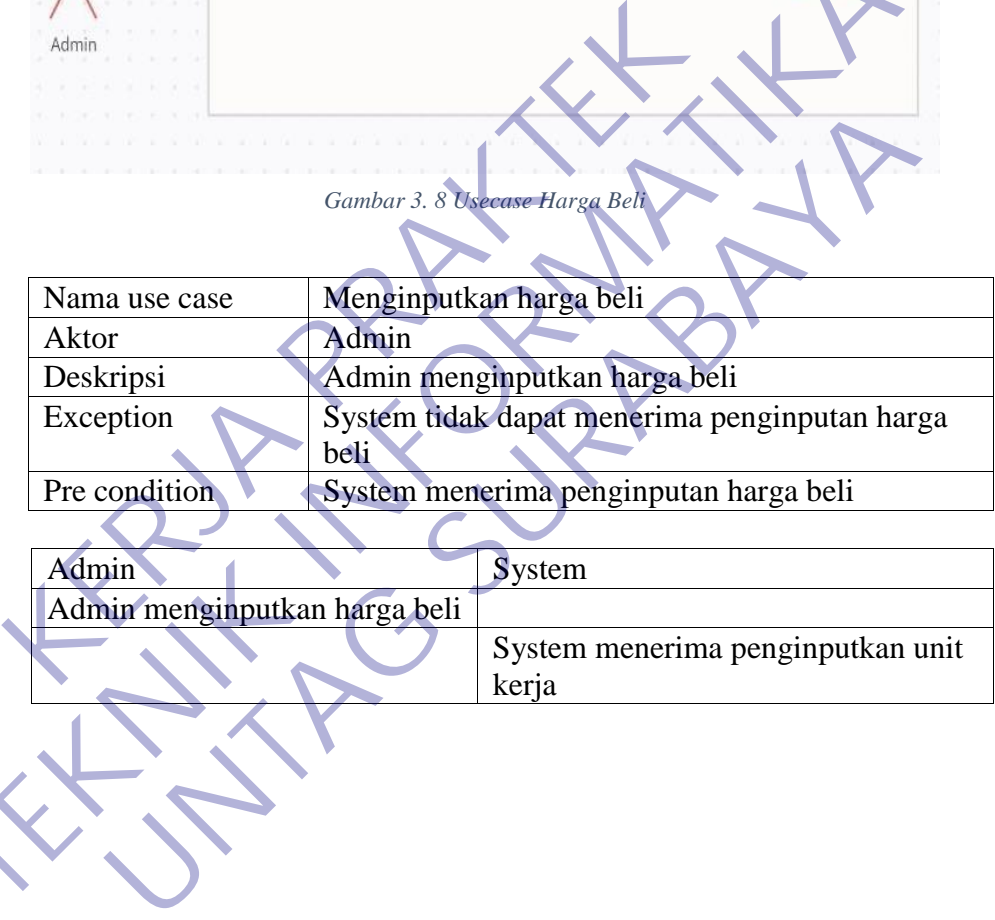

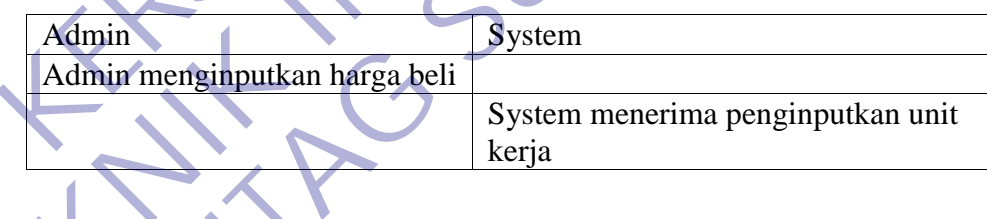

# 8. Menginputkan satuan

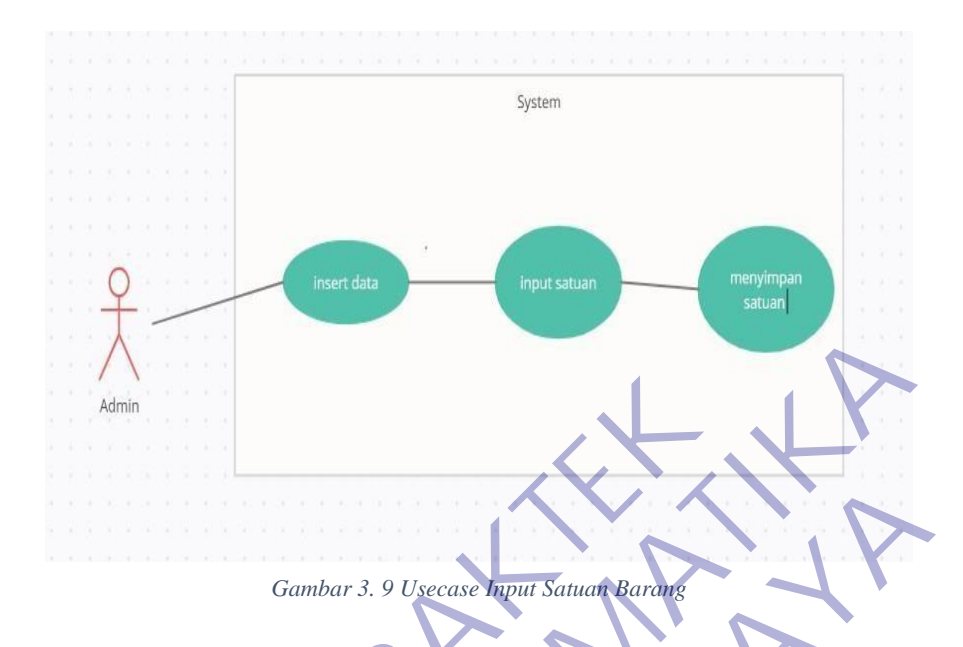

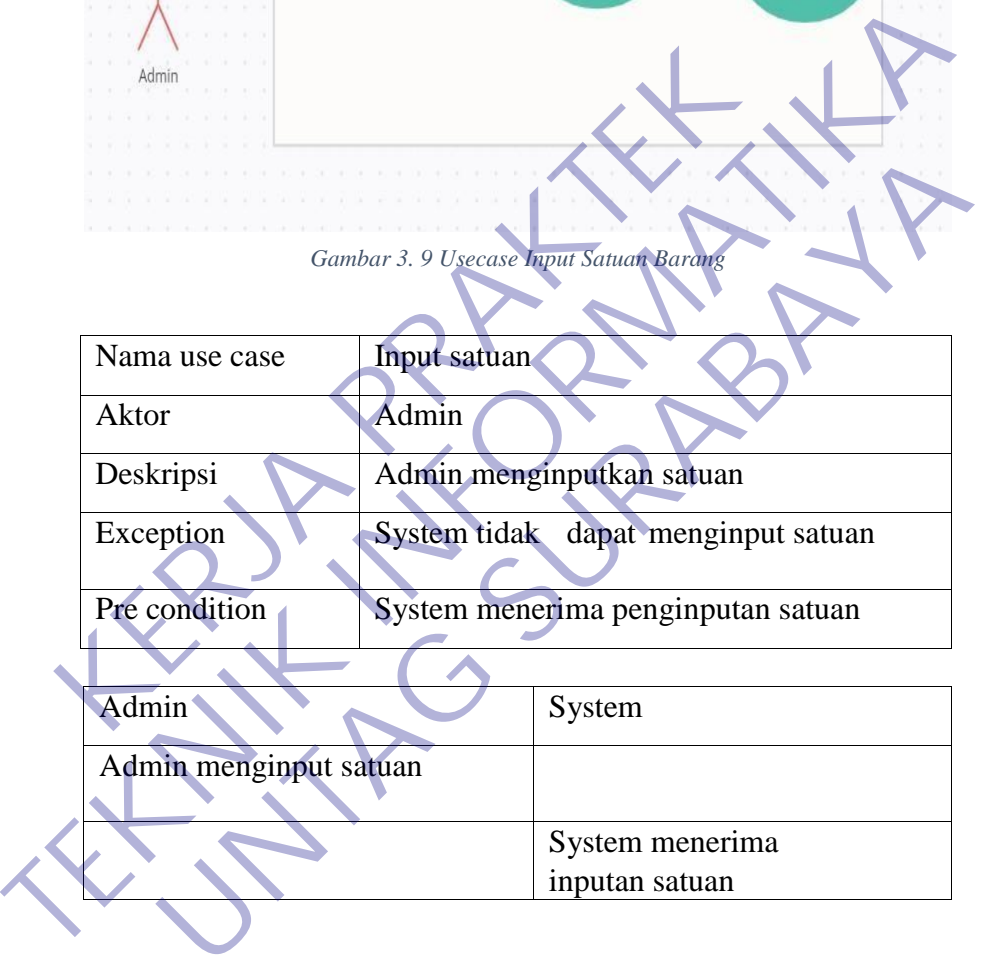

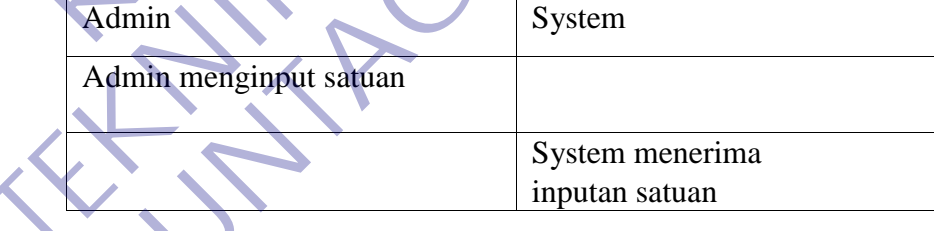

# 9. Menginputkan data penjualan

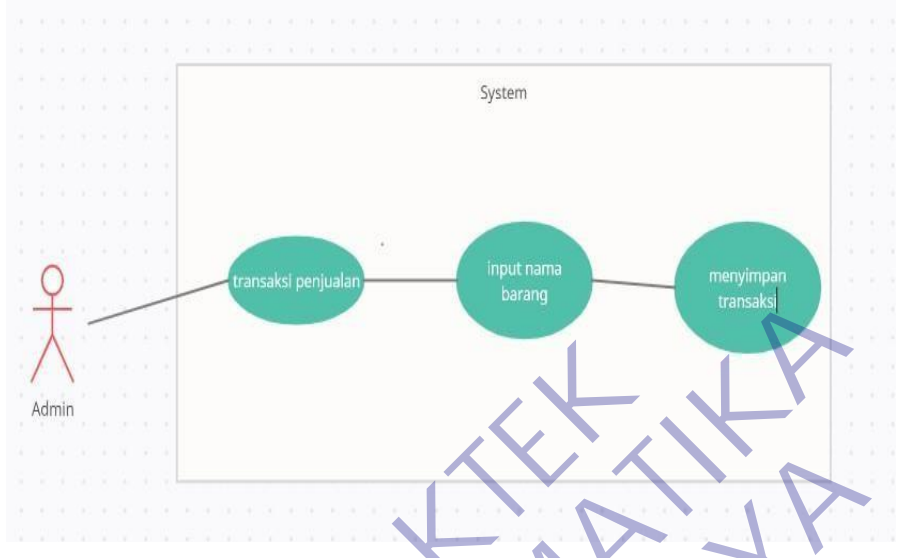

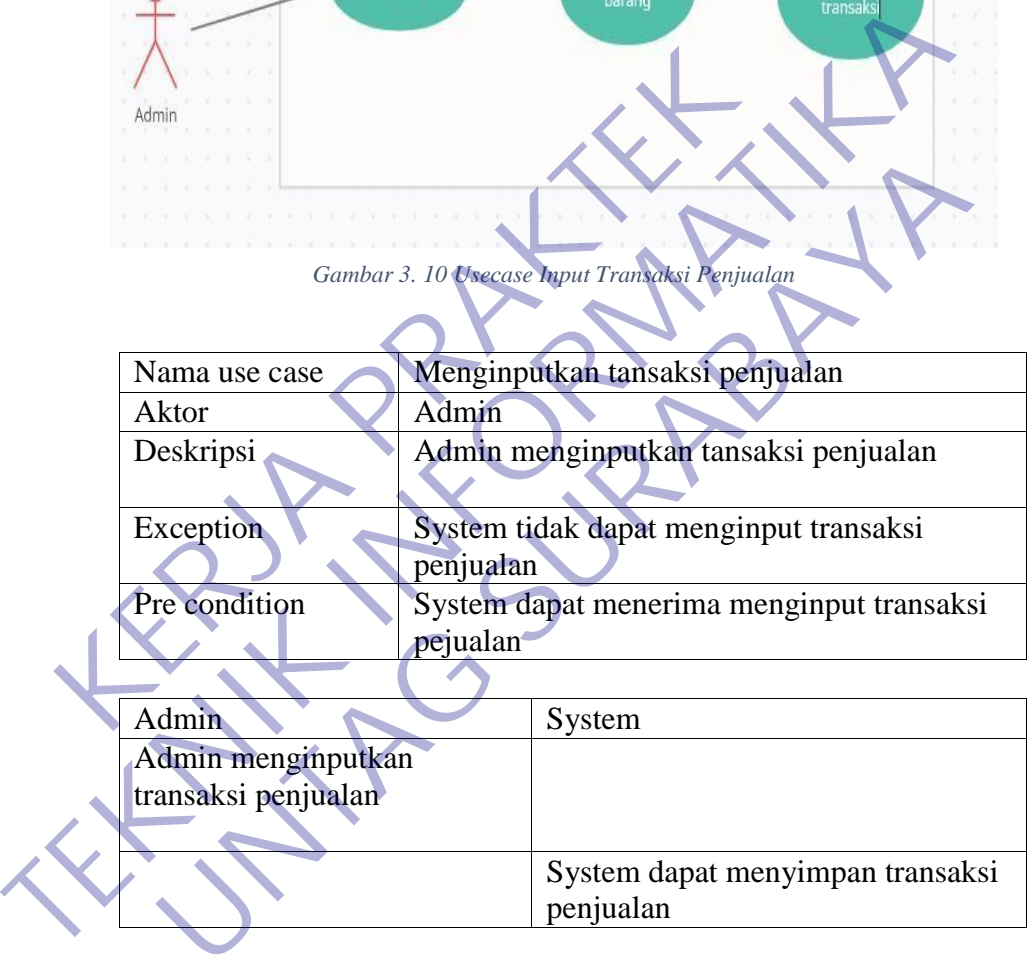

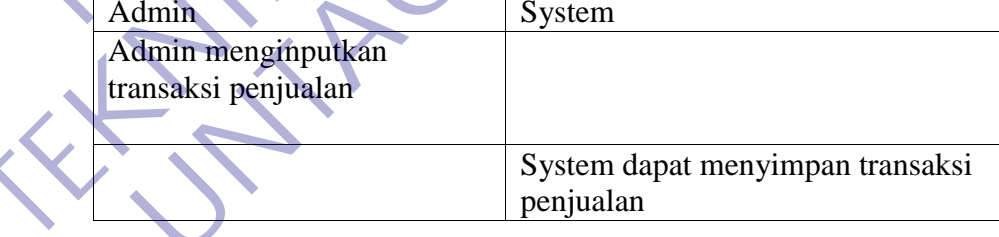

#### 10. Mengganti password

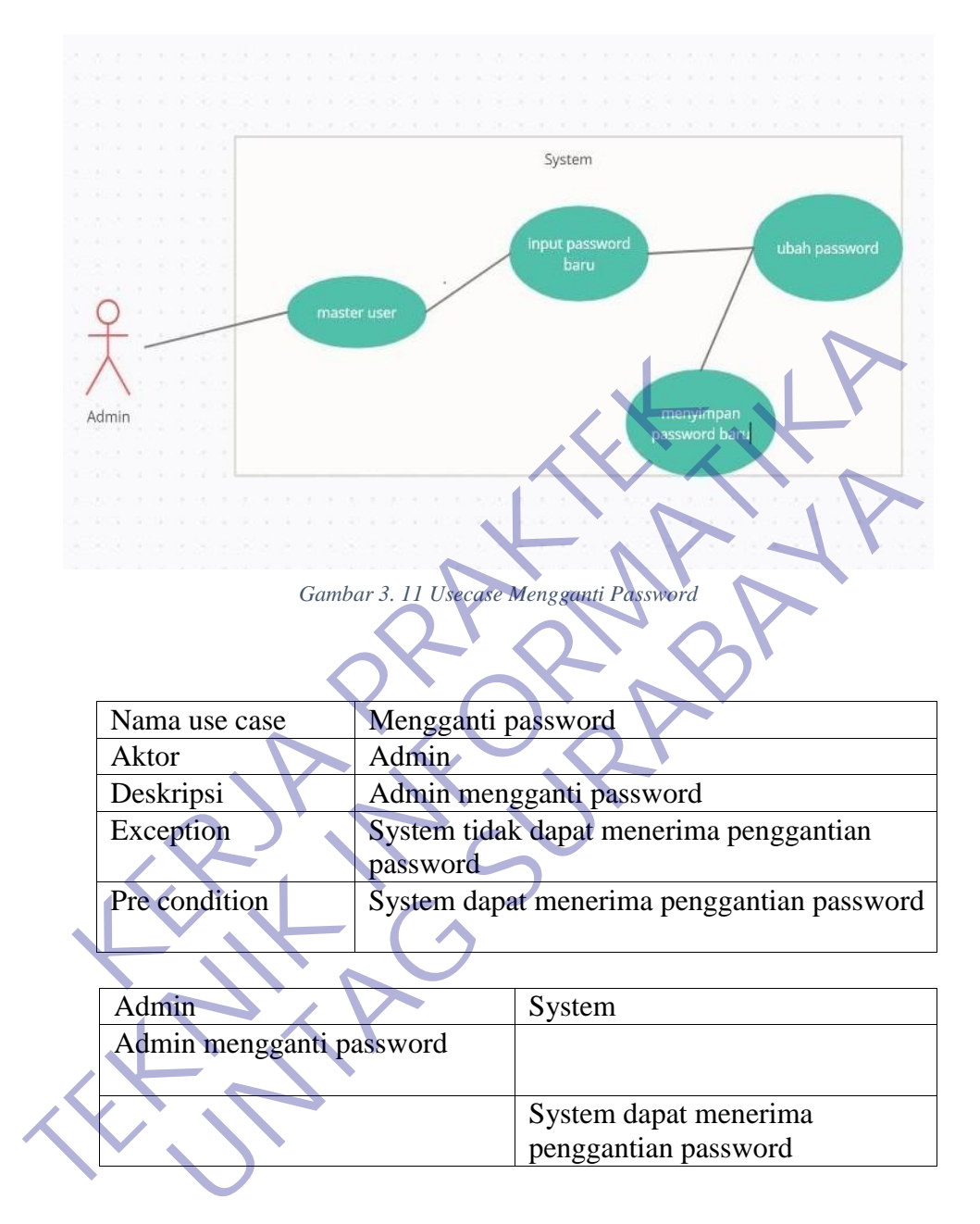

### 11. Mencetak transaksi penjualan

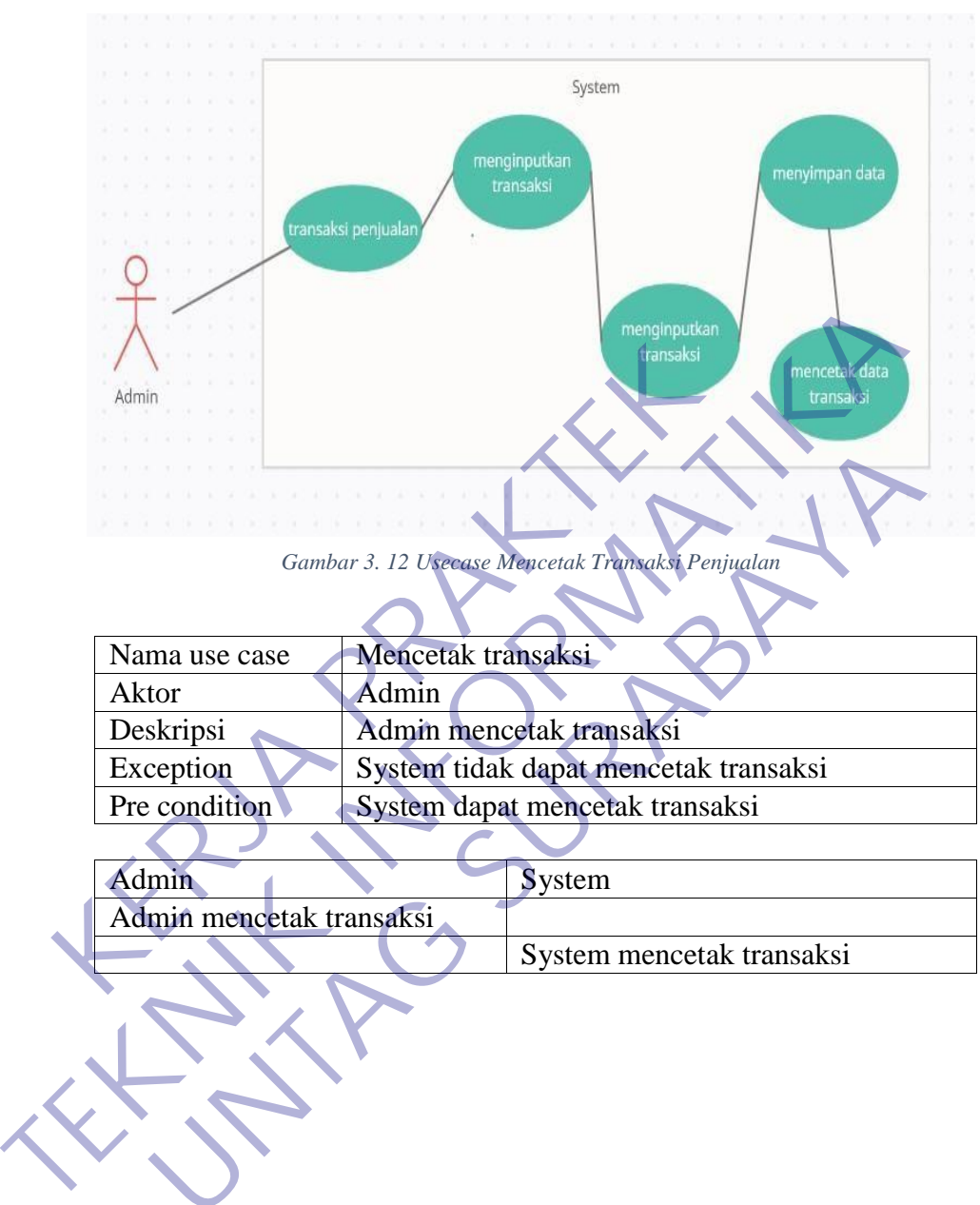

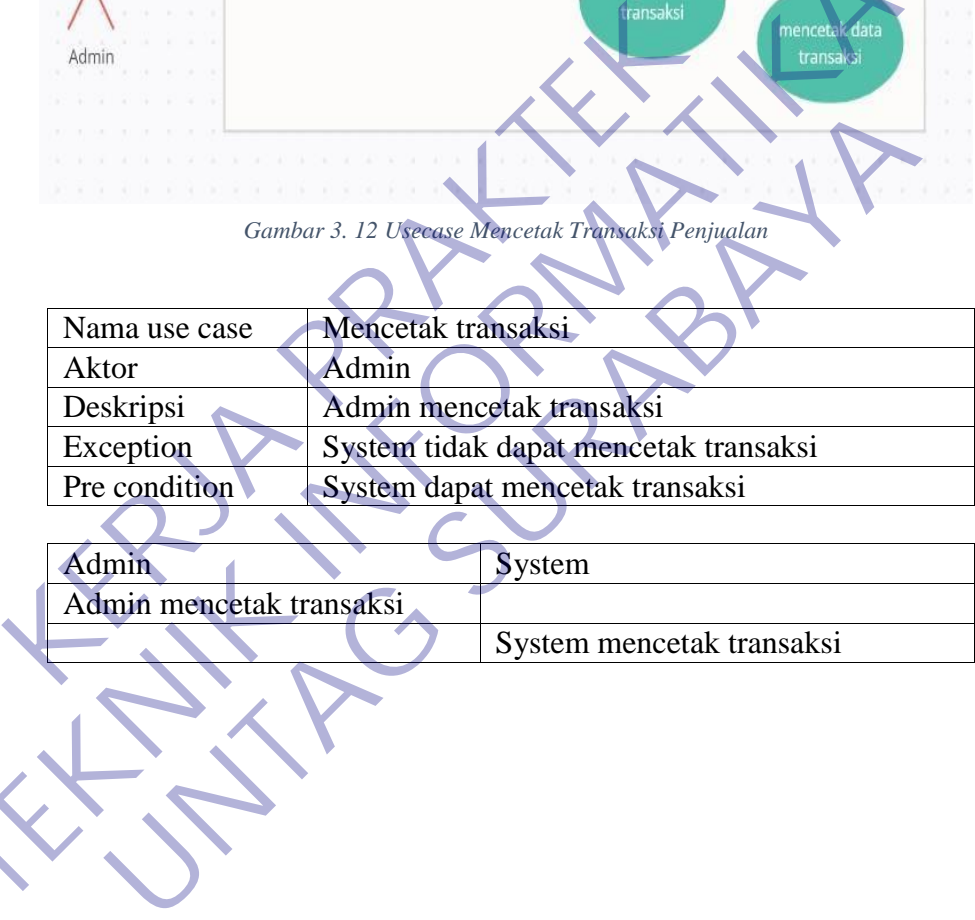

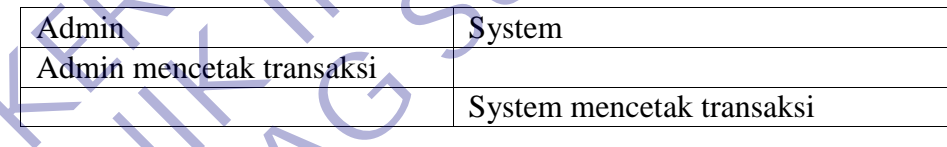

# 12. Melakukan log out

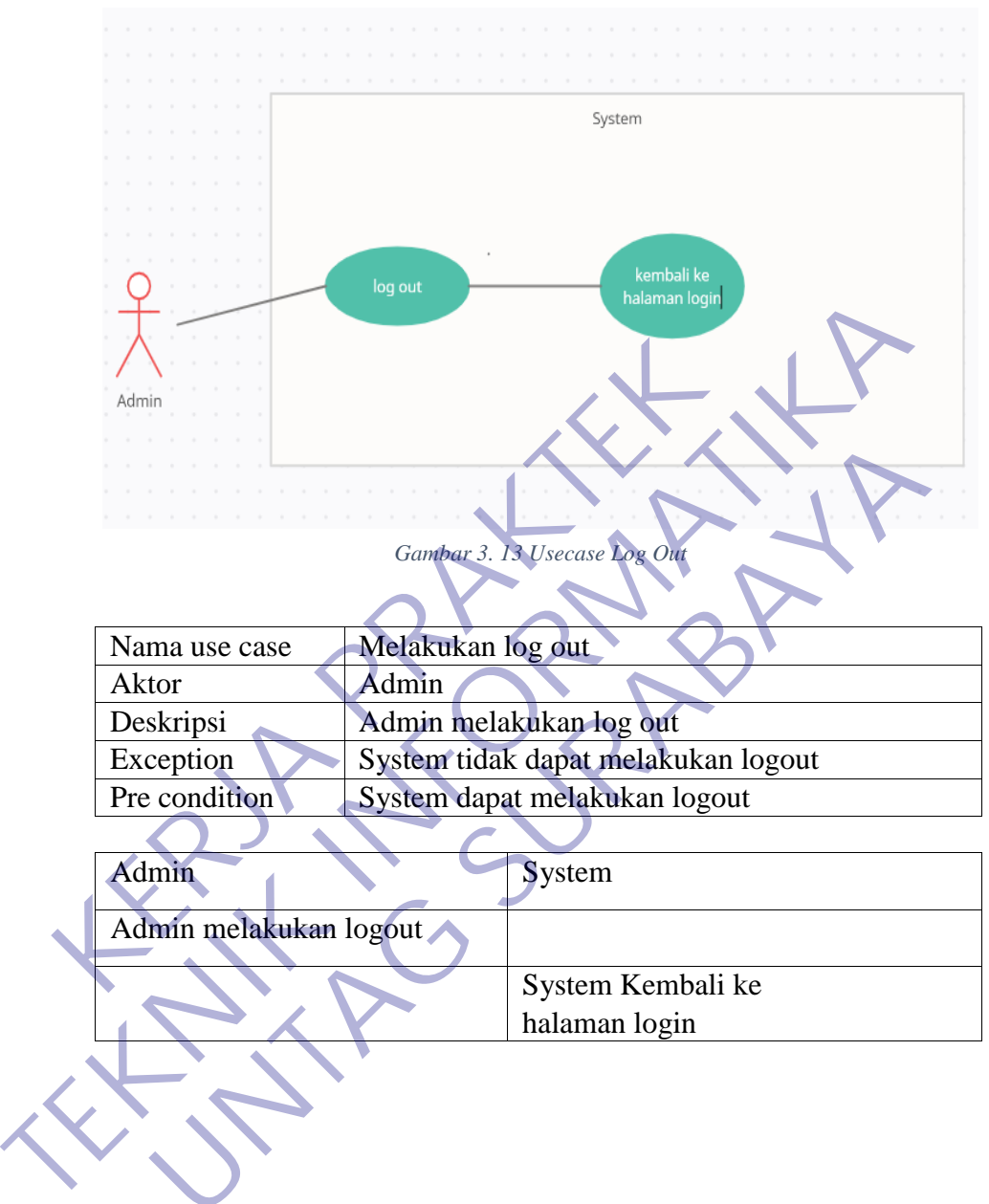

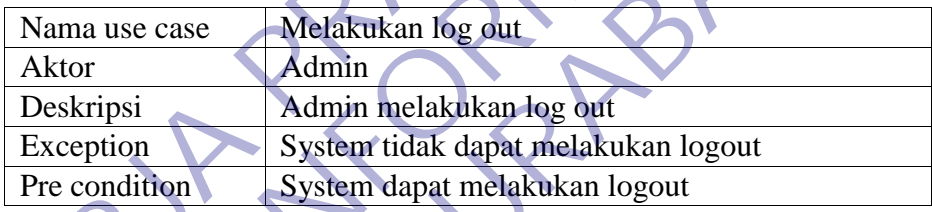

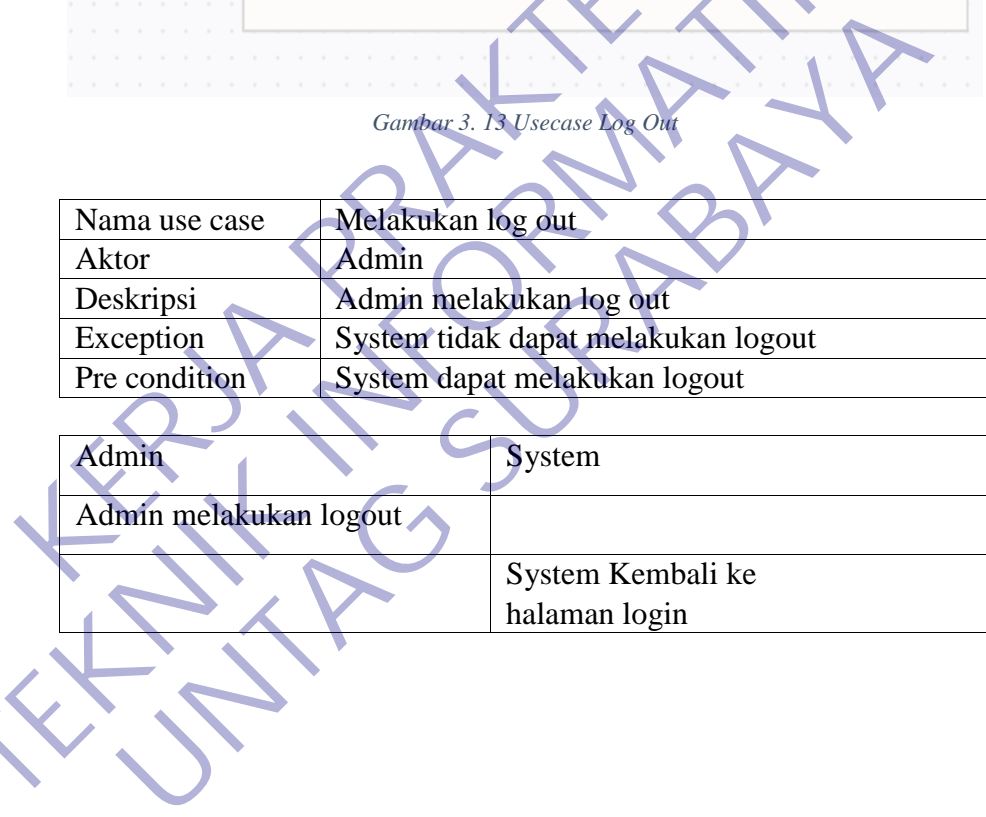

## **2. ACTIVITY DIAGRAM**

### 1. Melakukan login

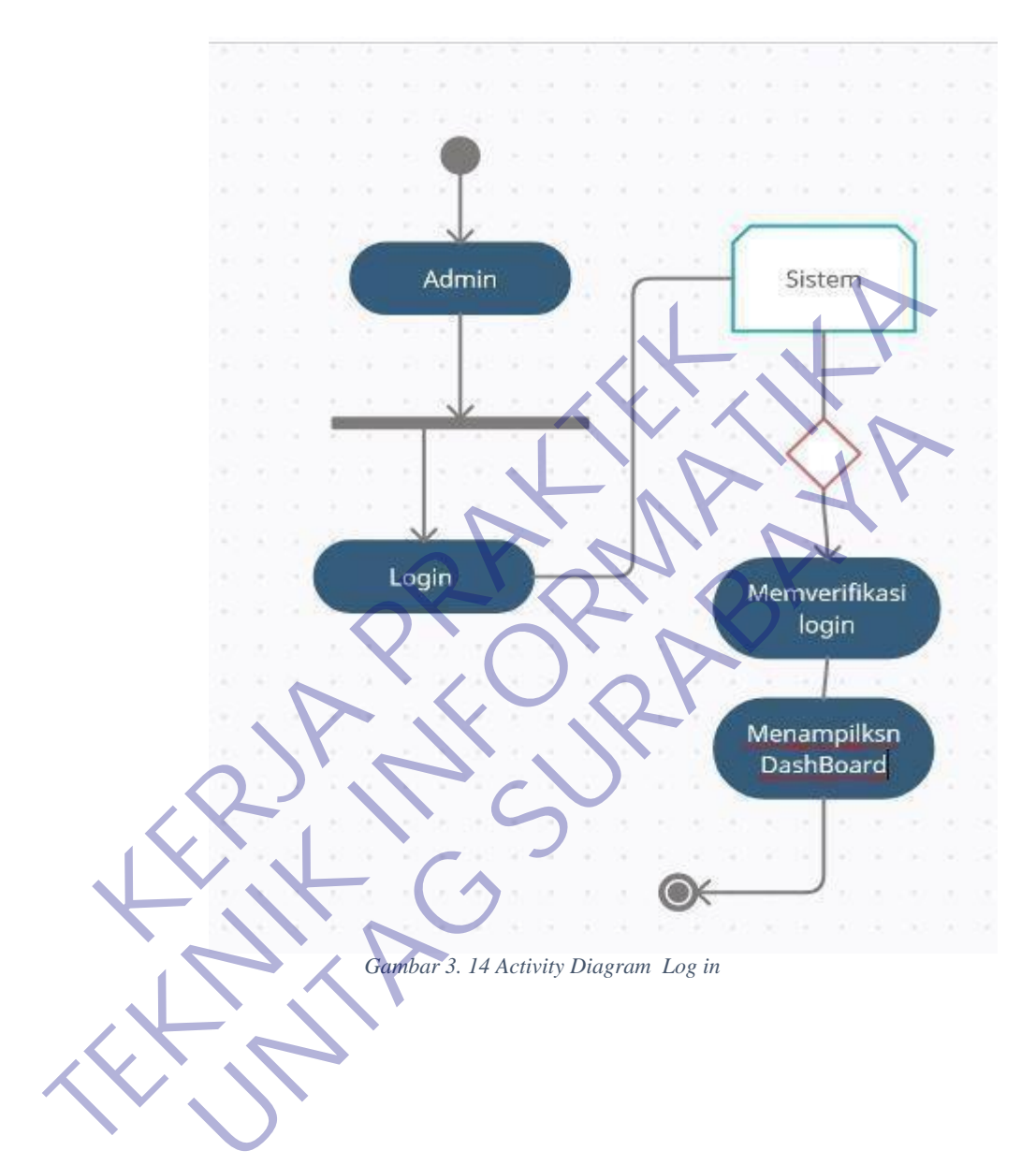

### 2. Input Kategori Barang

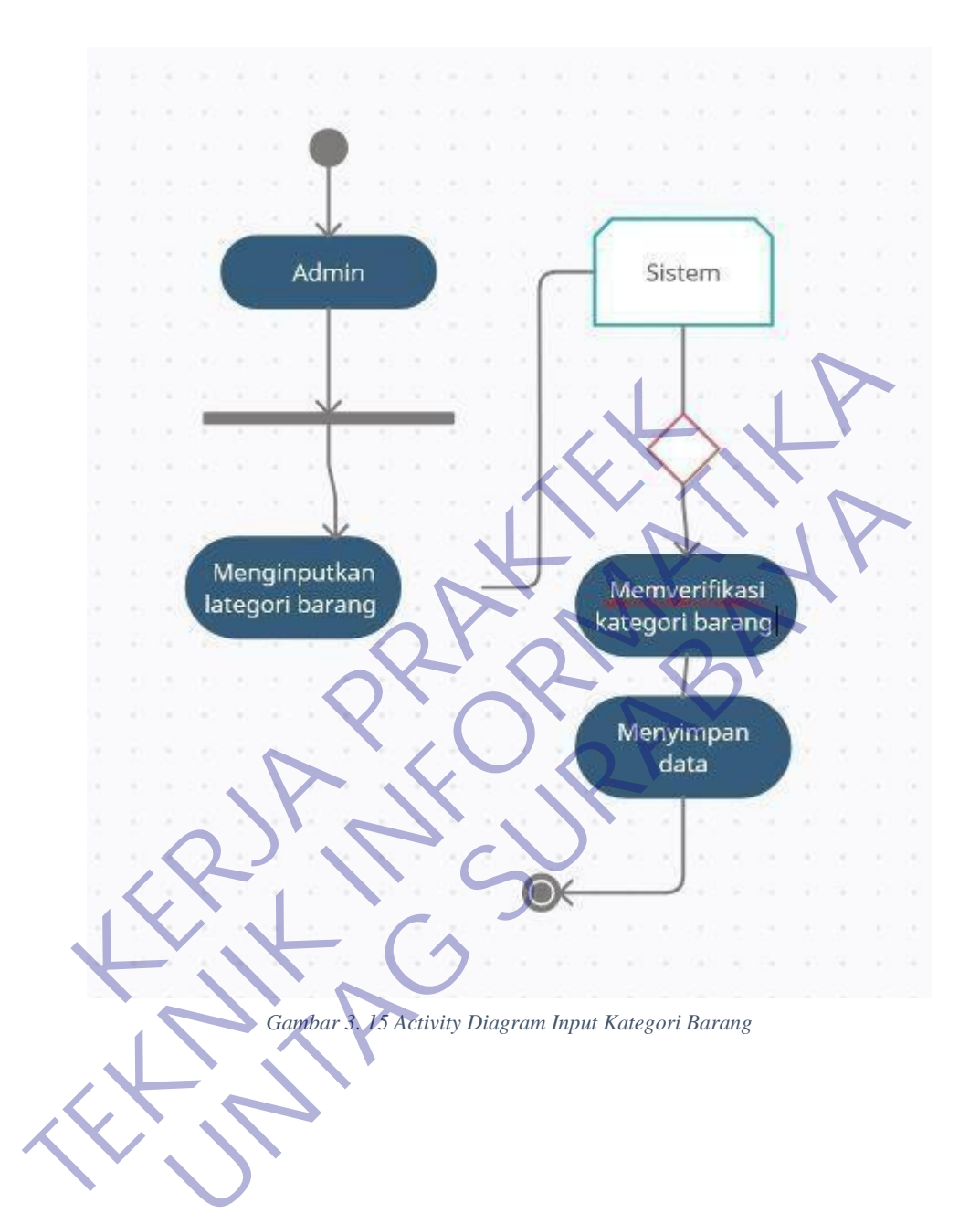

# 3. Input Data Barang

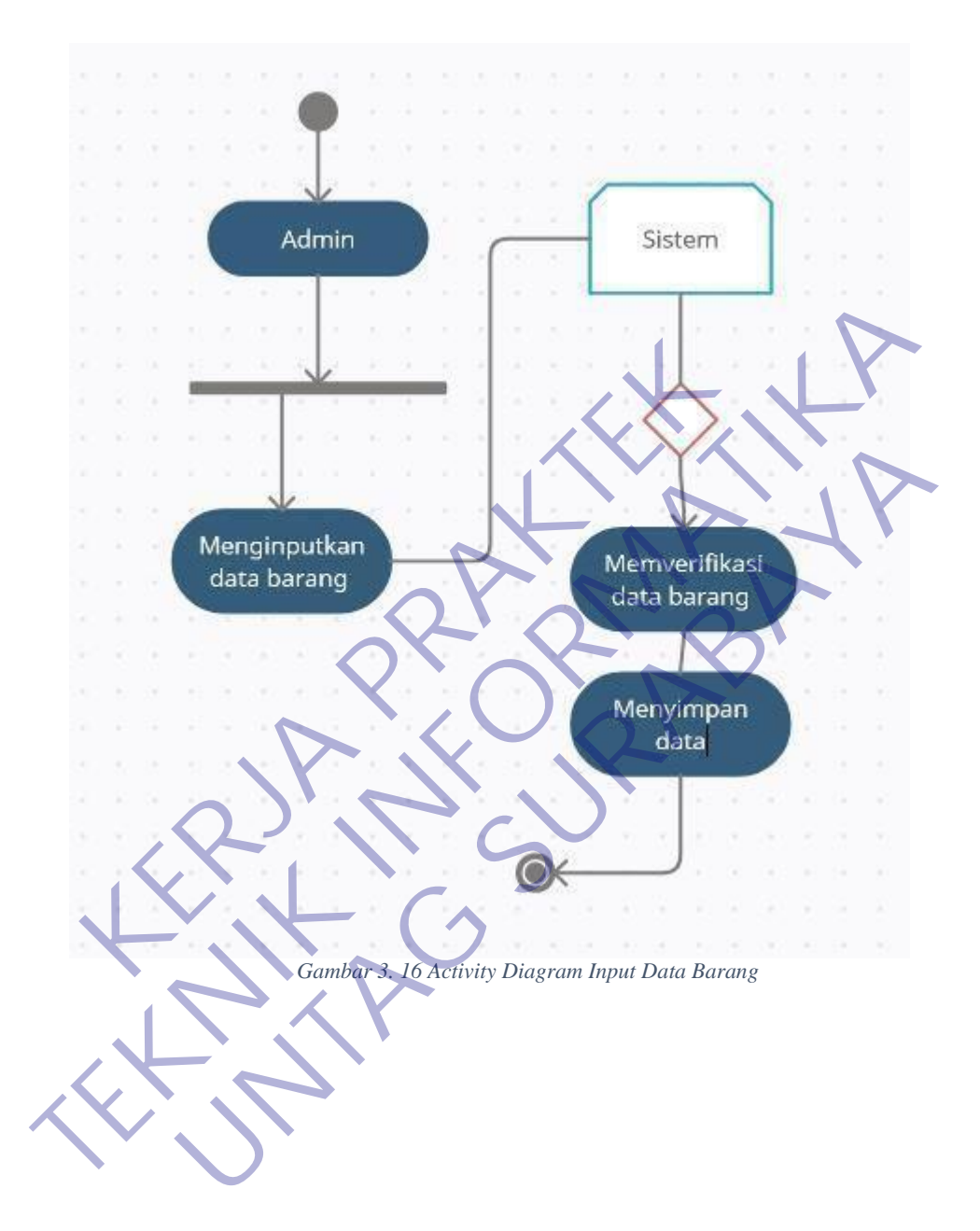

# 4. Input Transaksi

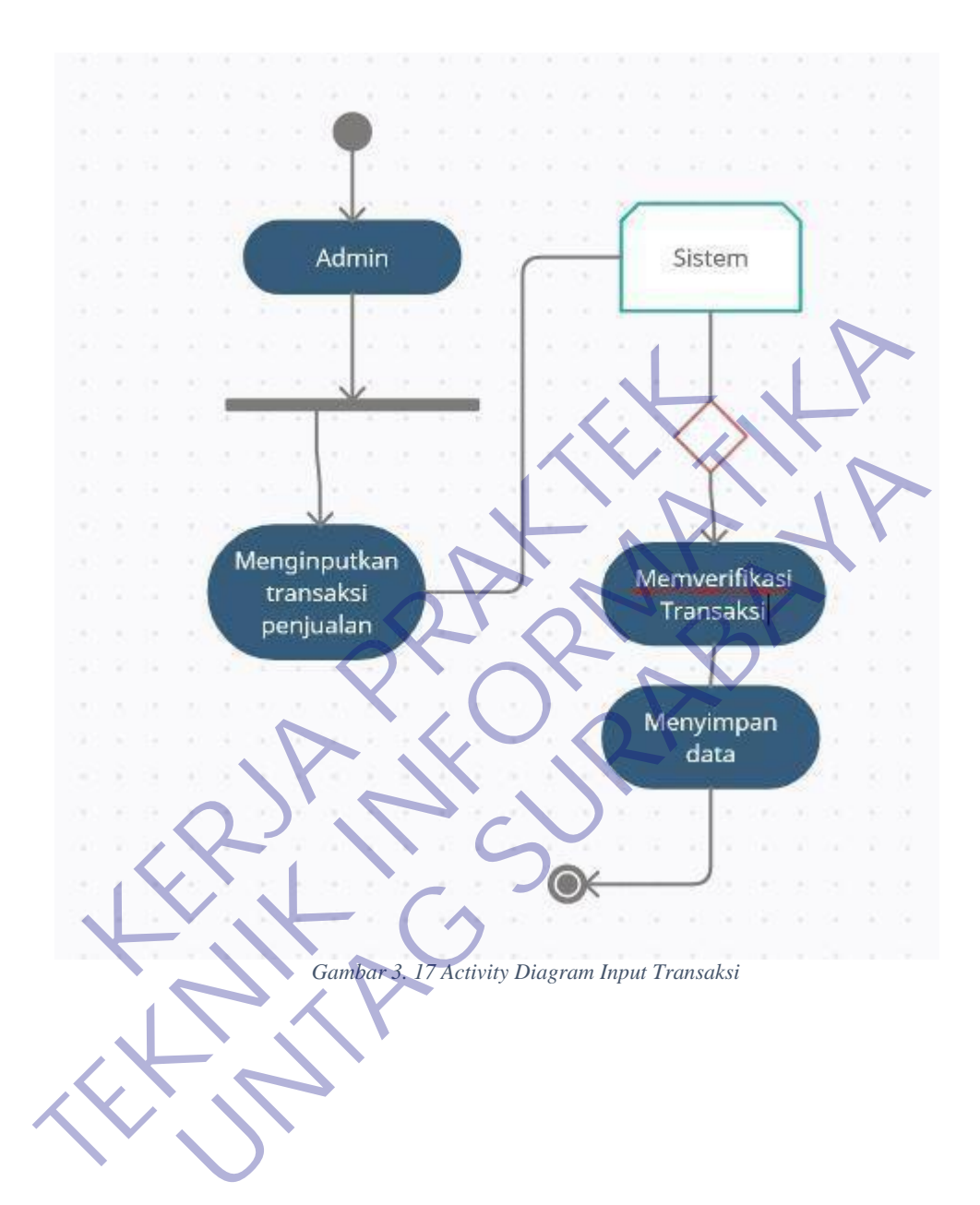

### 5. Mengecek laporan transaksi

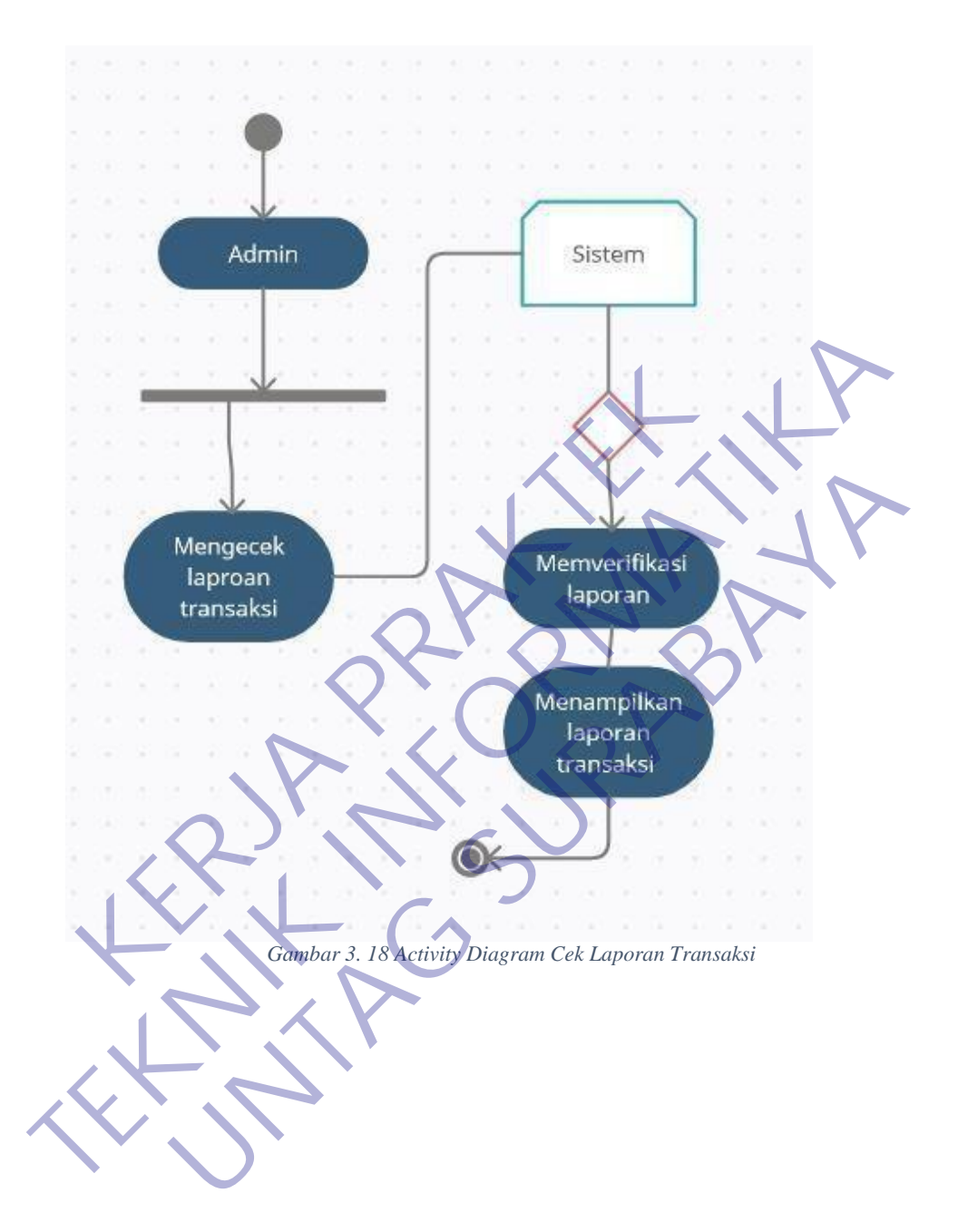

# 6. Sign Out

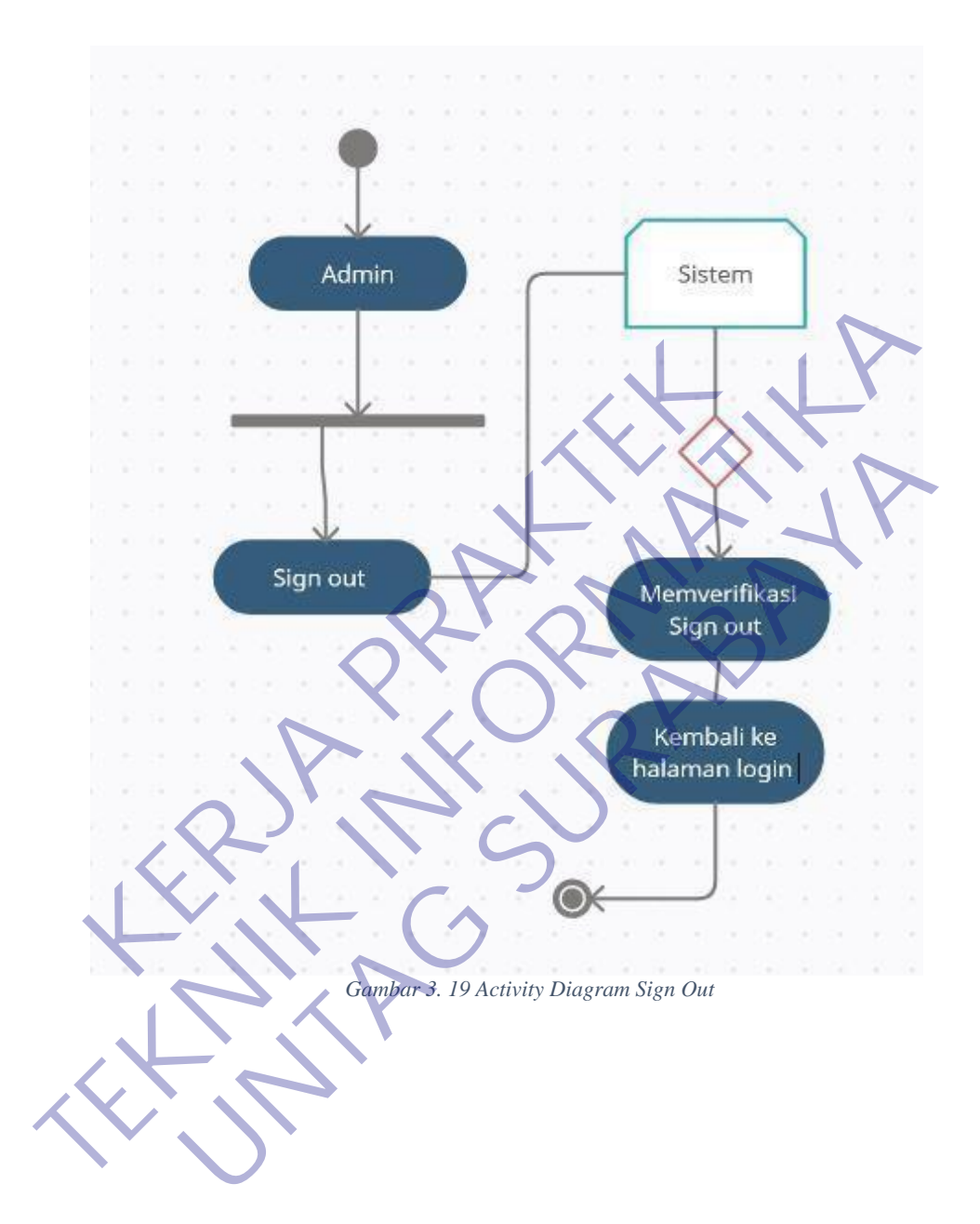

### **3.8 Proses Aplikasi Dan Pengguna Dengan Sistem**

### A. DESKRIPSI FUNGSIONAL

Deskripsi fungsional aplikasi adalah fitur yang dibangun dan terkait dengan sistem, ini meliputi beberapa fitur yakni seperti susunan dibawah ini :

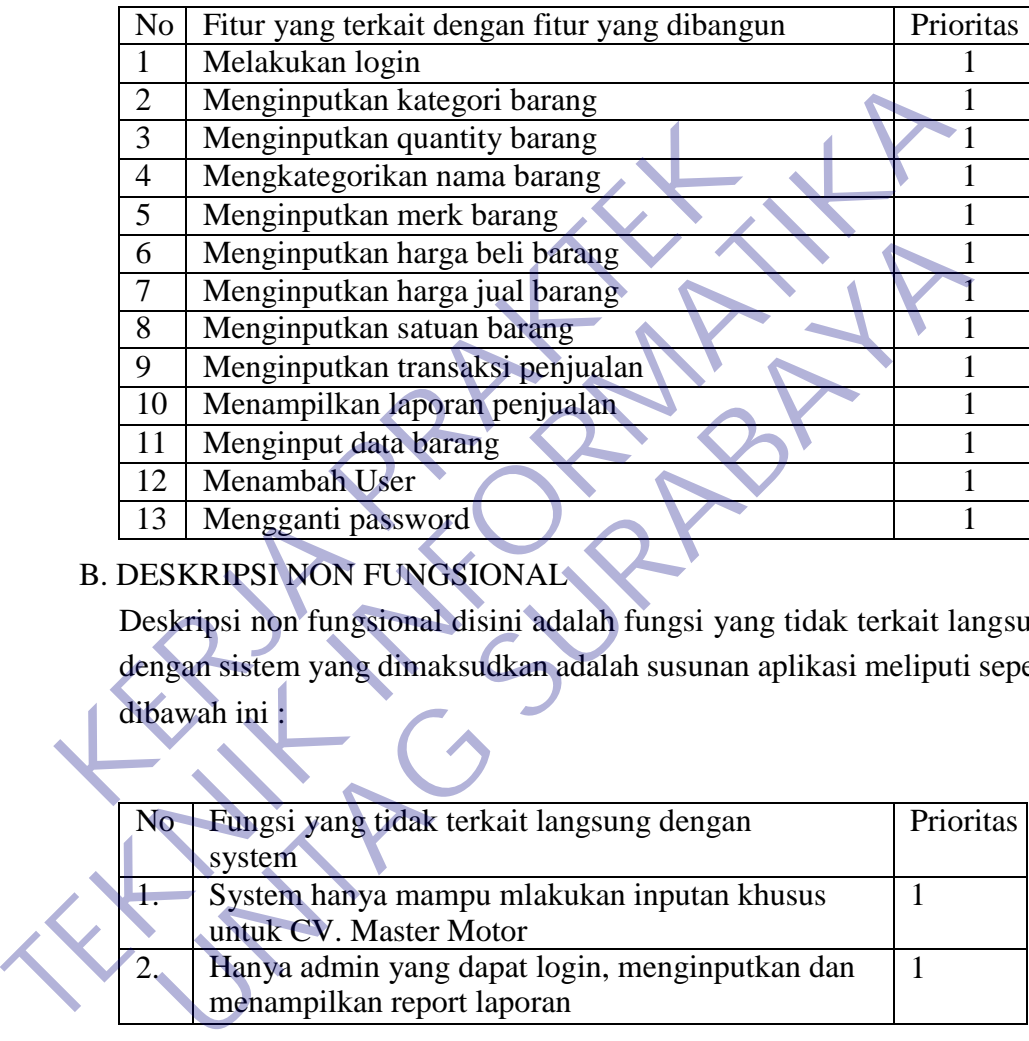

## **B. DESKRIPSI NON FUNGSIONAL**

Deskripsi non fungsional disini adalah fungsi yang tidak terkait langsung dengan sistem yang dimaksudkan adalah susunan aplikasi meliputi seperti dibawah ini :

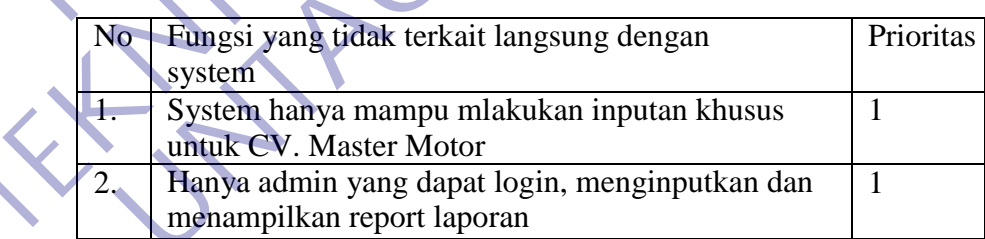

### **3.9 Tampilan Aplikasi Penjualan CV Master Motor**

#### - **Tampilan Awal / login**

Tampilan ini merupakan awal dari berjalannya sistem aplikasi yang telah dibuat, tanpa adanya halaman awal ini user tidak akan bisa untuk masuk kedalam aplikasi karena harus memasukan nama user dan password. User name dan password tidak harus benar dengan sesuai yang ada didalam data base, ketika ada user yang salah user name dan password maka sistem tidak akan berjalan.

Berikut ini gambar dari halaman awal atau login :

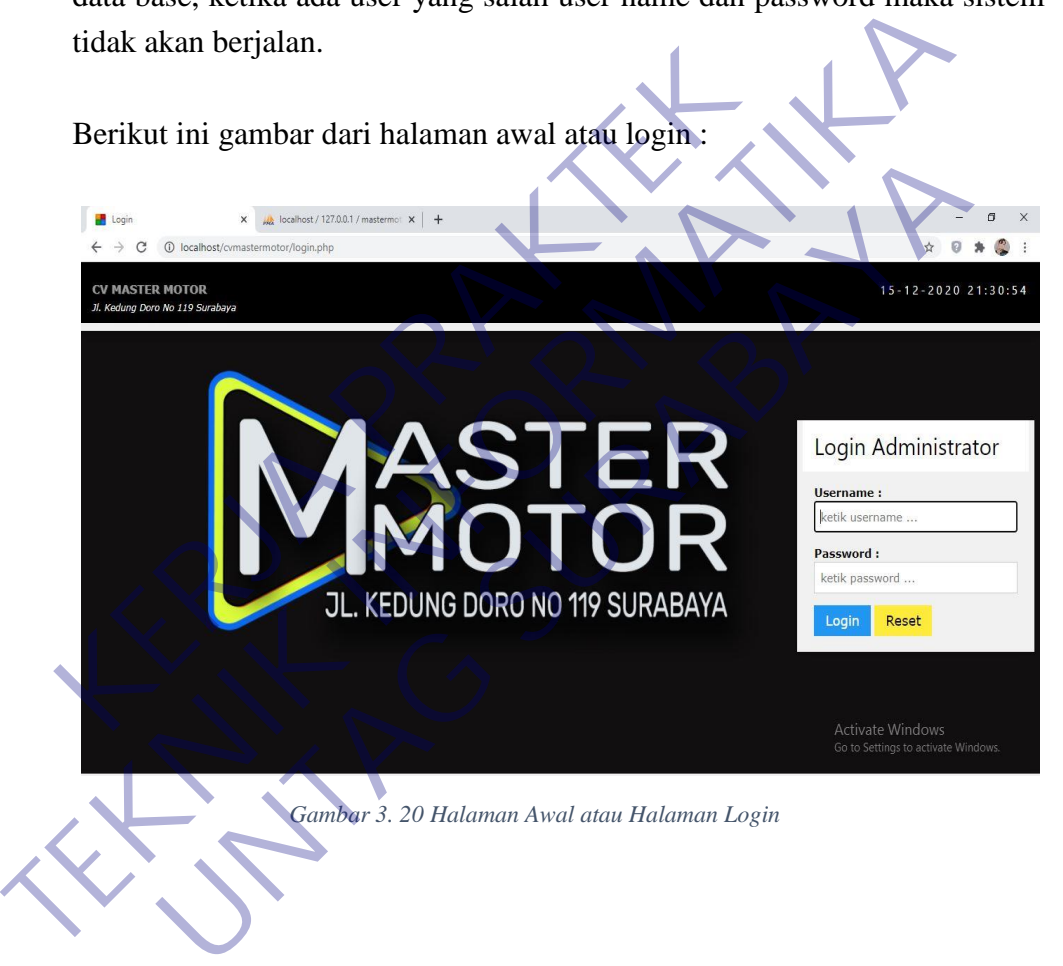

#### - **Tampilan Dashboard Ketika Sukses Login**

Tampilan ini adalah ketika user sukses login kedalam sistem, dengan kata lain user name dan password yang dimasukan / di input telah sesuai dengan data base yang telah dibuat.

Halaman dashboard ditampilkan dengan beberapa informasi, seperti :

- 1. riwayat dari user login baik admin ataupun user selain admin terlihat kapan melakukan login kedalam aplikasi ini.
- 2. Informasi dari barang yang paling banyak terjual bisa ditampilkan di tampilan dashboard ini.
- 3. Aktifitas transaksi, ketika admin melakukan transaksi penjualan otomatis akan ditampilkan pada bagian dashbord ini jadi mempermudah aktifitas terkahir untuk dilihat oleh pemilik CV.

Berikut ini gambar dari tampilan Sukses login atau Dashboard :

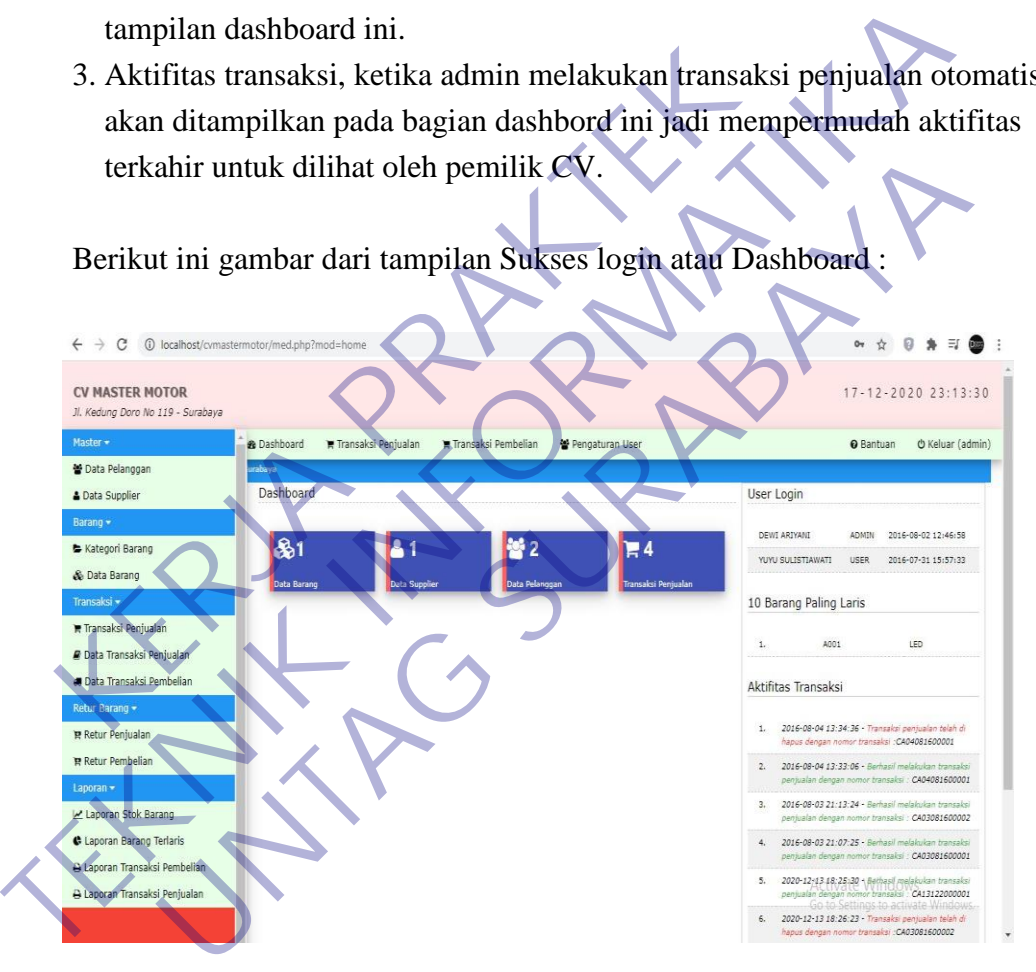

*Gambar 3. 21 Halaman Tampilan Dashboard Sukses Login*

#### - **Tampilan Halaman Data Pelanggan**

Dibagian halaman ini disajikan dengan data pelanggan yang telah diinput kedalam data base atau sistem aplikasi ini. Tampilan data pelanggan mempermudah Owner melihat data-data pelanggan yang telah terdaftar kedalam sistem tanpa harus melihat database terlebih dahulu. Dalam tampilan data pelanggan dapat menambah data baru yang nantinya akan dilanjtkan kedalam form input data pelanggan dan juga dapat mengedit atau menghapus data. Jika data pelanggan terlalu banyak dapat menggunakan fitur pencarian untuk mengetahui informasi yang dibutuhkan.

Berikut ini adalah gambar tampilan dari data pelanggan :

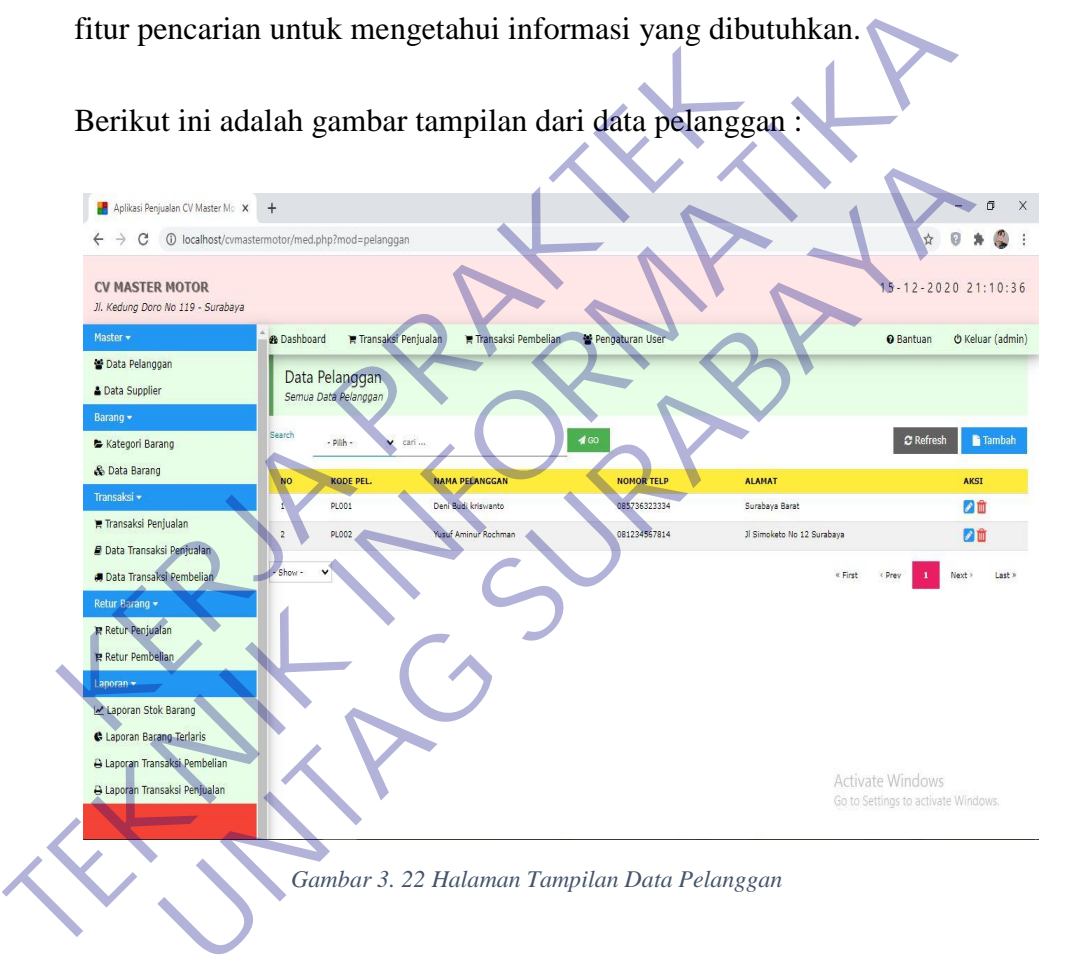

#### - **Tampilan Halaman Form Input Data Pelanggan**

Pada halaman ini admin dapat melakukan input data pelanggan baru dengan kode pelanggan, nama pelanggan, nomor telephon dan alamat. Setelah form lengkap terisi dan klik simpan data akan masuk kedalam database dan jika batal input data pelanggan bisa memilih kembali untuk kembali ke menu data pelanggan.

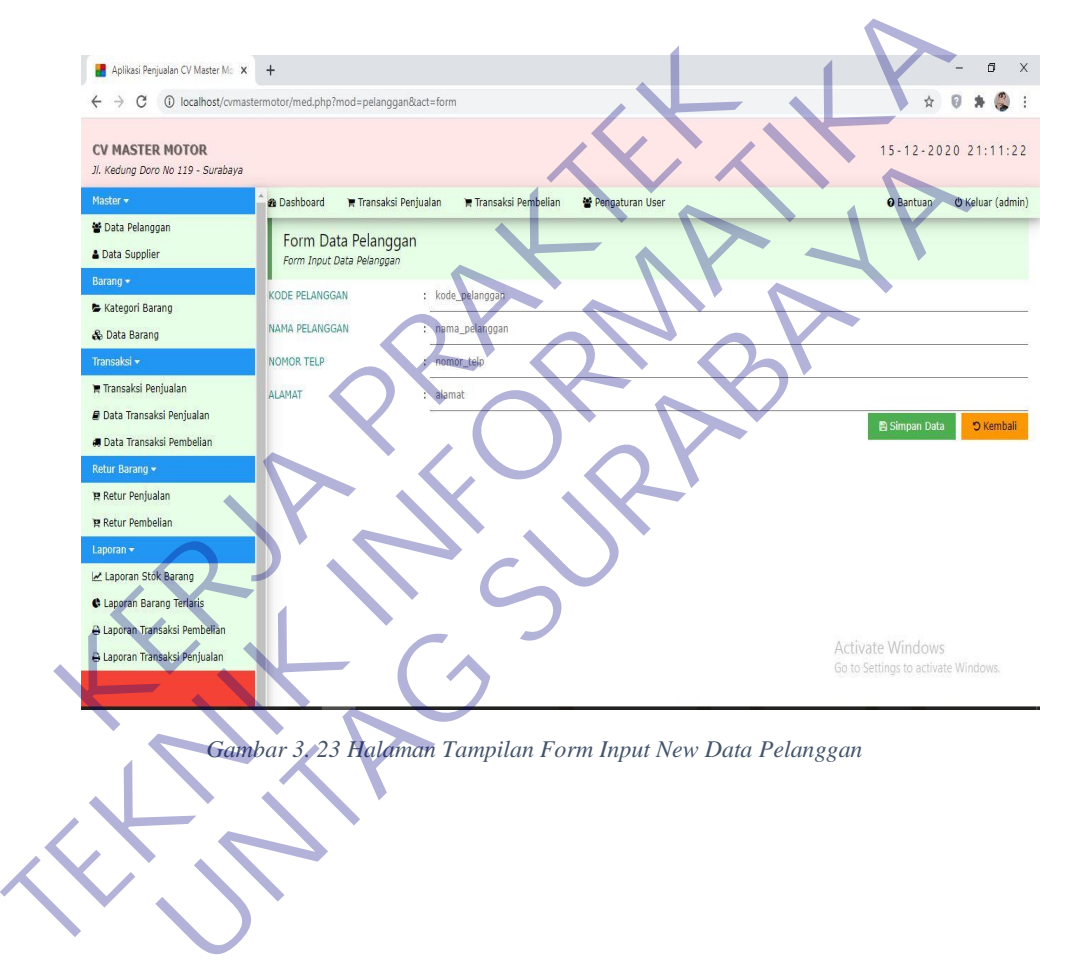

Berikut ini gambar tampilan dari form input data pelanggan :

#### - **Tampilan Halaman Data Supplier**

Pada halaman ini adalah data-data dari supplier yang telah diinputkan atau telah ada dalam database, data akan ditampilkan sesuai dengan yang ada di database php my sql dengan demikian bisa terlihat berapa jumlah supplier yang telah terdaftar.

Pada bagian ini bisa menambahkan data supplier baru, mengedit data dan meghapus data yang nantinya akan diteruskan ke Form baru.

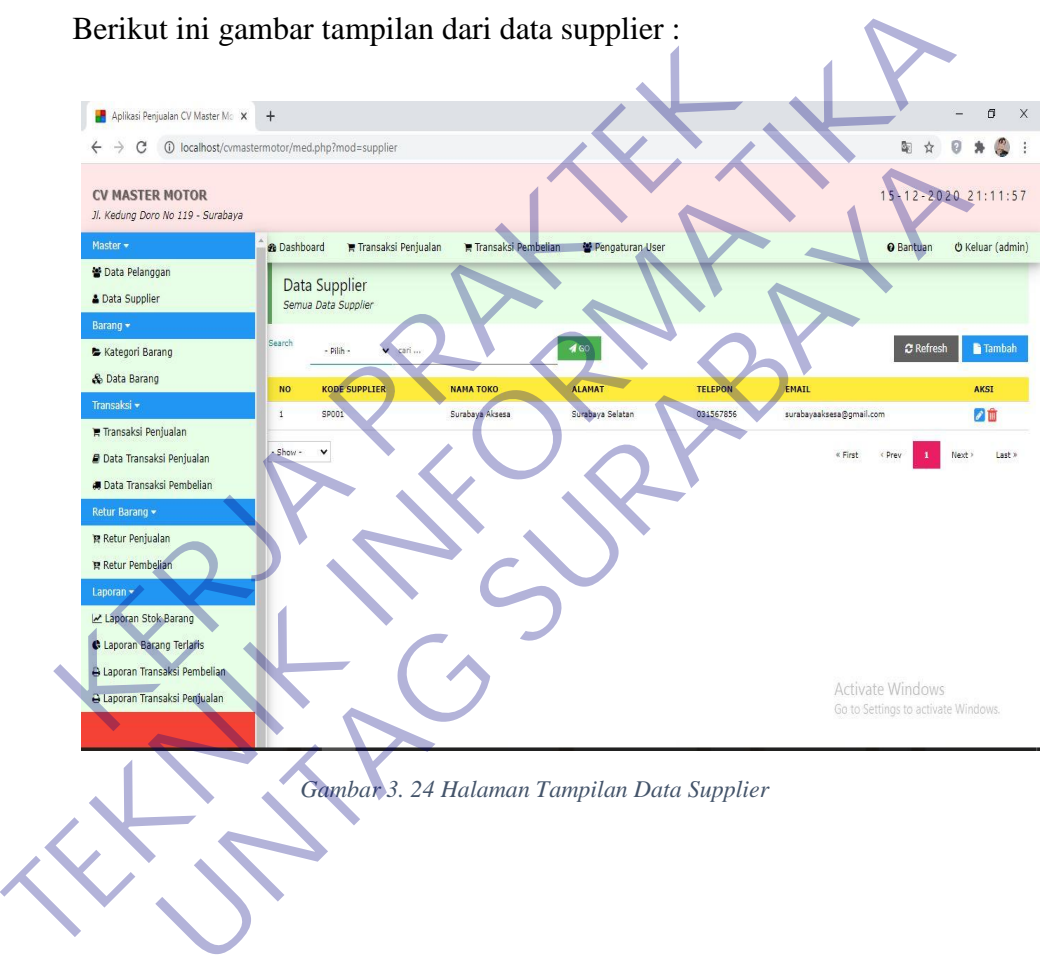

Berikut ini gambar tampilan dari data supplier :

#### - **Tampilan Halaman Form Input Data Supplier**

Pada bagian ini adalah halaman yang dibuat untuk menambahkan data Supplier baru yang nantinya data akan dimasukan kedalam database dan data yang sudah ter-input akan ditampilkan pada Halaman Data Supplier sebelumnya.

Form input data supplier memasukan Kode Supplier, Nama Toko, Alamat, Telepon, dan E-mail dari Supplier sebagai input data yang akan masuk kedalam database. Setelah semua form di isi dengan lengkap maka bisa klik simpan dan data telah tertambahkan kedalam data supplier.

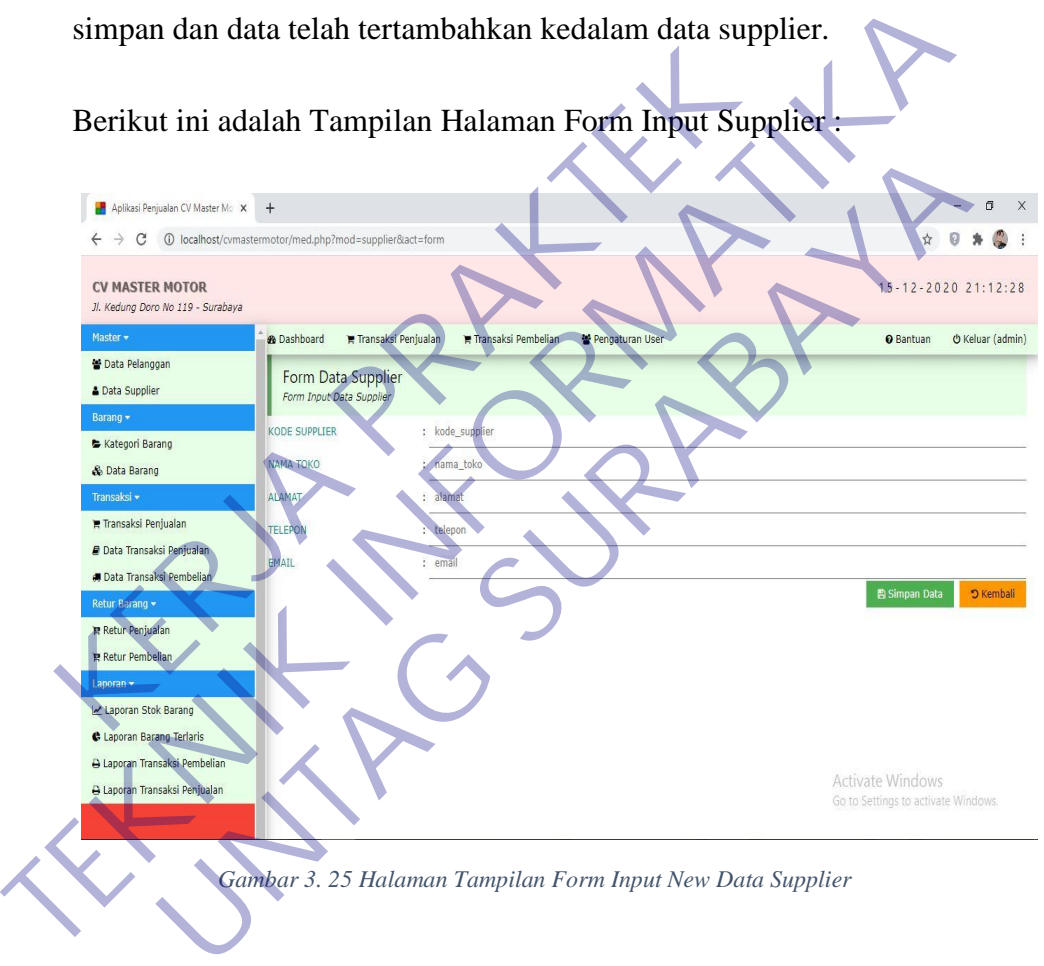

Berikut ini adalah Tampilan Halaman Form Input Supplier :

#### - **Tampilan Halaman Kategori Barang**

Pada halaman kategori barang menampilkan data-data barang dengan kategori yang bermacam-macam, dengan adanya menu ini bisa mempermudah untuk menentukan banyaknya barang dengan kategori tertentu.

Jika ada barang baru dan kategori baru admin bisa menambahkan dengan klik tambah yang nantinya akan diteruskan ke form baru. Form kategori ini bertujuan memisahkan dan menggolongkan data barang sesuai dengan banyak nya barang dan akan mempermudah dalam menenntukan barang sesuai dengan kategorinya.

Berikut ini Tampilan Halaman kategori Barang :

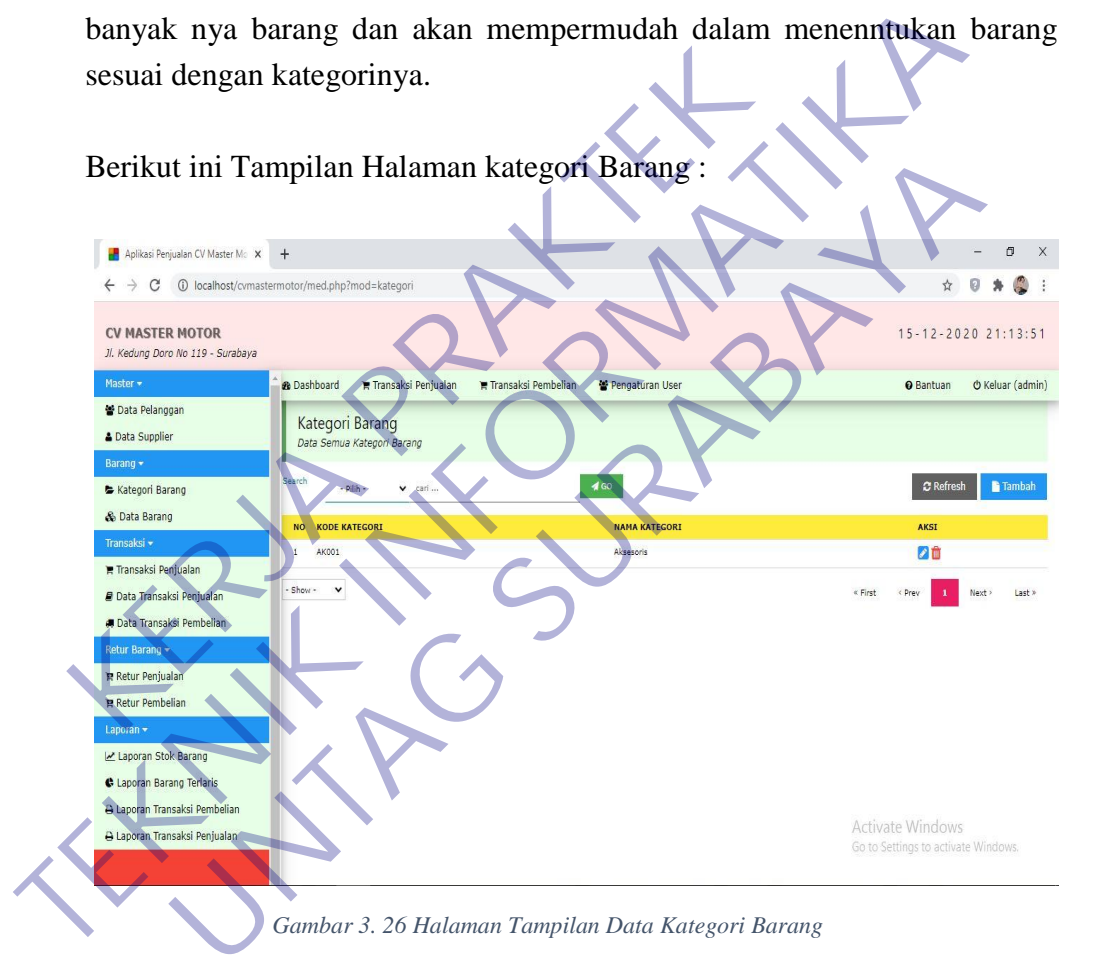

#### - **Tampilan Halaman Form Input Kategori Barang**

Pada bagian halaman ini adalah untuk menambahkan data kategori baru sesuai yang dibutuhkan dengan meng-inputkan Kategori Id dan Nama Kategori. Form ini dibuat dengan tujuan untuk mempermudah menggolongkan data barang yang terlalu banyak.

Berikut ini Halaman Tampilan Dari Form Input Kategori Barang :

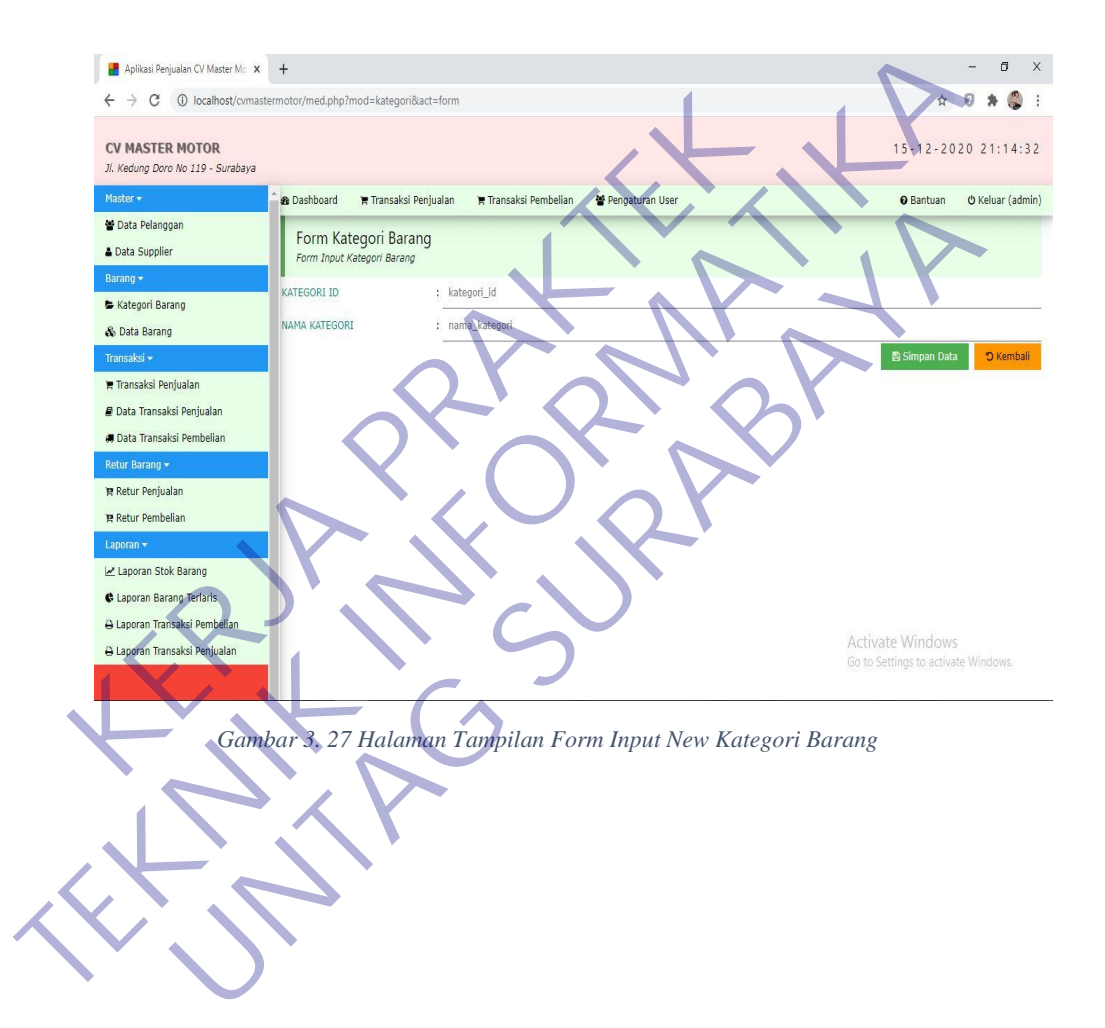

#### - **Tampilan Halaman Data Barang**

Tampilan pada halaman adalah untuk menampilkan data barang yang sudah ada dan masuk kedalam database, tujuan nya setiap ada barang baru akan masuk kedalam tampilan ini setelah input di form input data barang. Data barang ini mempermudah untuk melihat barang apa saja yang sudah atau belum ada yang dibutuhkan untuk dalam melakukan penjualan dan untuk melanjutkan ke stok barang yang nantinya untuk laporan.

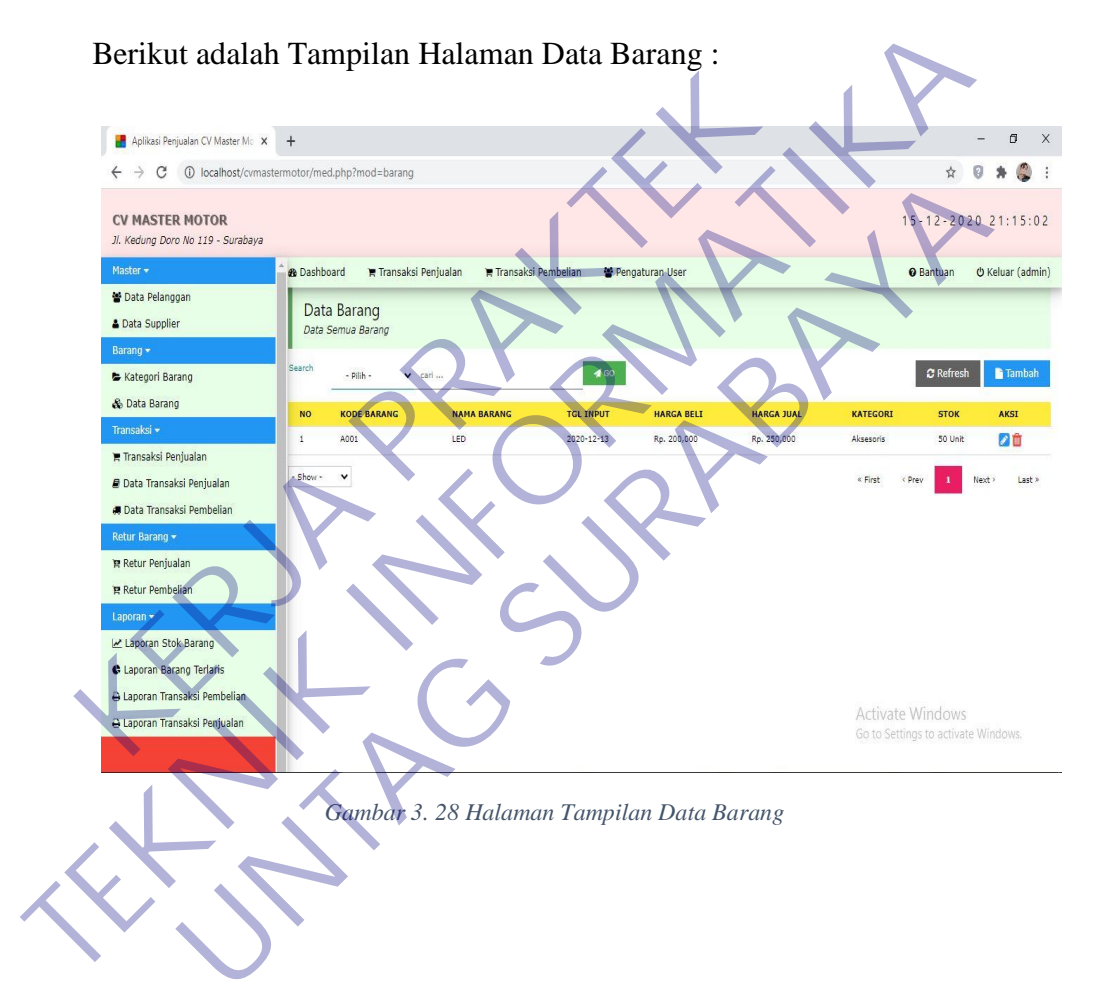

#### - **Tampilan Halaman Form Input Data Barang**

Pada tampilan berikut ini adalah tampilan dari form input data baru, yang digunakan untuk memasukkan data baranng yang belum ada atau data barang ketika ada transaksi pembelian.

Form data barang dibuat dengan kritiria Kode Barang, Nama Barang, Deskripsi, Tanggal Input, Harga Beli, Harga Jual, Kategori, Jumlah Stok, Dan Satuan. Setelah memasukan data yang sudah lengkap admin bisa menyimpannya dengan klik Simpan pada bagian pojok bawah kanan, dengan begitu data yang telah ter-input akan masuk kedalah data barang sekalligus kan tersimpan pada database.

Berikut ini adalah Tampilan Halaman Form Input Data Barang :

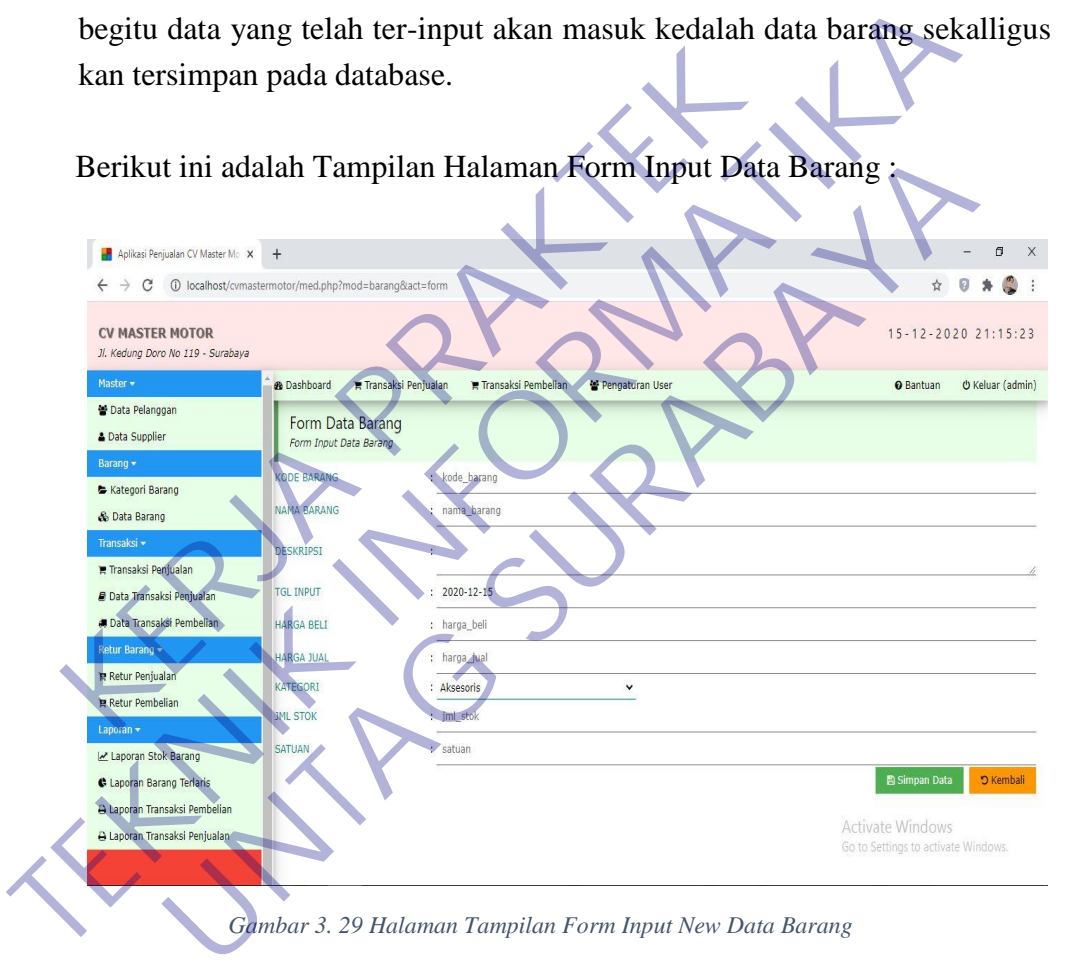

#### - **Tampilan Halaman Transaksi Penjualan**

Pada tampilan transaksi penjualan menampilkan data barang yang telah di input pada form sebelumnya dan terdapat keranjang pembelian untuk siap transaksi dengan fitu sebagai berikut :

#### **Fitur Add :**

Berfungsi untuk menambahkan data kedalam kerangkan pembelian dan harga automatis ter-input kedalam kerangjang pembelian.

#### **Fitur Disc :**

#### **Fitur Potongan Harga :**

### **Fitur Pencarian :**

|                                                                                                    |                                                                   | Untuk memberikan nominal diskon tertentu kepada barang yang<br>akan dijual, harga akan langsung dikurangi dari diskon yang telah<br>diinputkan. |                                                                 |                              |                    |                           |                                               |              |  |
|----------------------------------------------------------------------------------------------------|-------------------------------------------------------------------|----------------------------------------------------------------------------------------------------|-----------------------------------------------------------------|------------------------------|--------------------|---------------------------|-----------------------------------------------|--------------|--|
|                                                                                                    |                                                                   | <b>Fitur Potongan Harga:</b>                                                                                                    |                                                                 |                              |                    |                           |                                               |              |  |
|                                                                                                    |                                                                   | Berbeda dengan diskon, potongan harga ini dimasukan dengan                                                                                      |                                                                 |                              |                    |                           |                                               |              |  |
|                                                                                                    |                                                                   | Rupiah yang terdapat pada kolom keranjang pembelian. Diskon                                                                                     |                                                                 |                              |                    |                           |                                               |              |  |
|                                                                                                    |                                                                   |                                                                                                    | dan potongan harga bisa dimasukan dengan secara bersamaan, jadi |                              |                    |                           |                                               |              |  |
|                                                                                                    | pelanggan bisa mendapatkan dua potongan harga sekaligus pada      |                                                                                                    |                                                                 |                              |                    |                           |                                               |              |  |
|                                                                                                    |                                                                   |                                                                                                    |                                                                 |                              |                    |                           |                                               |              |  |
| saat-saat tertentu sesuai dengan ketentuan dari administrasi.<br><b>Fitur Pencarian:</b><br>Dengan adanya fitur pencarian akan memudahkan admin jika |                                                                   |                                                                                                    |                                                                 |                              |                    |                           |                                               |              |  |
|                                                                                                    |                                                                   |                                                                                                    |                                                                 |                              |                    |                           |                                               |              |  |
|                                                                                                    |                                                                   |                                                                                                    |                                                                 |                              |                    |                           |                                               |              |  |
| melakukan transaksi dengan begitu banyak nya barang.                                                                                                 |                                                                   |                                                                                                    |                                                                 |                              |                    |                           |                                               |              |  |
|                                                                                                    |                                                                   |                                                                                                    |                                                                 |                              |                    |                           |                                               |              |  |
|                                                                                                    |                                                                   |                                                                                                    |                                                                 |                              |                    |                           |                                               |              |  |
| Berikut ini adalah Tampilan Halaman Transaksi Penjualan:                                                                                             |                                                                   |                                                                                                    |                                                                 |                              |                    |                           |                                               |              |  |
|                                                                                                    |                                                                   |                                                                                                    |                                                                 |                              |                    |                           |                                               |              |  |
|                                                                                                    | Aplikasi Penjualan CV Master M                                    |                                                                                                    |                                                                 |                              |                    |                           |                                               |              |  |
|                                                                                                    |                                                                   | O localhost/cymastermotor/med.php?mcd=penjualan                                                                                                 |                                                                 |                              |                    |                           | ø                                             |              |  |
|                                                                                                    | <b>CV MASTER MOTOR</b><br>Kedung Doro No 119 - Surabaya           |                                                                                                    |                                                                 |                              |                    |                           | 15-12-2020 21:15:54                           |              |  |
|                                                                                                    |                                                                   | <b>B</b> Dashboard                                                                                                    | <b>Transaksi Penjualan</b>                                      | <b>■ Transaksi Pembelian</b> | 월 Pengaturan User  |                           |                                               |              |  |
|                                                                                                    | Data Pelanggan<br><b>&amp; Data Supplier</b>                      | Transaksi Penjualan                                                                                                    |                                                                 |                              |                    |                           |                                               |              |  |
|                                                                                                    | Barang *                                                          | Menu Transaksi Penjualan Barang<br>Data Barang                                                                                                  |                                                                 |                              |                    | Keranjang Penjualan       |                                               |              |  |
|                                                                                                    | Kategori Barang                                                   | Search<br>- Pilh - v cari -                                                                                                    |                                                                 |                              | <b>GO</b> CREFRESH |                           |                                               |              |  |
|                                                                                                    | & Data Barano<br>Transaksi v                                      | <b>NO</b><br>KODE                                                                                                    | <b>NAMA BARANG</b>                                              | <b>HARGA</b>                 | DISC.+ADD          | BARANG<br>HARGA           | DISC.<br><b>SUB TOTAL</b><br>Keraniang Kosong |              |  |
|                                                                                                    | Transaksi Penjualan                                               | A001<br>$\ddot{1}$                                                                                                    | LED.                                                            | Rp. 250,000                  |                    | <b>TOTAL</b>              |                                               | <b>Rp. 0</b> |  |
|                                                                                                    | Data Transaksi Penjualan                                          |                                                                                                    |                                                                 |                              |                    | POTONGAN HARGA (Rp.)      | $\rm ^{\circ}$                                |              |  |
|                                                                                                    | @ Data Transaksi Pembelian                                        | $-$ Show $-$<br>$\check{ }$                                                                                                    |                                                                 |                              |                    | <b>TOTAL BAYAR</b>        |                                               | <b>Rp. 0</b> |  |
|                                                                                                    | Retur Barang *<br>R Retur Penjualan                               |                                                                                                    |                                                                 |                              |                    |                           |                                               |              |  |
|                                                                                                    | R Retur Pembelian                                                 |                                                                                                    |                                                                 |                              |                    | Nama Pelanggan            |                                               |              |  |
|                                                                                                    | Laporan *                                                         |                                                                                                    |                                                                 |                              |                    |                           |                                               |              |  |
|                                                                                                    | Laporan Stok Barang                                               |                                                                                                    |                                                                 |                              |                    | Bayar (Rp)                |                                               |              |  |
|                                                                                                    | <b>C</b> Laporan Barano Terlaris<br>A Laporan Transaksi Pembelian |                                                                                                    |                                                                 |                              |                    | Status Pembayaran:        |                                               |              |  |
|                                                                                                    | <b>B Laporan Transaksi Penjualan</b>                              |                                                                                                    |                                                                 |                              |                    | <b>O</b> LUNAS            | HUTANG                                        |              |  |
|                                                                                                    |                                                                   |                                                                                                    |                                                                 |                              |                    | <b>B</b> Simpan Transaksi |                                               |              |  |

*Gambar 3. 30 Halaman Tampilan Transaksi Penjualan*

#### - **Tampilan Halaman Transaksi Penjualan 2**

Pada tampilan berikut ini adalah tampilan ketika melakukan transaksi yang sudah terisi dari barang yang sudah dimasukkan ke keranjang pembelian dan siap untuk di cetak.

Dengan memasukan nama pelanggan yang telah terdaftar pada data base otomatis akan menampilkan kode dari pelanggan tersebut.

Berikut ini adalah Tampilan Halaman Transaksi yang sudah terisi dengan barang yang sudah terbeli :

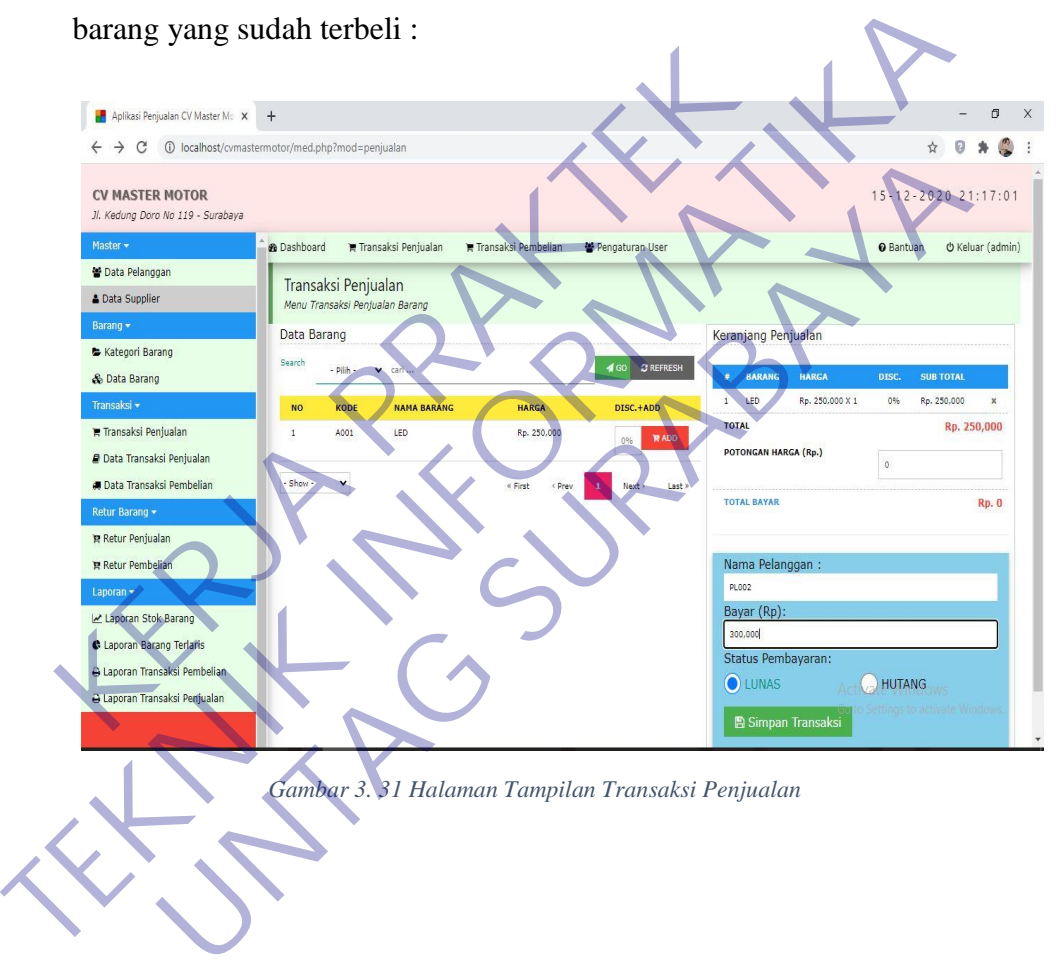

#### - **Tampilan Halaman Cetak Kwitansi / Print Out**

Pada tampilan ini adalah tampilan dari cetak kwitansi atau print out sebagai bukti dari penjual dan pembeli ketika melakukan transaksi. Terdapat harga yang telah mendapatkan potongan atau diskon akan ditampilkan di kwitansi ini yang nantinya pembeli melakukan pembayaran sesuai dengan jumlah yang ada pada kwitansi.

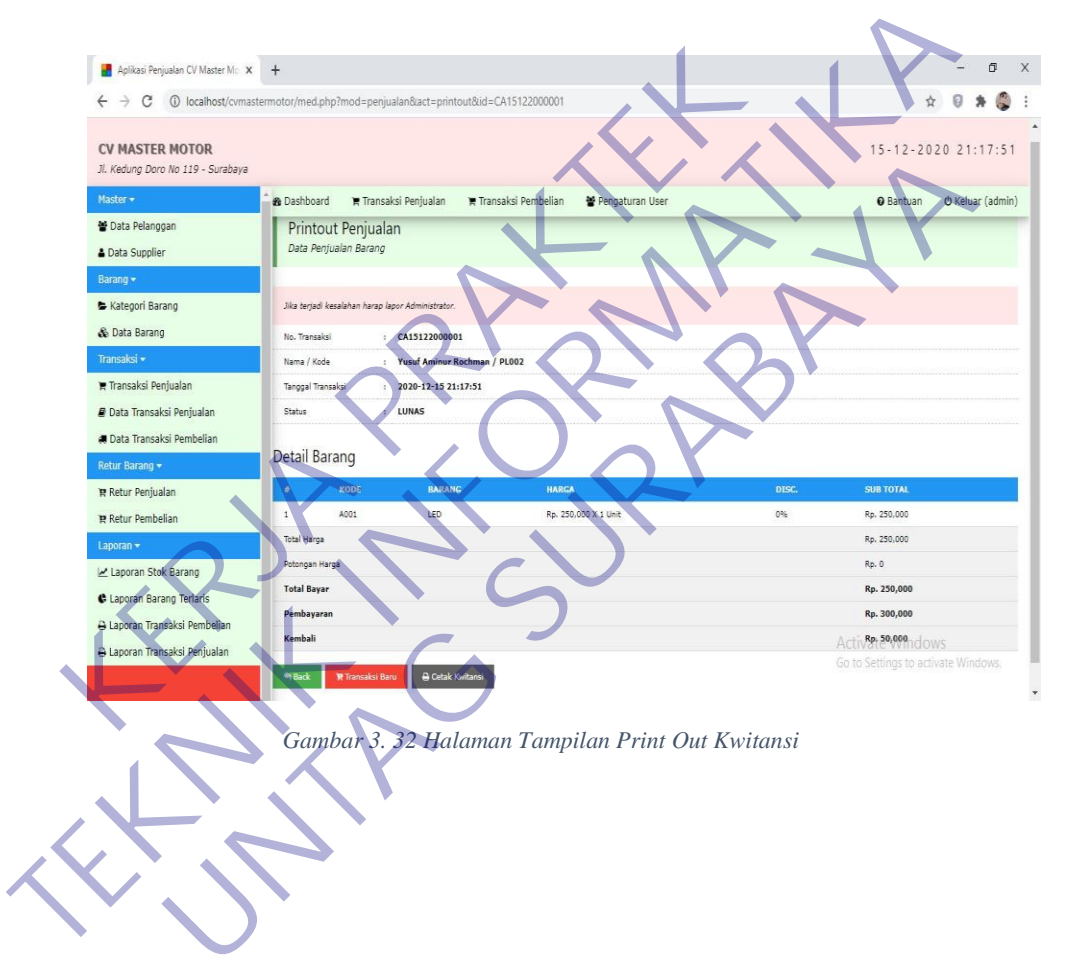

Berikut ini Halaman Tampilan dari cetak kwitansi :

#### - **Tampilan Halaman Kwitansi Pembayaran**

Pada kwitansi pembayaran terdapat nama pelanggan yang telah di inputkan pada form sebelumnya. Di kwitansi pembayaran ini terdapat tanda terima dan tanda tangan dari pembeli sebagai persetujuaan atau telah menerima barang yang telah dibelinya dengan jumlah yang telah dibayarkan dan sebagai bukti untuk kedua pihak telah setuju atas transaksi ini.

Berikut adalah Tampilan Kwitansi Pembayaran :

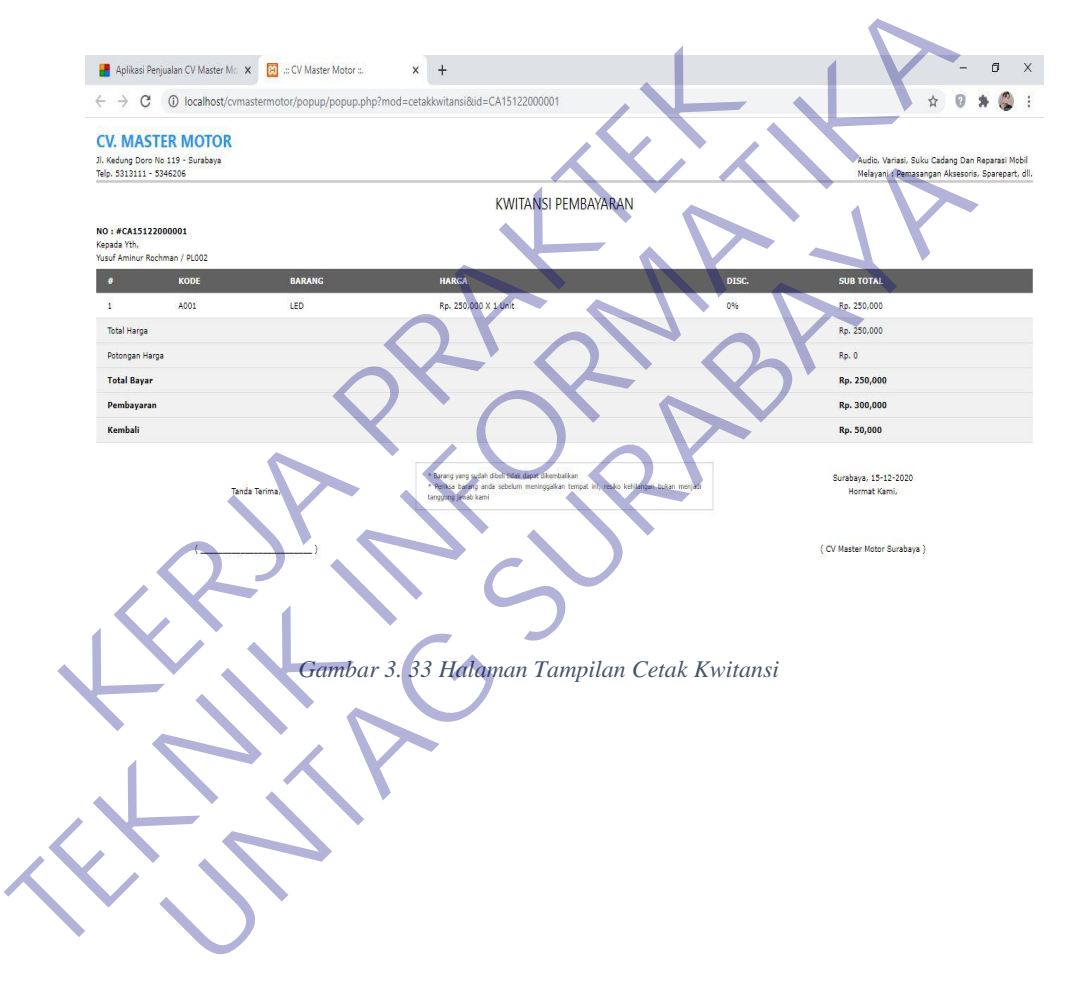

#### - **Tampilan Halaman Data Transaksi Penjualan**

Pada tampilan berikut adalah tampilan dari data transaksi yang sudah terjadi selama ini, dengan No Transaksi, No Pelanggan, Tanggal Transaksi dan Status. Jika ada kesalahan data yang telah diinputkan bisa untuk menghapunya.

Berikut ini Tampilan Halaman dari Data Transaksi Penjualan :

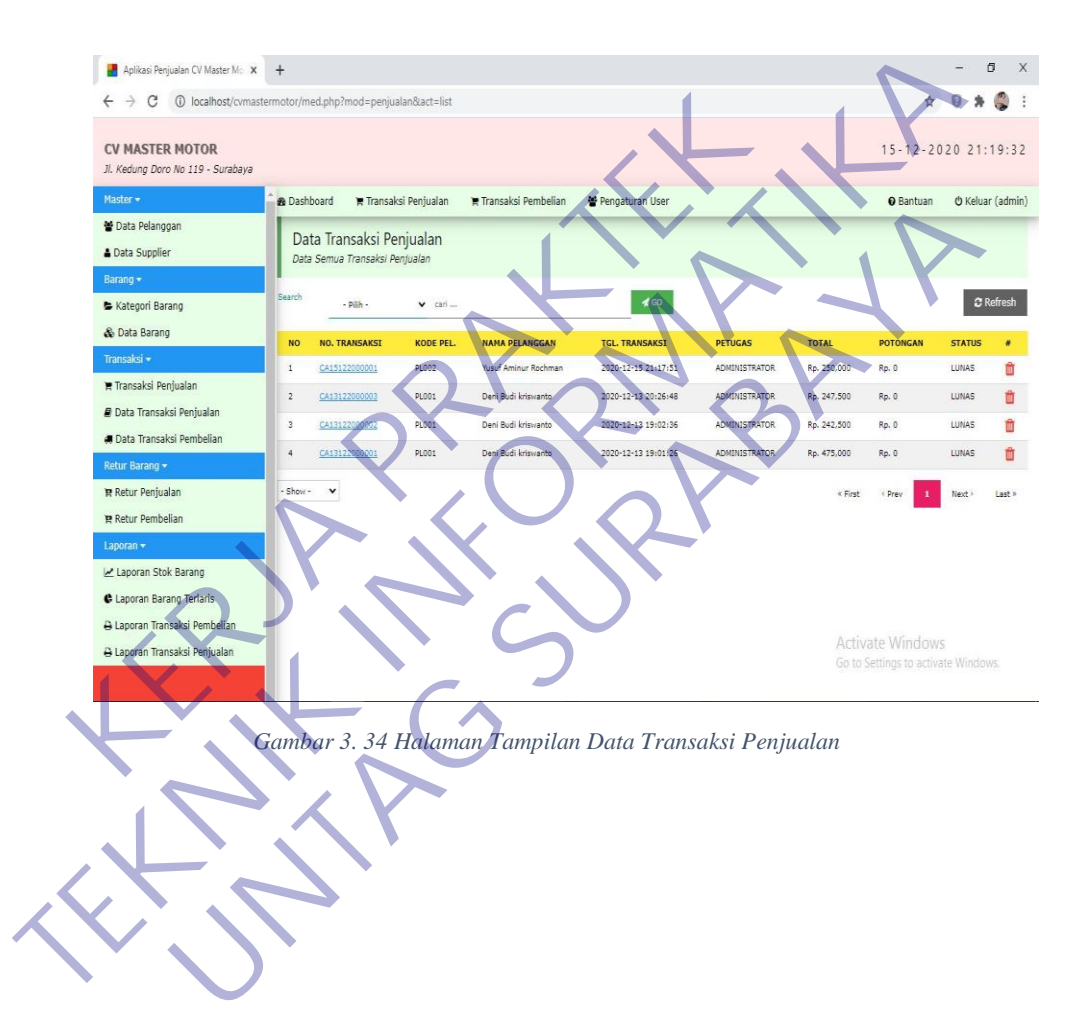

#### - **Tampilan Halaman Pembelian**

Pada halaman ini adalah halaman dari pembelian, ketika ada pembelian baru admin bisa menambahkan langsung dengan klik tambah dan nantinya akan diteruskan ke form selanjutnya. Jika ada kesalahan simpan data admin juga bisa langsung bisa menghapus data dengan klik keranjang sampah pada tengah pojok sebelah kanan sesuai dengan data yang akan dihapus.

**GAMBAR 3. 35 Halaman Tampilan Data Penjualan**<br> **Gambar 3. 35 Halaman Tampilan Data Penjualan**<br> **FRANCISC CONSULTANT CONSULTANT OF CONSULTANT CONSULTANT Examples Column Line and Column Line and Column Line and Column Line and Column Line and Column Line and Column Line and Column Line and Column Line and Column Line and Column Line and Column Line and Column Line and Col**  $\times$  $\ddot{\phantom{a}}$ **UNTAG SURABAYA**Last »

Berikut ini Tampilan Halaman Data Pembelian :

#### - **Tampilan Halaman Form Transaksi Pembelian**

Pada tampilan berikut untuk memasukan data pembelian dengan kriteria Nomor Faktur, Nama Supplier, Nama Kasir tetapi terlebih dahulu input nama barang dan harga beli lalu klik tambah data barang dan klik simpan perubahan untuk selesai pembelian dan data akan masuk kedalam database.

Berkut ini adalah Tampilan Halaman Form Transaksi Pembelian :

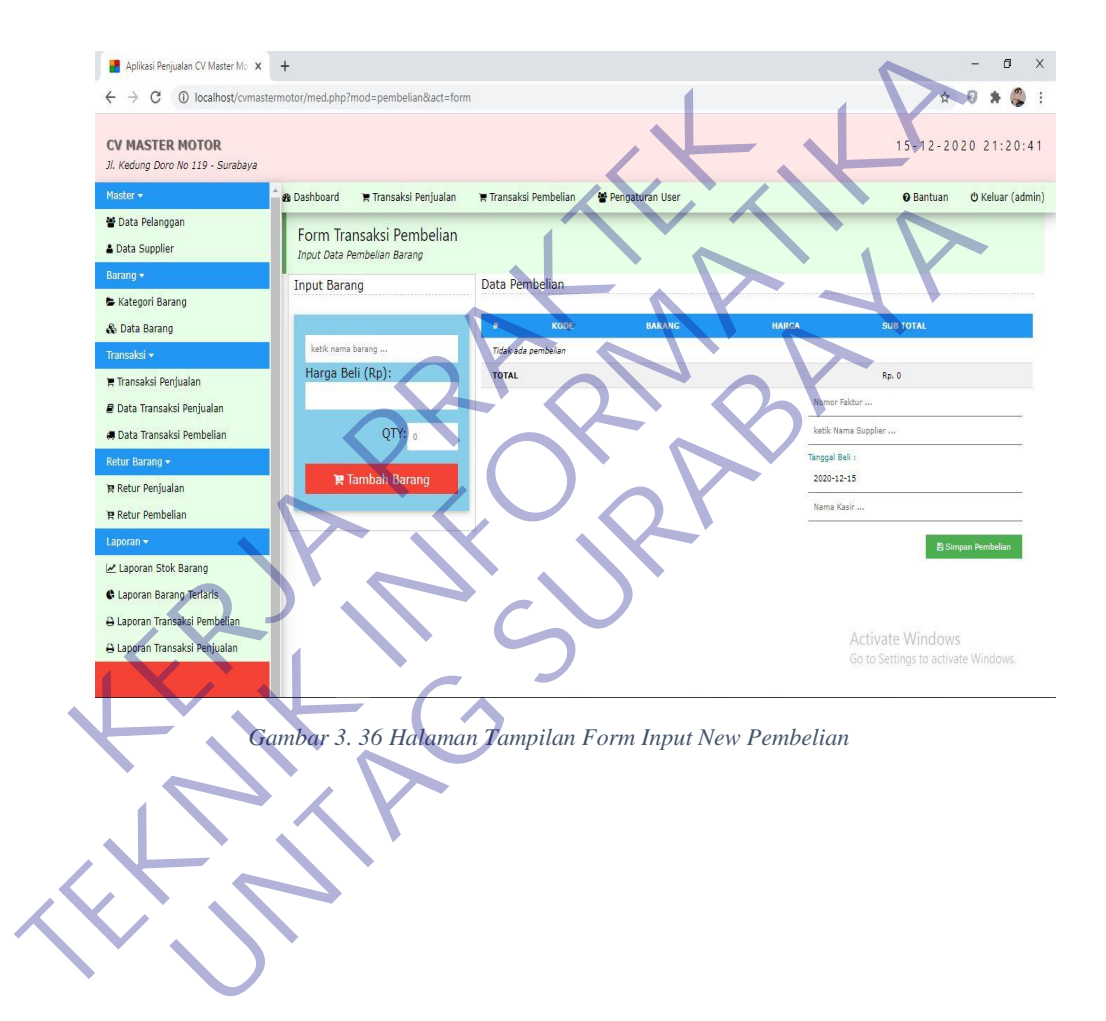

#### - **Tampilan Halaman Retur Penjualan Barang**

Pada bagian halaman ini adalah untuk input data retur penjualan, sekaligus menampilkan data yang telah diretur denga memasukan Nomor Transaksi, Barang dan Keterangan, Qty lalu klik simpan, data otomatis akan tampil pada Field Data Retur Penjualan Barang.

Berikut ini Tampilan Halaman Retur Penjualan Barang :

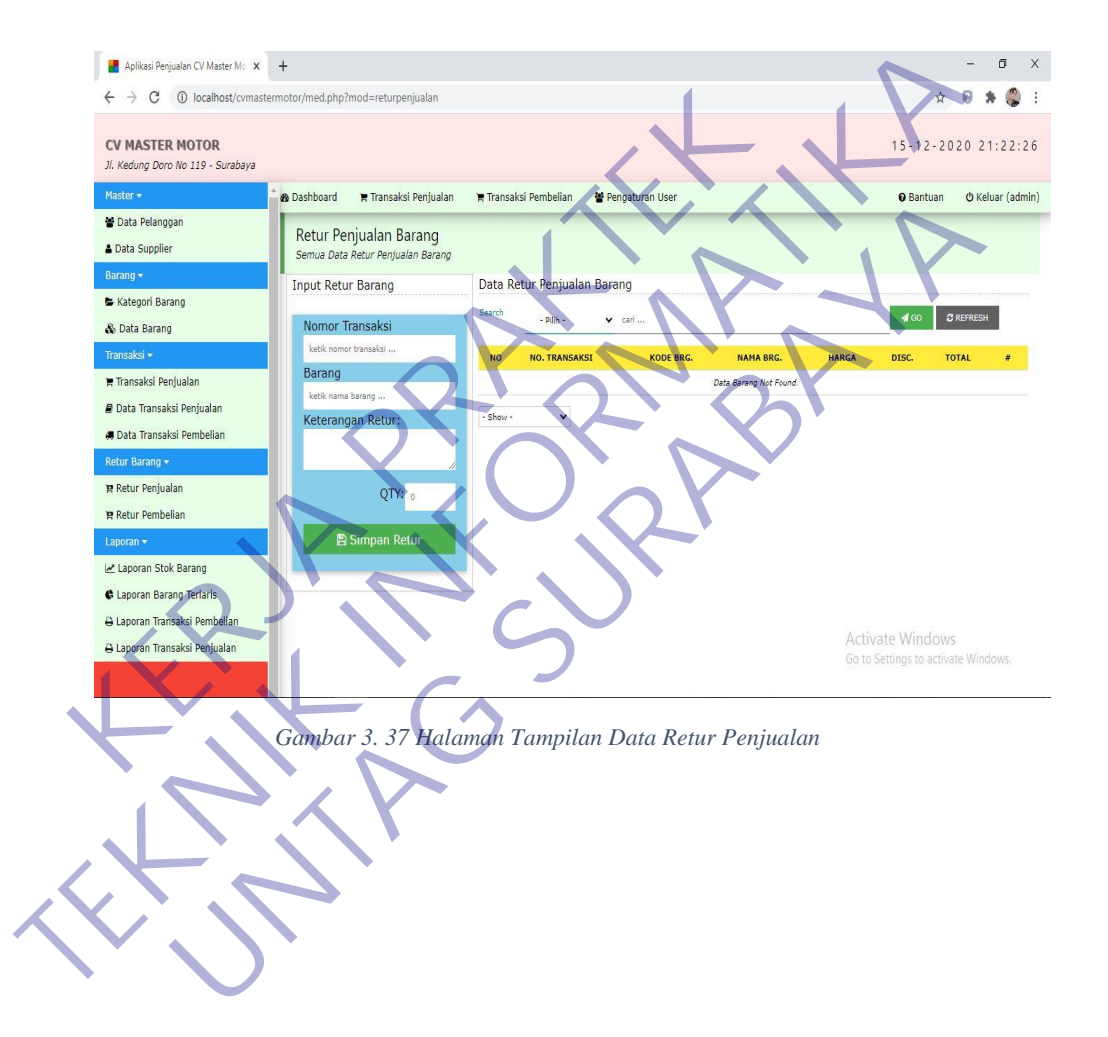

#### - **Tampilan Halaman Retur Pembelian Barang**

Tampilan pada halaman ini adalah untuk retur pembelian barang, halaman ini menambahakan data retur sekaligus menampilkan data yang telah ditambahkan.

Halamn input dan tampil data disatukan dalam satu halaman agar ketika input data langsung bisa melihat data yang telah masuk kedalam database tanpa harus kehalaman lain.

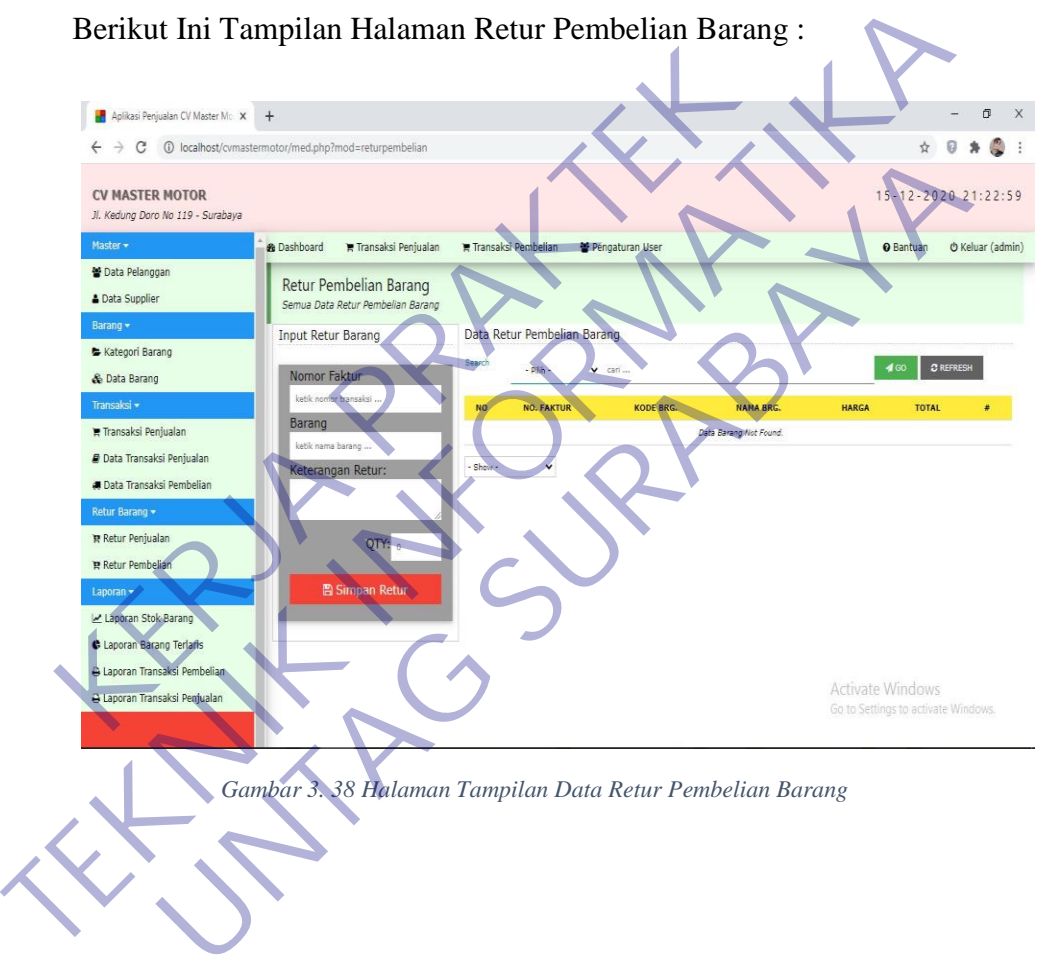

Berikut Ini Tampilan Halaman Retur Pembelian Barang :

#### - **Tampilan Halaman Laporan Stok Barang**

Pada halaman ini adalah halaman laporan stok barang untuk mengetahui barang apa saja yang laku terjual atau barang apa saja yang sudah habis. Laporan stok barang terdapat Kode Barang, Satuan, kategori, Awal, Masuk, keluar, Total dan Sisa Barang dengan begitu admin bisa mudah untuk pengecekan data fisik denga data yang ada pada database sehingga mengurangi kesalahan ketika data sudah di inputkan.

Dengan fitur pencarian admin akan lebih mudah dalam mencari barang dan melihat barang yang dibutuhkan tanpa harus scroll next page atau previous page.

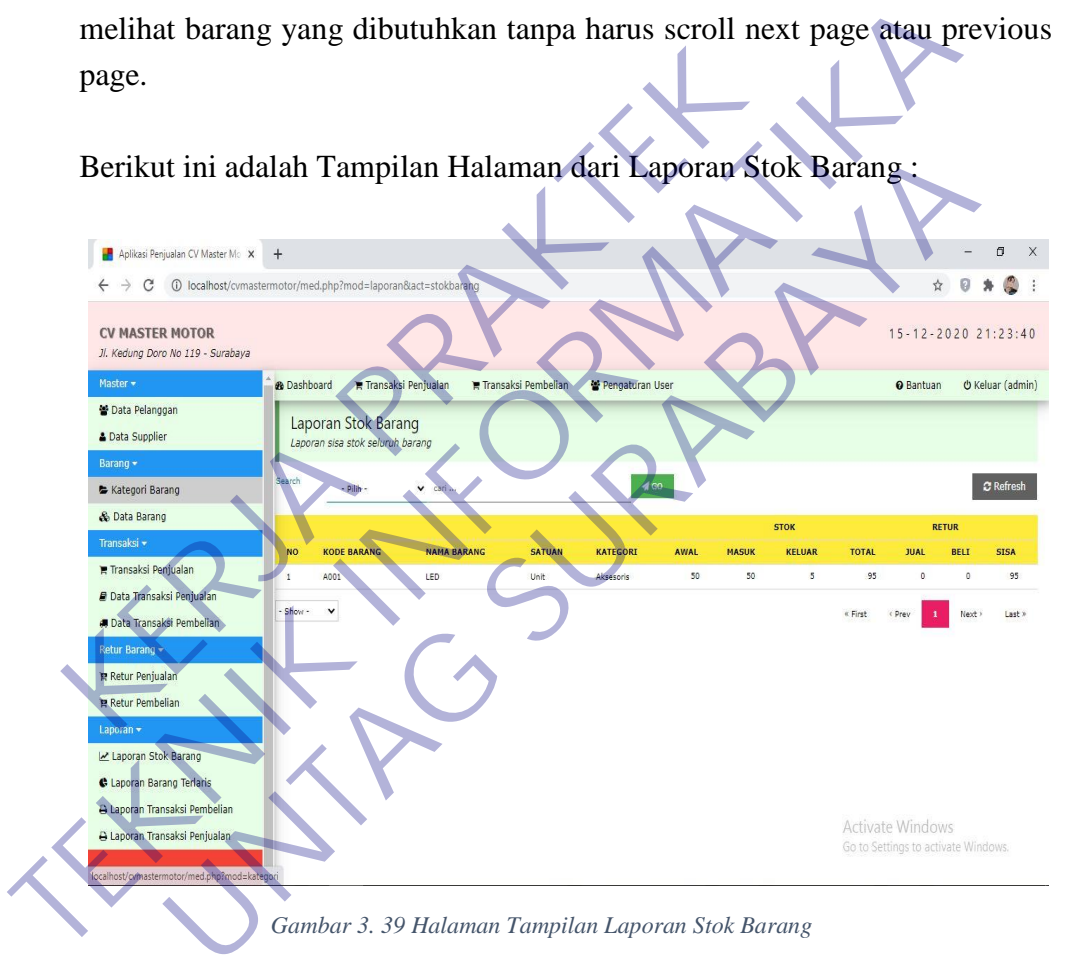

#### Berikut ini adalah Tampilan Halaman dari Laporan Stok Barang :

#### - **Tampilan Halaman Data User**

Pada tampilan ini Owner dapat menambahkan admin baru dan edit data seperti password untuk keamanan dalam aplikasi ini.

Berikut ini adalah Tampilan Halaman dari Data User :

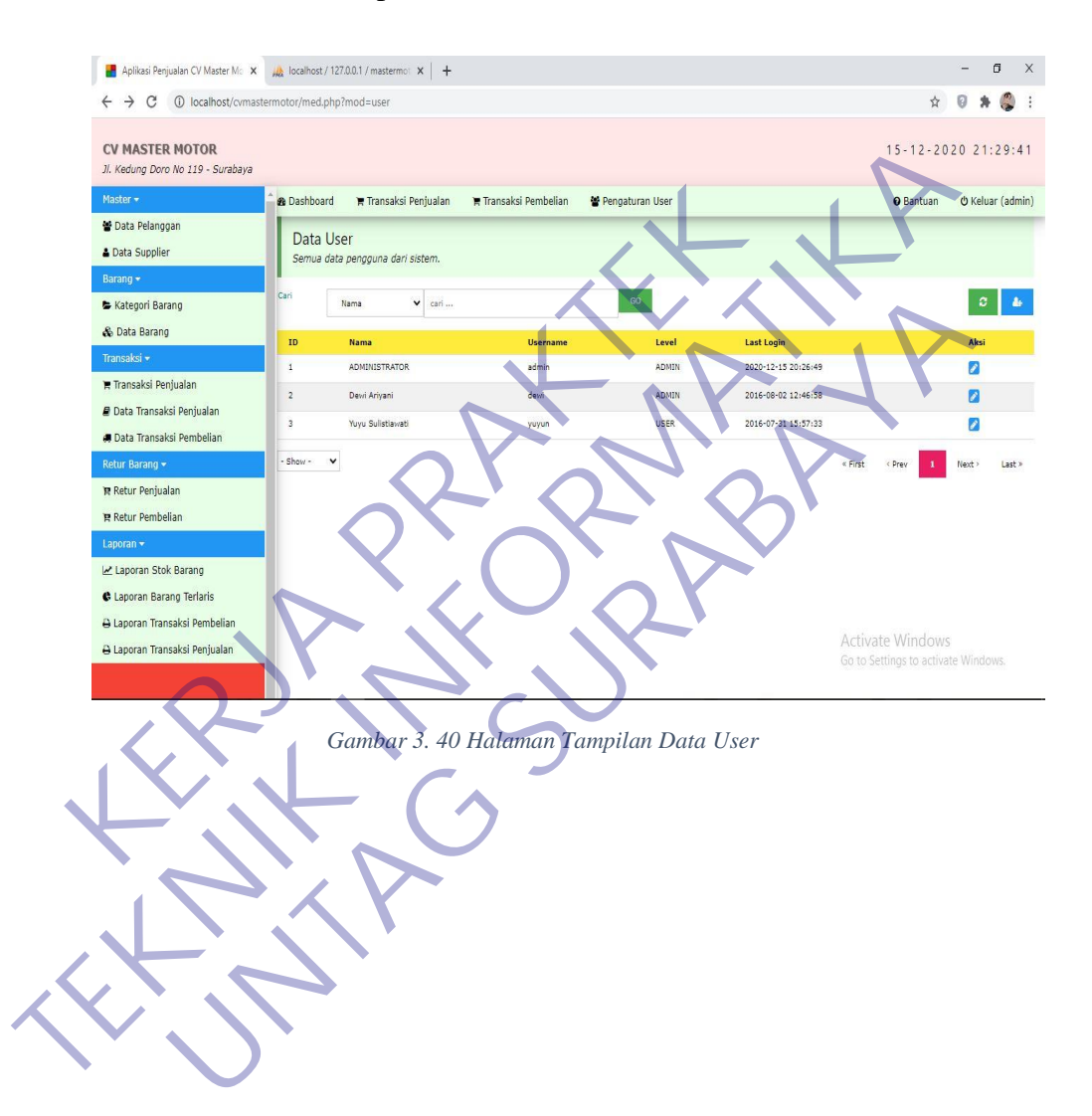

#### - **Tampilan Halaman Input Data User**

Pada tampilan halaman ini untuk penambahan data user baru dengan memasukan Nama Lengkap, User Name, Password, Repeat Password, Level, Akses Data Master, Akses Data Transaksi Penjualan, Akses Data Pembelian dan Retur.

Sehingga user dapat melihat menu-menu yang diakses sesuai dengan yang level yang diberikan Owner.

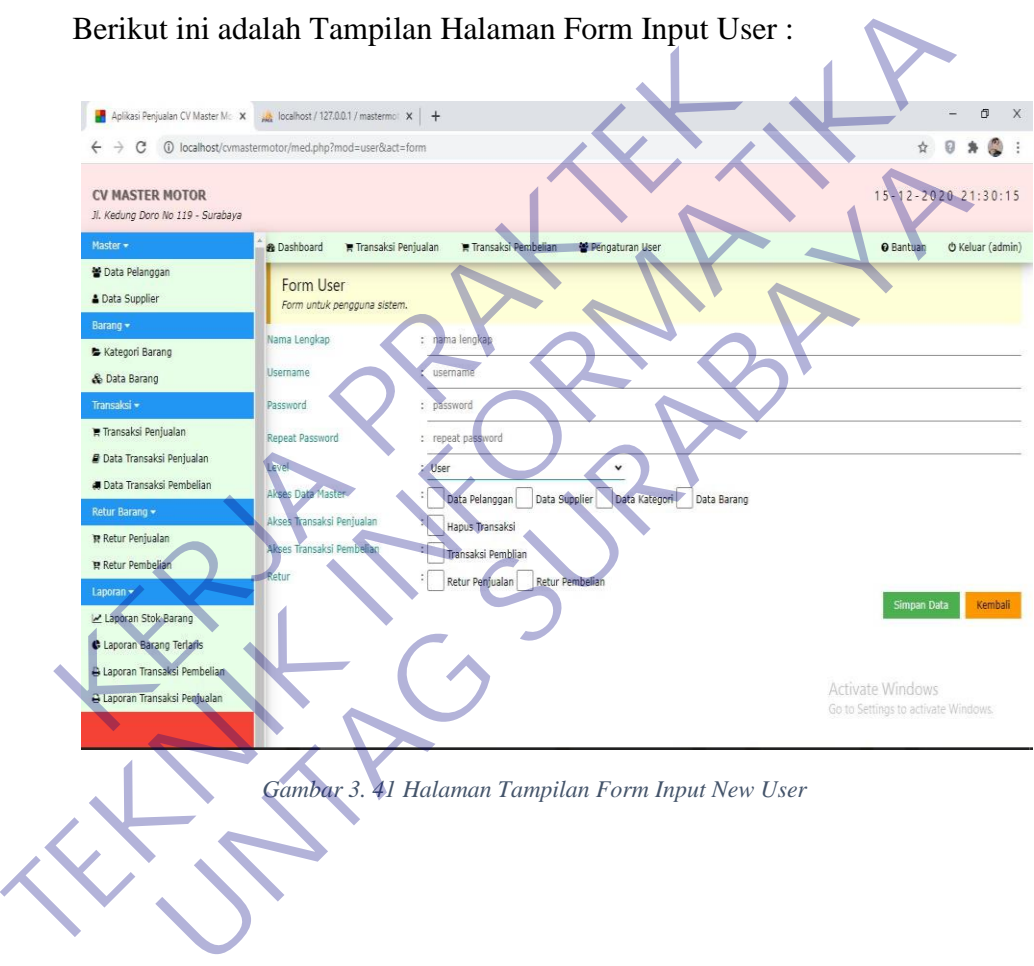

Berikut ini adalah Tampilan Halaman Form Input User :

#### **3.9 Tampilan Data Base**

Pada bagian ini akan dijelaskan tentang pembuatan database dari php my sql, pada tampilan berikut merupakan tampilan keseluruhan dari database dari aplikasi yang terdiri dari Menu, Modul, dan lain sebagainya. Database dibuat sesuai dengan kebutuhan dengan total 17 tabel didadamnya.

Berikut ini sedikit penjelasan dari beberapa tabel yang mempunyai peranan penting pada aplikasi :

1. Menu

Digunakan untuk membuat susunan menu dalam aplikasi dengan tata letak sesuai dengan nomor yang telah disesuaikan dengan kebutuhan.

2. Modul

Digunakan untuk membuat link aksi antara menu lain yang dimana modul aksi ini berperan penting didalam aplikasi ketika melakukan perpindahan antara satu menu ke menu lain, dan apabila pada aplikasi tidak dapat bekerja melakukan perpindahan menu mungkin karena didalam modul ada data yang tidak benar 2. Modul<br>
Digunakan untuk membuat link aksi antara mer<br>
modul aksi ini berperan penting didalam aplika<br>
perpindahan antara satu menu ke menu lain, dan<br>
tidak dapat bekerja melakukan perpindahan me<br>
didalam modul ada data y Enguara untuk membuat susular mentu daram apmasa sengara kebutuhan lengan antuk membuat link aksi antara menu lain yang din modul aksi ini berperan penting didalam aplikasi ketika melak perpindahan antara satu menu ke menu

3. Tabel Barang

Didalam tabel barang semua data yang telah diinpukan melalui aplikasi atau dari input database sendiri akan ditampilkan disini, data dalam databse adalah data yang valid ketika digunakan dalam pelaporan dan ketika didalam aplikasi ada berupa error kita masih bisa melihat dari database ini. dul aksi ini berperan penting didalam aplikasi ketika mela<br>pindahan antara satu menu ke menu lain, dan apabila pada ap<br>ak dapat bekerja melakukan perpindahan menu mungkin k<br>alam modul ada data yang tidak benar<br>pel Barang<br>a

4. Tabel Pembelian / Tabel Penjualan

Didalam tabel ini adalah semua aktifitas dari keseluruhan telah admin lakukan semua data akan terekap kedalam tabel ini, terutama aktifitas pembelian atau penjualan

5. Tabel User

Pada tabel user adalah tabel yang terpenting yang dimana pengelolah database tidak boleh sengaja atau tidak sengaja menghapus tabel ini agar tidak menyebabkan error pada aplikasi yang nantinya user akan tidak bisa melakukan login kedalam aplikasi dan menjalankan program.
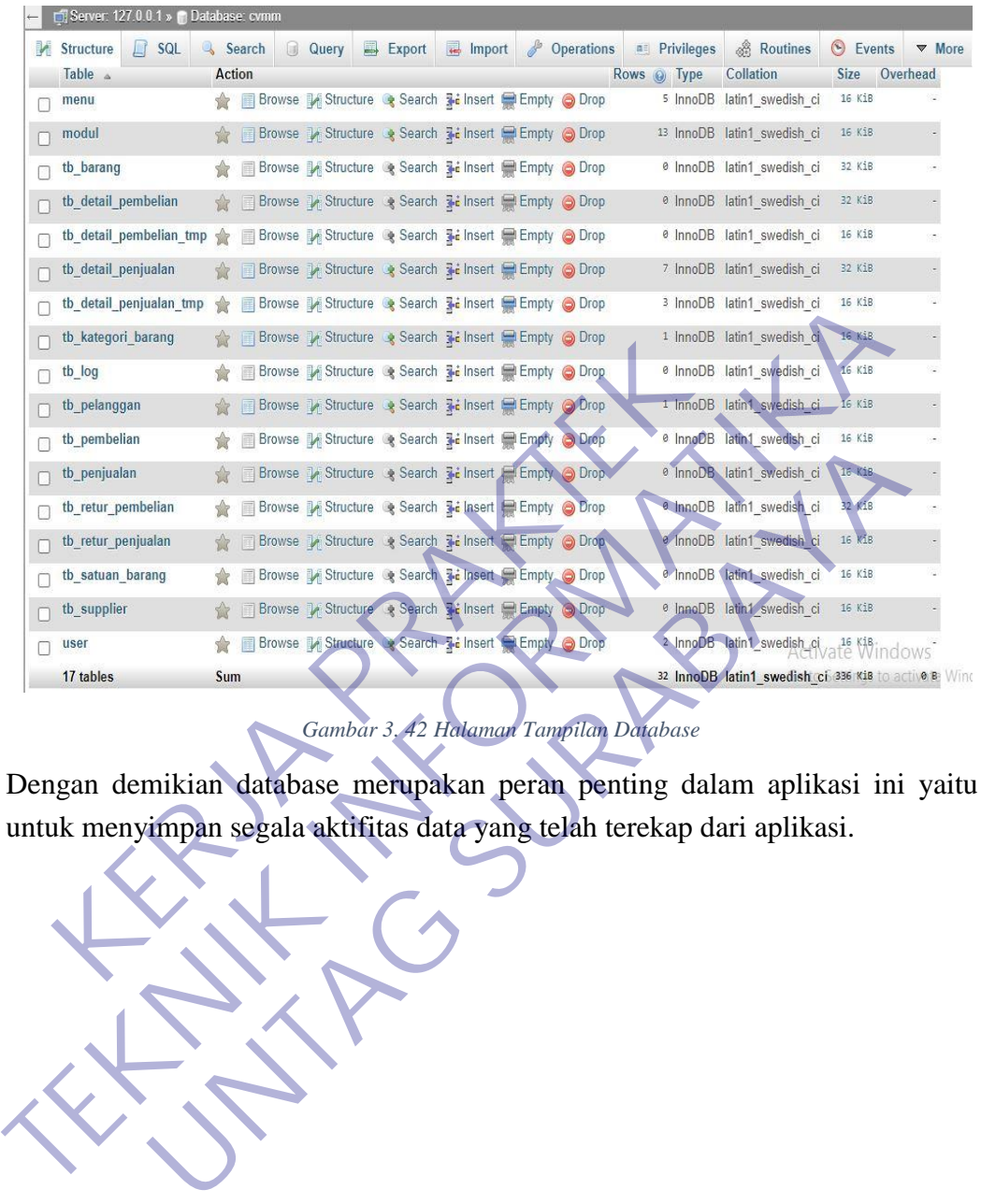

Berikut ini adalah gambar dari data base php my sql :

*Gambar 3. 42 Halaman Tampilan Database*

Dengan demikian database merupakan peran penting dalam aplikasi ini yaitu

# **BAB 4 KESIMPULAN DAN SARAN**

### **4.1 Kesimpulan**

Kesimpulan yang dapat diambil adalah sebagai berikut :

- 1. Pembuatan aplikasi penjualan di CV Master Motor dapat memudahan pekerjaan admin dengan input output yang dihasilkan dapat mengurangi tingkat kesalahan yang disebabkan Humman Error dan karena aplikasi ini dibuat dengan sedemikian rupa sesuai dengan kebutuhan dari administrasi makan penulis berharap aplikasi ini dapat membantu pekerjaan untuk kedepannya.
- 2. Aplikasi yang dibuat ini berhasil menampilkan output yang telah diharapkan dari CV Master Motor dengan hasil output seperti cetak kwitansi, laporan stok barang, data pellanggan, data supplier dan data retur barang serta fitur lain nya. makan penulis berharap aplikasi ini dapat memba<br>
kedepannya.<br>
2. Aplikasi yang dibuat ini berhasil menampilkan<br>
diharapkan dari CV Master Motor dengan hasil<br>
kwitansi, laporan stok barang, data pellanggan, data s<br>
barang s dibuat dengan sedemikian rupa sesuai dengan kebutuhan dari adminis<br>
makan penulis berharap aplikasi ini dapat membantu pekerjaan t<br>
kedepamya.<br>
2. Aplikasi yang dibuat ini berhasil menampilkan output yang<br>
diharapkan dari
	- 3. Dengan adanya aplikasi penjualan ini kedepaanya bisa dikembangkan lagi atau dipadukan dengan aplikasi lainya yang membuat CV Master Motor semakin berkembang dan bisa menjadi CV dengan teknogi terbaik di Surabaya ini International dari CV Master Motor dengan hasil butput sepert<br>tansi, laporan stok barang, data pellanggan, data supplier dan dang serta fitur lain nya,<br>gan adanya aplikasi penjualan ini kedepaanya bisa dikembang<br>dipadukan
	- 4. Sebagai penulis dengan adanya aplikasi ini semoga dapet membantu untuk pekerjaan sehari-hari dan penulis berterima kasih untuk waktu dan tempat untuk diijinkannya melakukan Kerja Praktek di CV Master Motor.
	- 5. Terima Kasih untuk pengalaman yang diberikan dan kesan yang tidak adan pernah peulis dapatkan ditempat lain ketika melakukan kerja praktek.

## **4.2 Saran**

Dengan adanya aplikasi penjualan yang telah terbuat penulis berharap dapat melakukan perawatan dan pengembangan untuk mempermudah pekerjaan yang nantinya akan sangat berguna dilain hari. Semakin kecil kesalahan akan mempermudah dalam pekerjaan.

#### **DAFTAR PUSTAKA**

Y. Kustiyahningsih, D. Rosa, Pemrograman Basis Data Berbasis WEB Menggunakan PHP dan Mysql, Yogyakarta: Graha Ilmu, 2011.

Yogyakarta: Andi. Rozaq, A., Lestari, K. F. and Handayani, S. (2015) 'Sistem Informasi Produk dan Data Calon Jamaan Haji dan Umroh pada PT. Travellindo Lusiyana Banjarmasin Berbasis Web', *Jurnal POSITIF*, (1). Sukamto, R. A. (2009) *Black Box Testing*. Sukamto, R. A. and Salahuddin, M. (2013) *Rekayasa Perangkat Lunak Terstruktur* Sutabri, T. (2012) *Konsep Sistem Informasi*. Yogyakarta: Andi. Wardana (2010) *Menjadi Master PHP Dengan Framework Codeigniter*. Jakarta: Elex Media Komputindo

Riadi, M. 2012. "Teori Basis Data (Database)." Dalam Kajian Pustaka (Ed.). 2015. Teori Basis Data Database. Jakarta: Kajian Pustaka.

Ibrahim. 2015. "Dasar Teori Singkat Tentang PHP." Dalam Imonius (Ed.). 2017. Teori tentang php. Jawa Barat: Imonius Blogspot.

Septian, A. S. 2004 "Materi Tentang Bootstrap" Dalam Aditandespur (Ed.). 2006. Teori tentang Bootstrap. Bandung: Aditandespur Blogspot. Codetgnier, Jakarta: Elex Media Komputindo<br>
Riadi, M. 2012. "Teori Basis Data (Database)." Dalam Rajian<br>
2015. Teori Basis Data Database. Jakarta: Kajian Pustaka.<br>
Ibrahim. 2015. "Dasar Teori Singkat Tentang PHP." Dalam Im Yogyakarta: Andi. Wardana (2010) *Menjadii Master PHP Dengan Frame Codeigniter*. Jakarta: Elex Media Komputindo<br>Riadi, M. 2012. "Teori Basis Data (Database)." Dalam Kajian Pustaka (2015. Teori Basis Data Database. Jakarta; Basis Data Database. Jakarta: Kajian Pustaka.<br>115. "Dasar Teori Singkat Tentang PHP." Dalam Imonius (Ed.<br>115. "Dasar Teori Singkat Tentang Bootstrap" Dalam Aditandespur (Ed.<br>118. 2004 "Materi Tentang Bootstrap" Dalam Adita

Ensiklopedia, B. 2018. "Pengujian Perangkat Lunak." Dalam Wikipedia (Ed.).

## **LAMPIRAN I.**

#### **DOKUMENTASI KEGIATAN KERJA PRAKTEK**

#### **I.1 Kegiatan Observasi Dan Wawancara**

Wawancara ini dilakukan pada tanggal 20-11-2020, kami melakukan proses wawancara dengan narasi yang diuraikan pada tabel 3.1. Berikut ini, Tabel Hasil Wawancara Dengan Pihak CV Master Motor :

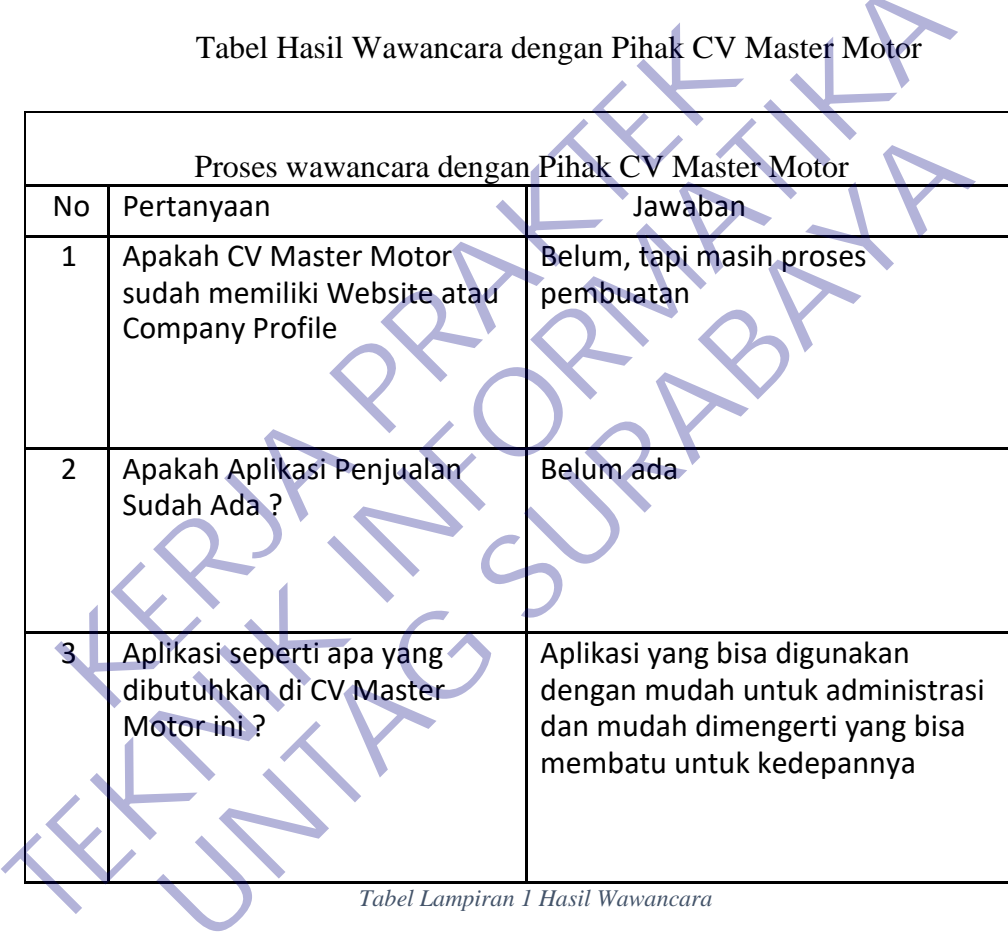

Tabel Hasil Wawancara dengan Pihak CV Master Motor

*Tabel Lampiran 1 Hasil Wawancara*

## **I.2 Luaran Hasil Survei Lapangan**

Perancangan Aplikasi ini diharapkan dapat membantu proses penjualan untuk input data dan cetak transaksi, sehingga membuat kemudahan untuk kedepannya dan dapat dikembangkan lagi dengan kemauan dari pihak CV Master Motor.

# **I.3 Surat Balasan Dari CV Master Motor**

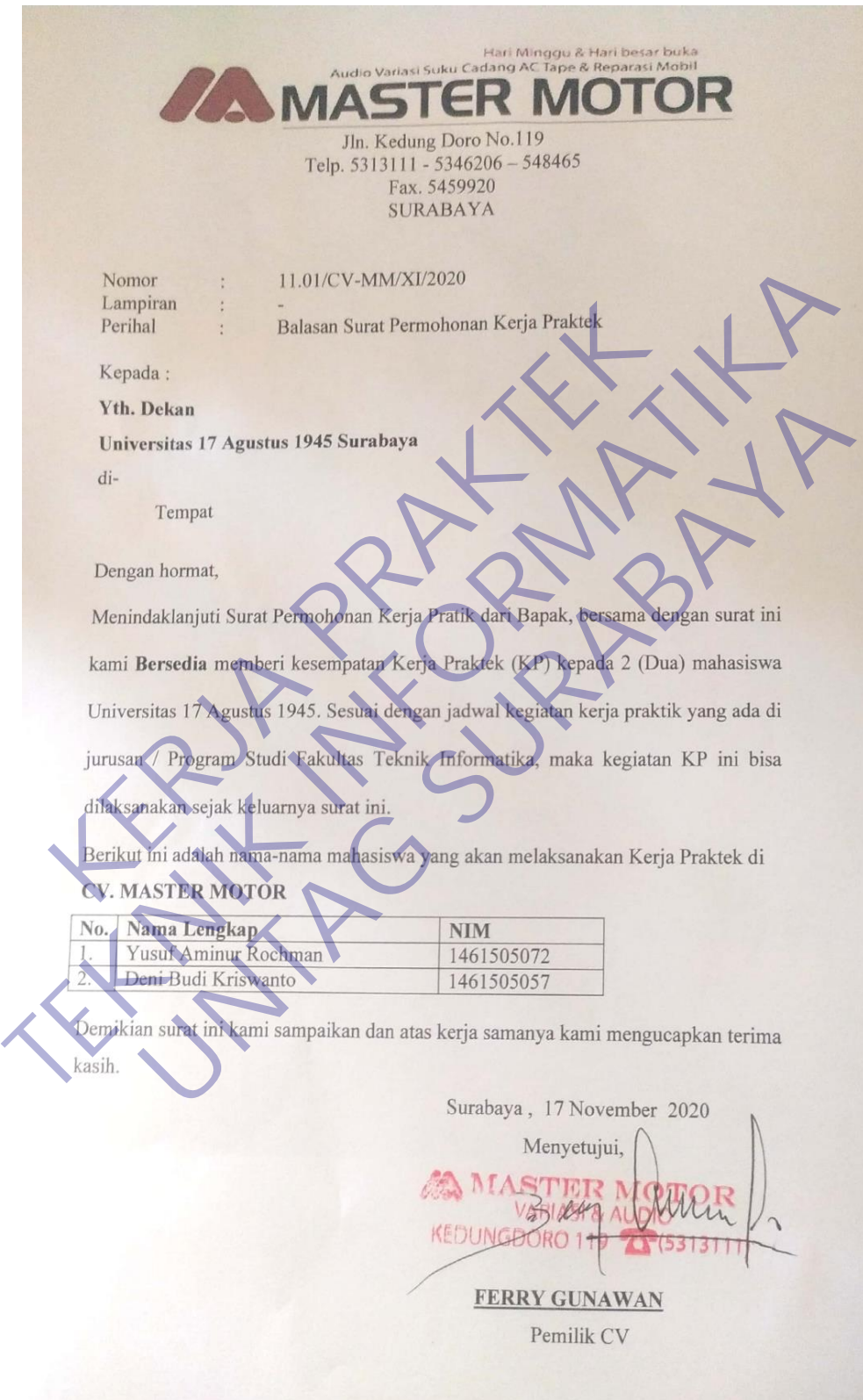

*Lampiran Gambar 1 Surat Balasan*

# **DOKUMENTASI SAAT KERJA PRAKTEK**

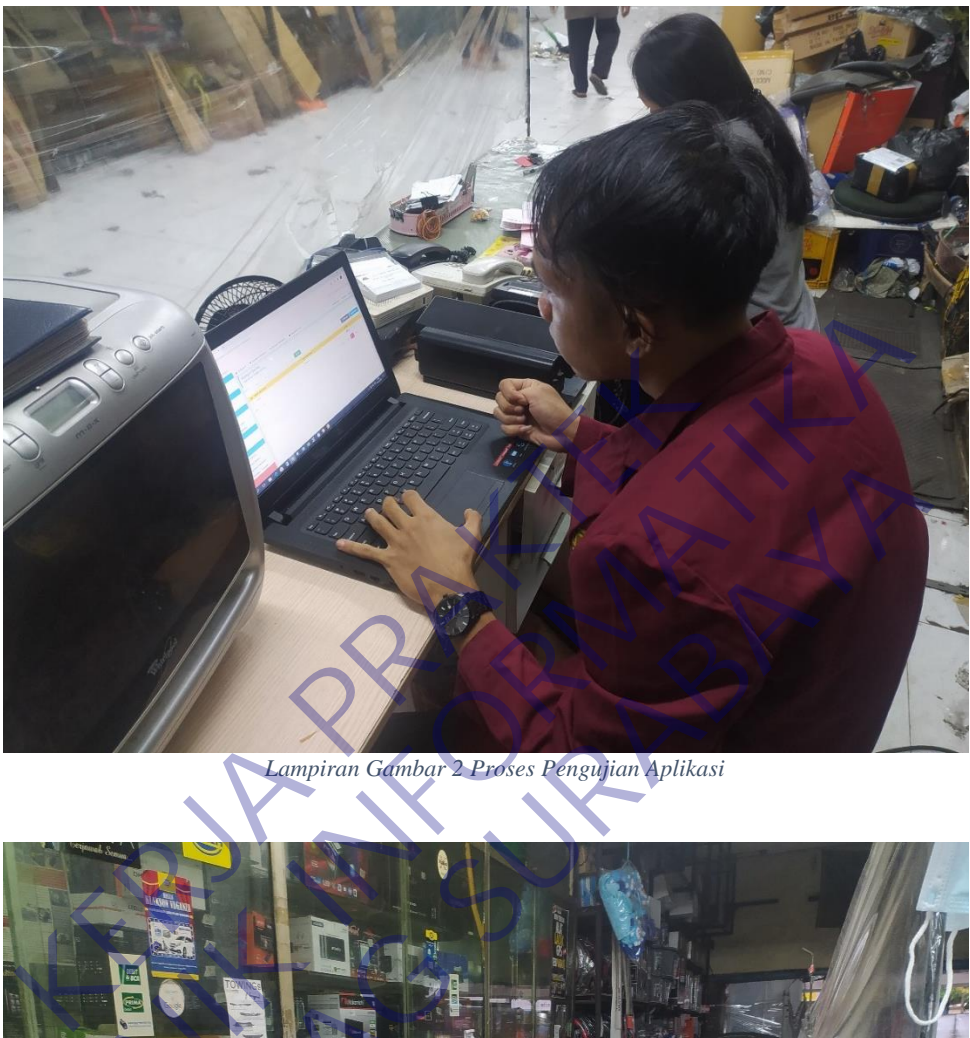

*Lampiran Gambar 2 Proses Pengujian Aplikasi*

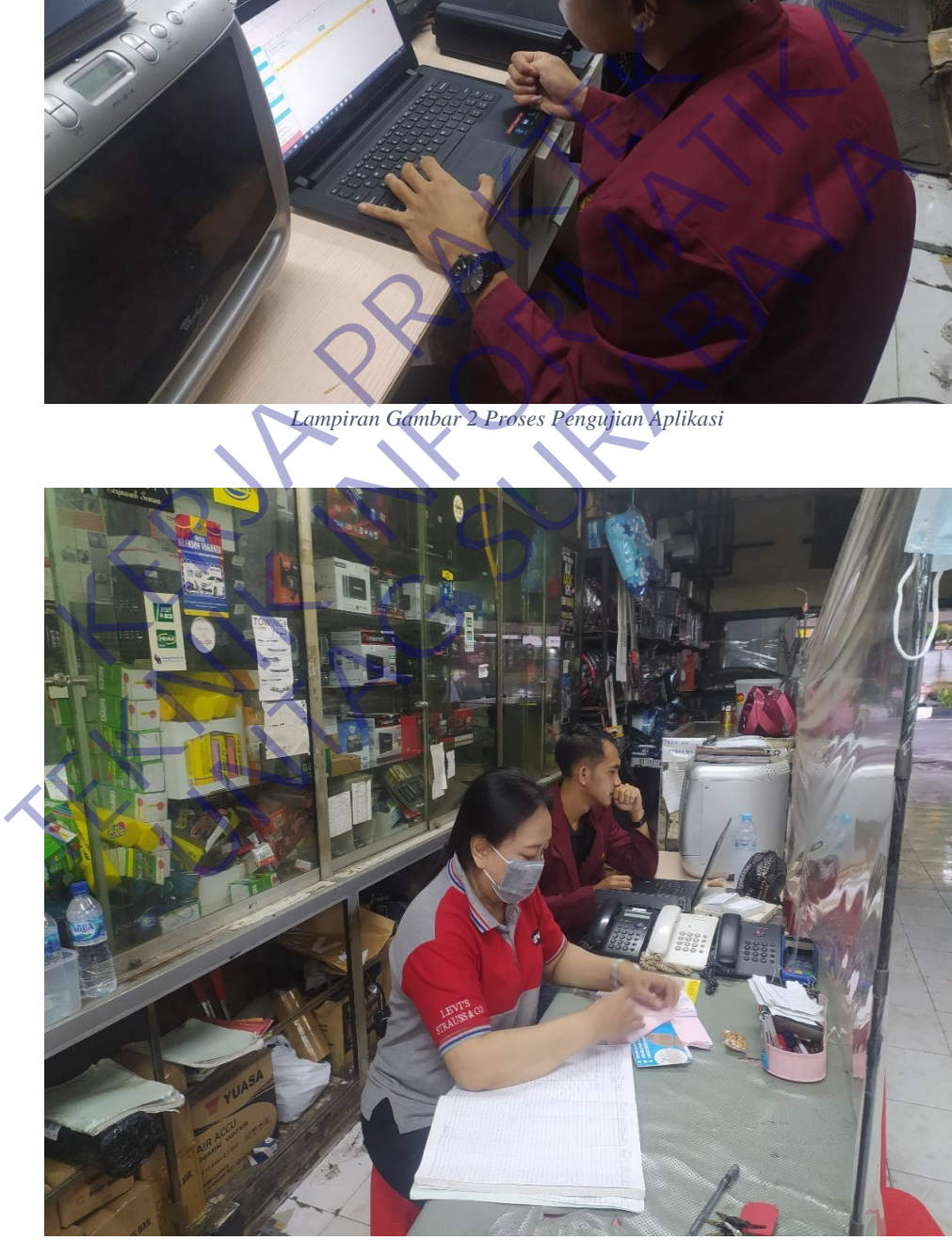

*Lampiran Gambar 3 Proses Kegiatan Kerja Praktek*

# **I.4 Lampiran Kuisoner**

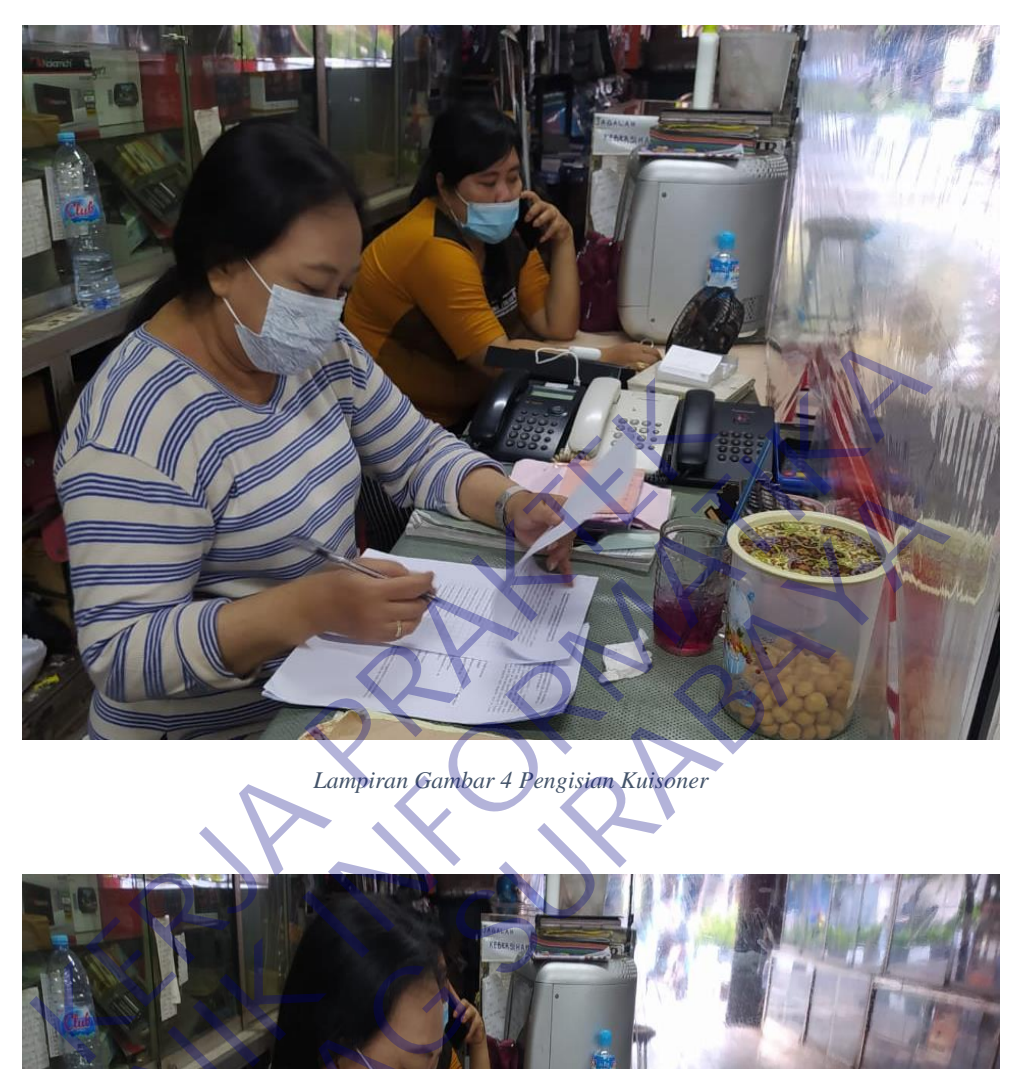

# *Lampiran Gambar 4 Pengisian Kuisoner*

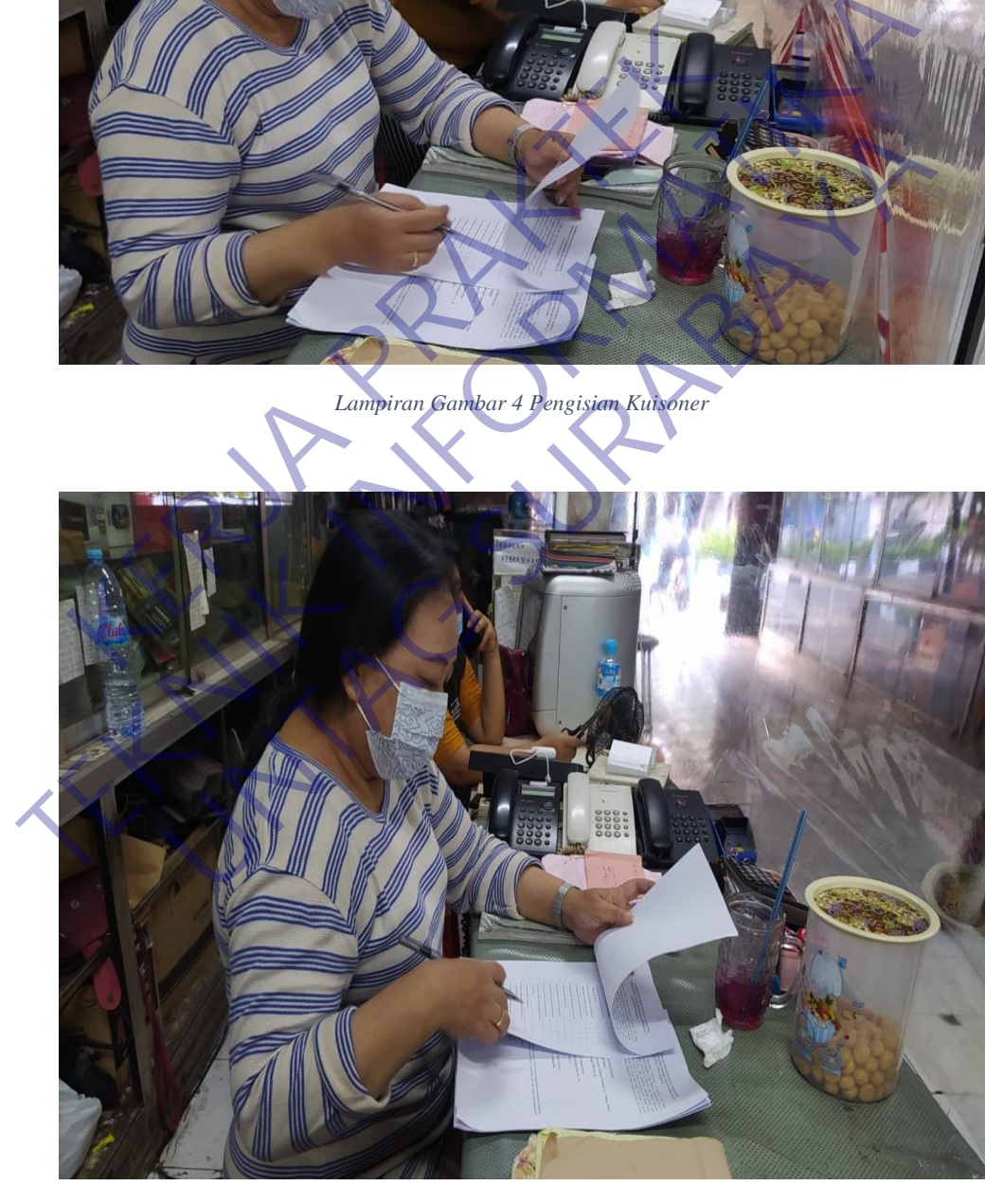

*Lampiran Gambar 5 Pengisian Nilai*

#### KUESIONER UNTUK INSTITUSI PENGGUNA MAHASISWA PROGRAM STUDI TEKNIK INFORMATIKA UNIVERSITAS 17 **AGUSTUS 1945 SURABAYA**

Program studi Teknik Informatika Universitas 17 Agustus 1945 Surabya mengadakan Survei mengenai Profile Mahasiswa Kerja Praktek. Tujuan dari Survei ini untuk mengevaluasi pengembangan kurikulum di Program studi Teknik Informatika Universitas 17 Agustus 1945 Surabya yang merupakan aktifitas penting untuk meningkatkan program studi. Hasil survei ini akan digunakan untuk bahan evaluasi pengembangan kurikulum di Program studi Teknik Informatika Universitas 17 Agustus 1945 Surabya. Kami mohon kesediaan Bapak/Ibu untuk menjawab survei ini. Terima kasih.

I. Biodata

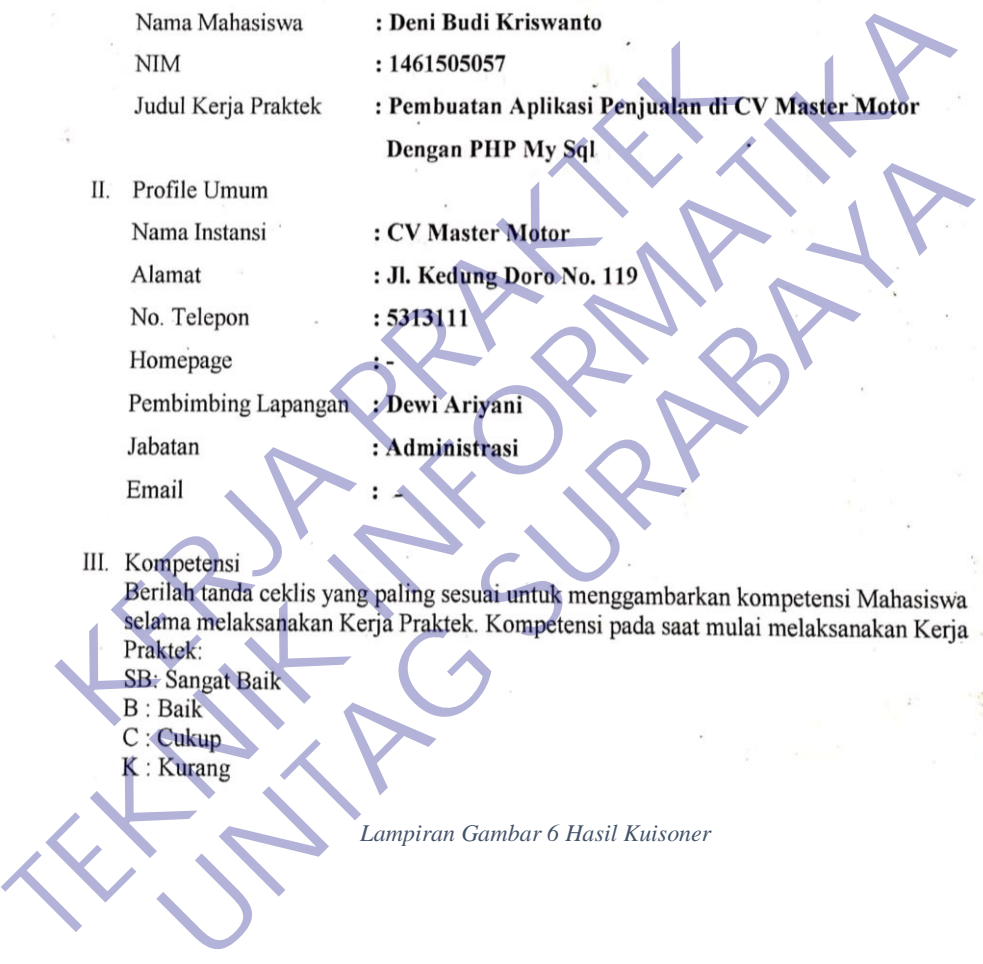

- 
- 
- 
- 

*Lampiran Gambar 6 Hasil Kuisoner*

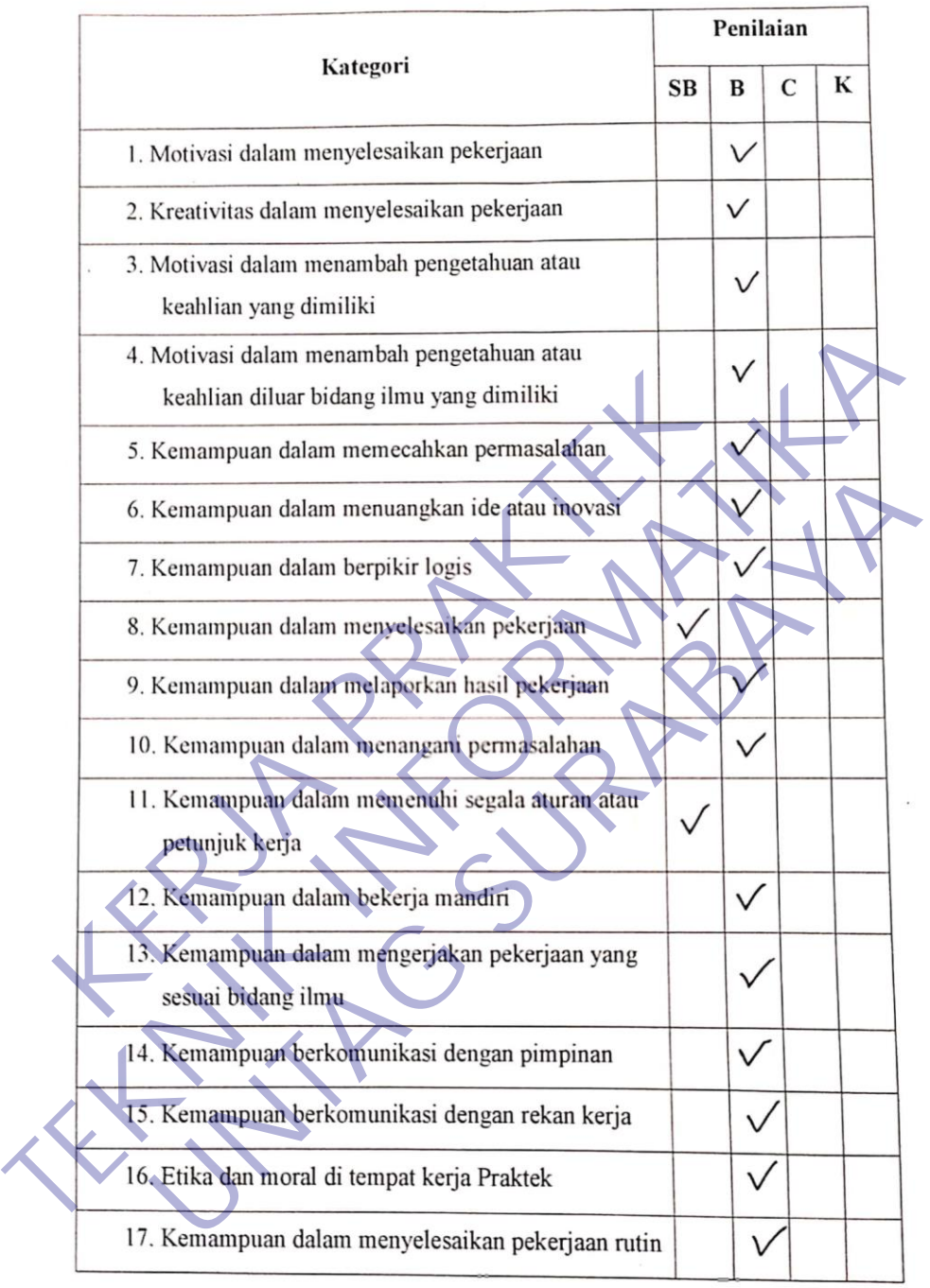

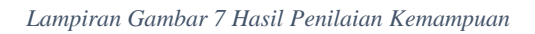

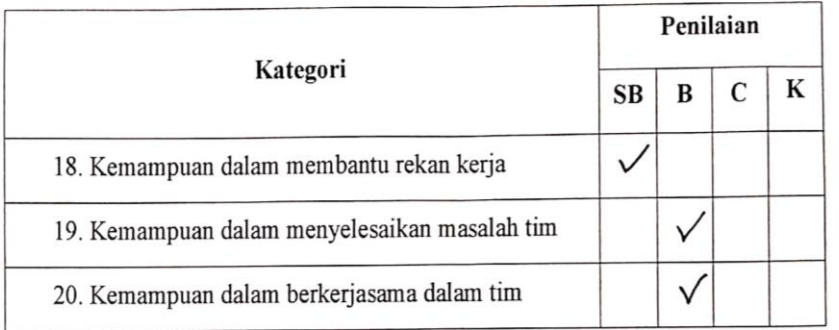

Seninga Kedekamnya bisa terlemberg dan meng<br>
Ilmu yang didapat didalam dunia kerja sela<br>
diri sendiri dimangkun kaliam buada<br>
Saran-saran untuk perbaikan Program Studi Teknik Informatika Univ<br>
Agustus 1945 Surabaya<br>
Jemaga Sanan-sarah terhadap Manassava Kerja Frances<br> **TECHIOR (ECCIPATIVA DESCRIPTION 1994)**<br>
TERNIE (CONTROLLATION COLLECTION CONTROLLATION CONTROLLATION CONTROLLATION CONTROLLATION CONTROLLATION CONTROLLATION CONTROLLATION CONT

CONTA CONTRA Program Studi Teknik Informatika Dniversitas 17<br>
SI 1945 Surabaya<br>
1945 Surabaya<br>
1946 Vecter Day Universitas 17<br>
1946 Vecter Day Universitas 17<br>
1946 Vecter Day Universitas 18<br>
1946 Vecter Day Universitas 18<br>

*Lampiran Gambar 8 Kritik Dan Saran*

## FORMULIR PENILAIAN KERJA PRAKTEK<br>MAHASISWA PROGRAM STUDI TEKNIK INFORMATIKA **FAKULTAS TEKNIK** UNIVERSITAS 17 AGUSTUS 1945 SURABAYA

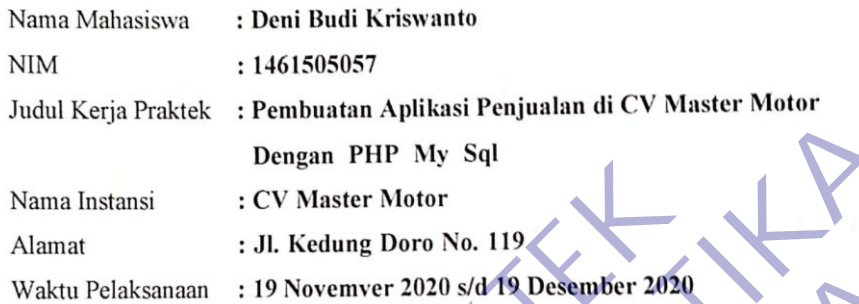

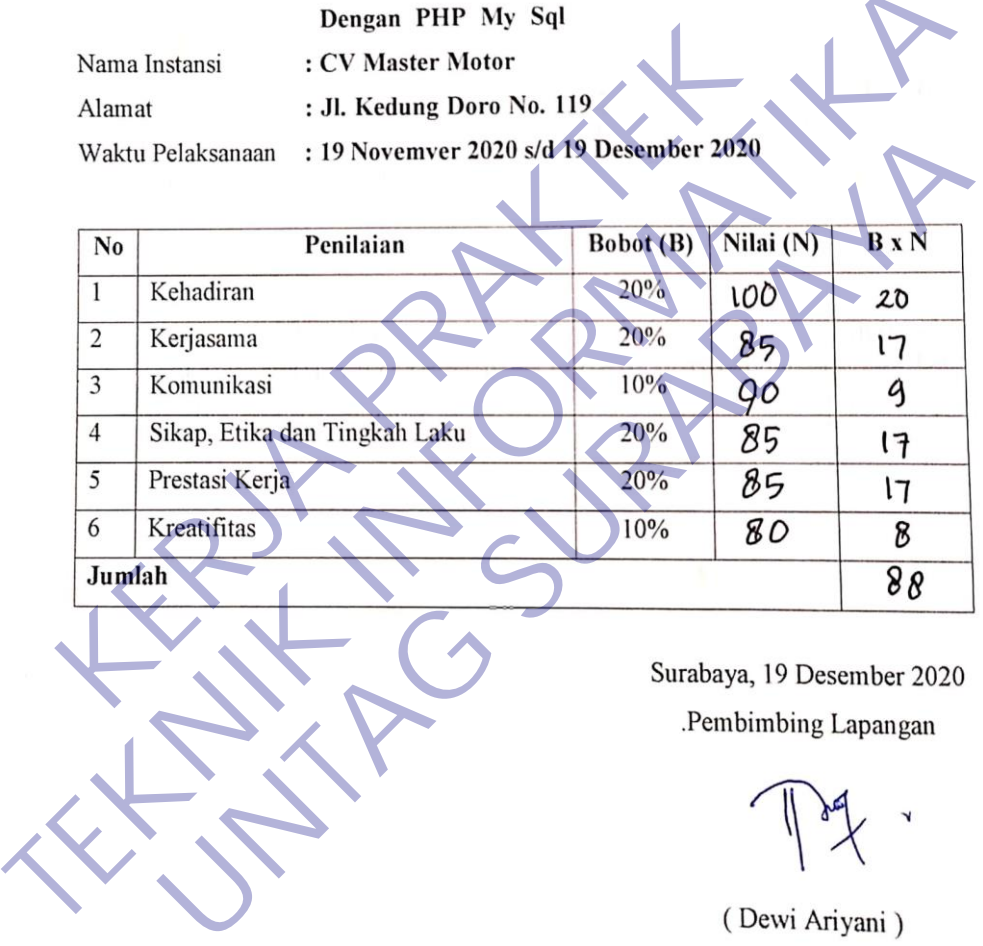

Dipindai dengan CamScanner

*Lampiran Gambar 9 Nilai Kerja Praktek*

# AKTIVITAS HARIAN KERJA PRAKTEK<br>MAHASISWA PROGRAM STUDI TEKNIK INFORMATIKA<br>EAKULTAS TEKNIK<br>UNIVERSITAS 17 AGUSTUS 1945 SURABAYA

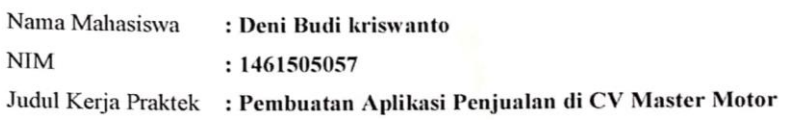

Dengan PHP My Sql

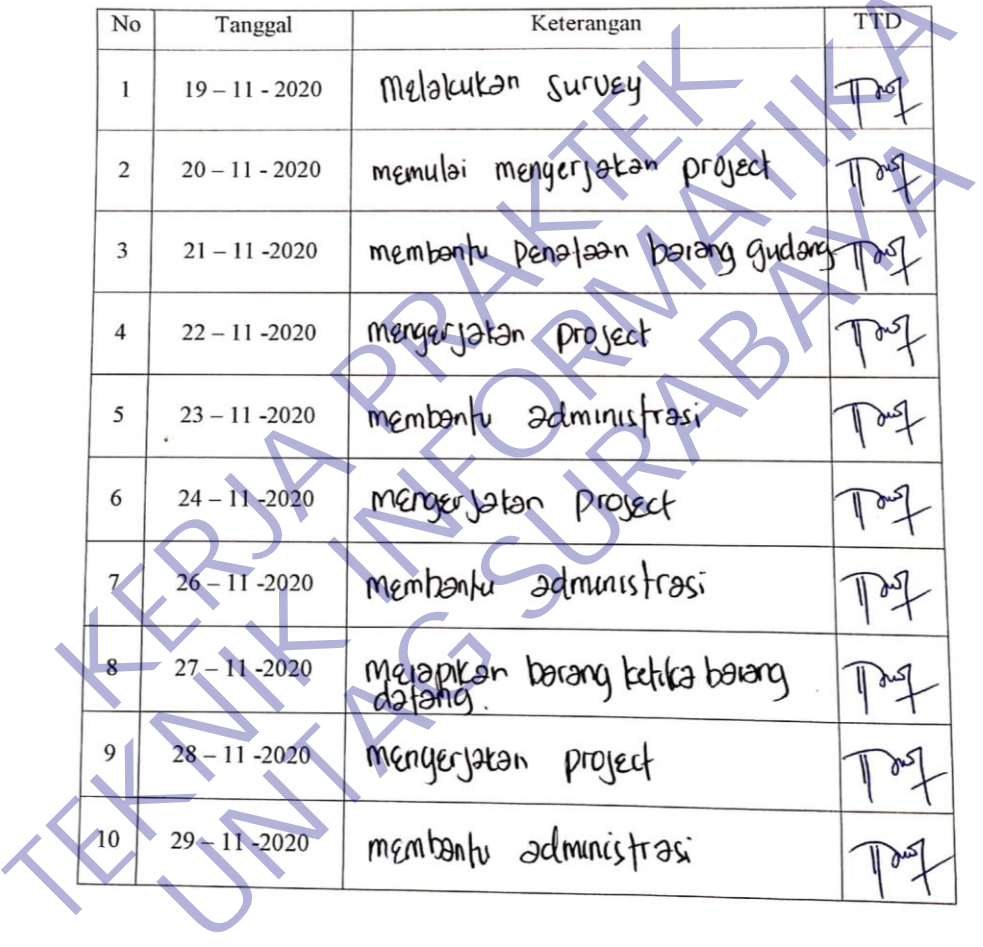

Dipindai dengan CamScanner

 $\blacksquare$ 

*Lampiran Gambar 10 Kegiatan Kerja Praktek*

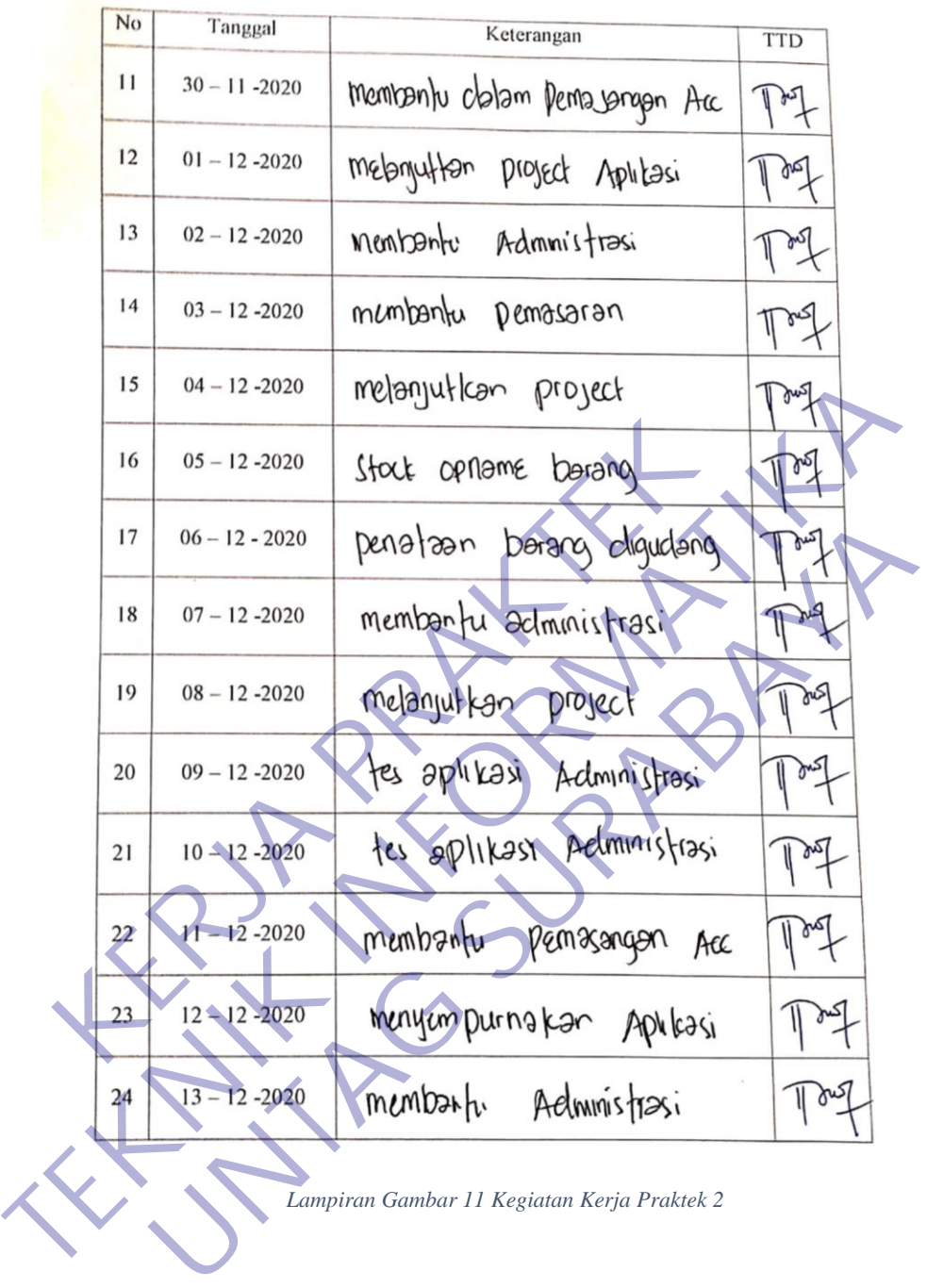

*Lampiran Gambar 11 Kegiatan Kerja Praktek 2*

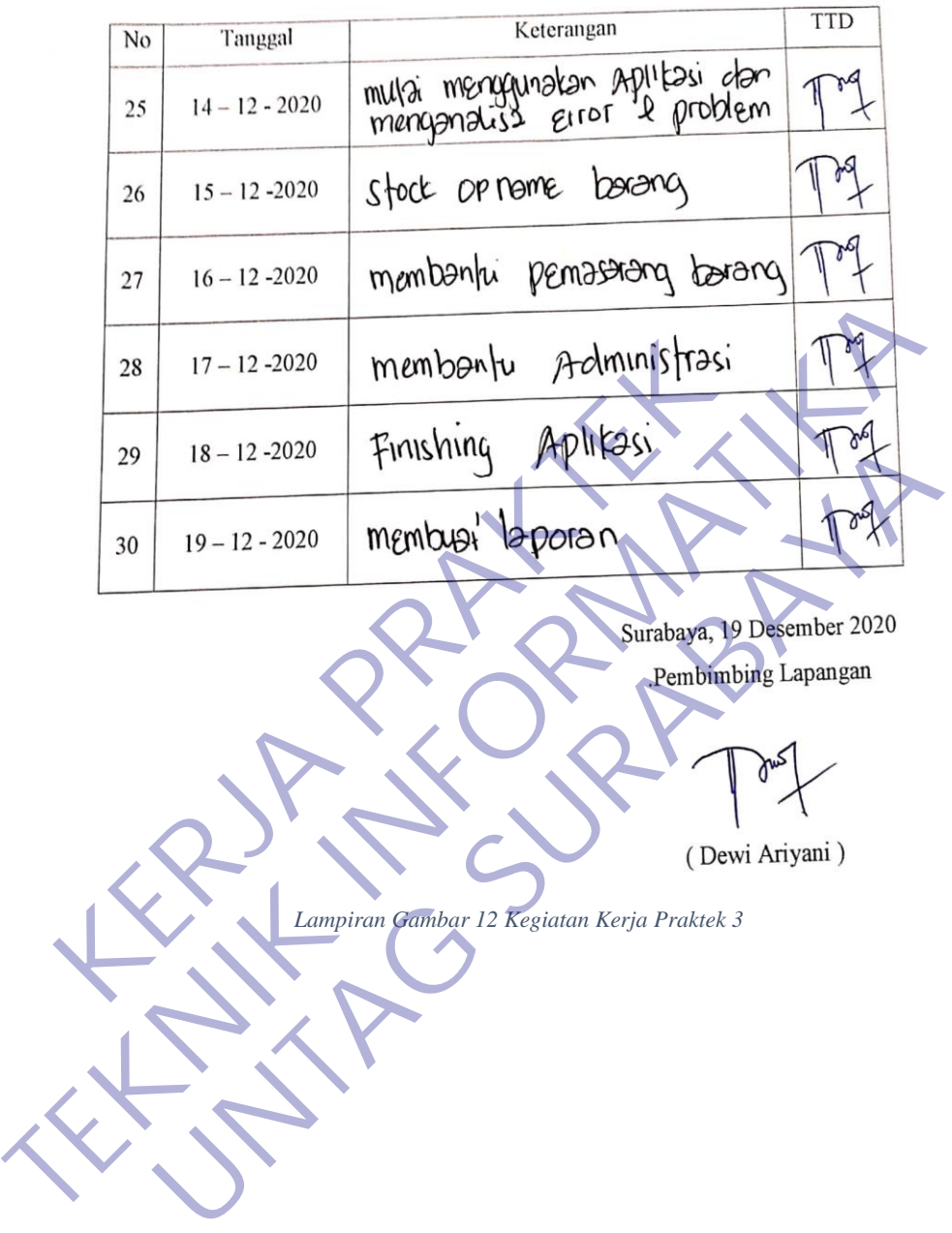